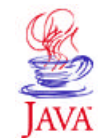

Products & APIs **Developer Connection** Docs & Training **Online Support Community Discussion Industry News Solutions Marketplace Case Studies** Printable Page 4

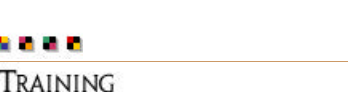

**JAVA DEVELOPER CONNECTION®** java.sun.com

Training Index

(Search)

# **Essentials of the JavaTMProgramming Language: A Hands-On Guide, Part 1**

 $\equiv$  A-Z Index  $\cdot$ 

*by Monica Pawlan*

[CONTENTS] [NEXT>>

If you are new to programming in the Java™ language, have some experience with other languages, and are familiar with things like displaying text or graphics or performing simple calculations, this tutorial could be for you. It walks through how to use the Java® 2 Platform software to create and run three common types of programs written for the Java platform—applications, applets, and servlets.

You will learn how applications, applets, and servlets are similar and different, how to build a basic user interface that handles simple end user input, how to read data from and write data to files and databases, and how to send and receive data over the network. This tutorial is not comprehensive, but instead takes you on a straight and uncomplicated path through the more common programming features available in the Java platform.

If you have no programming experience at all, you might still find this tutorial useful; but you also might want to take an introductory programming course or read Teach Yourself Java 2 Online in Web Time before you proceed.

## **Contents**

Lesson 1: Compiling and Running a Simple Program

- A Word About the Java Platform
- Setting Up Your Computer
- Writing a Program
- Compiling the Program
- Interpreting and Running the Program
- Common Compiler and Interpreter Problems
- Code Comments
- API Documentation
- More Information

Lesson 2: Building Applications

- Application Structure and Elements
- Fields and Methods
- Constructors
- To Summarize
- More Information

Lesson 3: Building Applets

- Application to Applet
- Run the Applet
- Applet Structure and Elements
- Packages
- More Information

#### Lesson 4: Building a User Interface

- Swing APIs
- Import Statements
- Class Declaration
- Global Variables
- Constructor
- Action Listening
- Event Handling
- Main Method
- Applets Revisited
- More Information

#### Lesson 5: Writing Servlets

- About the Example
- HTML Form
- Servlet Backend
- More Information

#### Lesson 6: File Access and Permissions

- File Access by Applications
- Exception Handling
- File Access by Applets
- Granting Applets Permission
- Restricting Applications
- File Access by Servlets
- **Appending**
- More Information

#### Lesson 7: Database Access and Permissions

- Database Setup
- Create Database Table
- Database Access by Applications
	- Establishing a Database Connection
	- Final and Private Variables
	- o Writing and Reading Data
- Database Access by Applets
	- JDBC Driver
	- JDBC-ODBC Bridge with ODBC Driver
- Database Access by Servlets
- More Information

Lesson 8: Remote Method Invocation

- About the Example
	- Program Behavior
	- File Summary
	- Compile the Example
	- <sup>o</sup> Start the RMI Registry
	- <sup>o</sup> Run the RemoteServer Server Object
	- <sup>o</sup> Run the RMIClient1 Program
	- Run the RMIClient2 Program
- RemoteSend Class
- Send Interface
- RMIClient1 Class
- RMIClient<sub>2</sub> Class
- More Information

**In Closing** 

Outside the U.S. and Canada, dial your country's

AT&T Direct Access Number first.

#### **Reader Feedback**

Tell us what you think of this training book.

 $\blacktriangleright\blacktriangleright\heartsuit$  Very worth reading  $\heartsuit$  Worth reading  $\heartsuit$  Not worth reading

If you have other comments or ideas for future training books, please type them here:

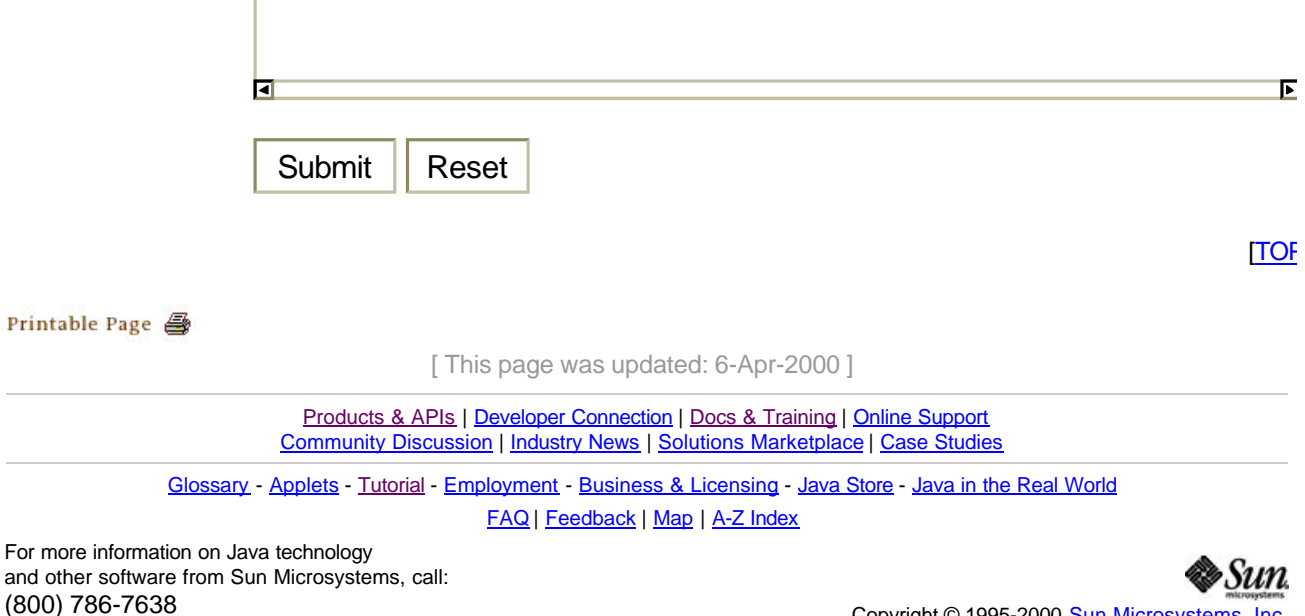

Copyright © 1995-2000 Sun Microsystems, Inc. All Rights Reserved. Terms of Use. Privacy Policy.

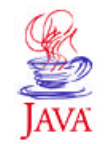

Products & API **Developer Connection** Docs & Training **Online Support Community Discussion Industry News Solutions Marketplace Case Studies** Printable Page 4

 $\equiv$  A-Z Index  $\cdot$ (Search) **JAVA DEVELOPER CONNECTION®** java.sun.com

TRAINING

. . . .

Training Index

# **JavaTM Programming Language Basics, Part 1**

**Lesson 1: Compiling and Running A Simple Program**

[<<BACK] [CONTENTS] [NEXT>>]

The computer age is here to stay. Households and businesses all over the world use computers in one way or another because computers help individuals and businesses perform a wide range of tasks with speed, accuracy, and efficiency. Computers can perform all kinds of tasks ranging from running an animated 3D graphics application with background sound to calculating the number of vacation days you have coming to handling the payroll for a Fortune 500 company.

When you want a computer to perform tasks, you write a program. A program is a sequence of instructions that define tasks for the computer to execute. This lesson explains how to write, compile, and run a simple program written in the Java™ language (Java program) that tells your computer to print a one-line string of text on the console.

But before you can write and compile programs, you need to understand what the Java platform is, and set your computer up to run the programs.

- A Word About the Java Platform
- Setting Up Your Computer
- Writing a Program
- Compiling the Program
- Interpreting and Running the Program
- Common Compiler and Interpreter Problems
- Code Comments
- API Documentation
- More Information

## **A Word About the Java Platform**

The Java platform consists of the Java application programming interfaces (APIs) and the Java $\frac{1}{2}$  virtual machine (JVM).

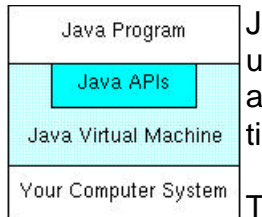

lava APIs are libraries of compiled code that you can use in your programs. They let you add ready-made and customizable functionality to save you programming ime.

The simple program in this lesson uses a Java API to print a line of text to the console. The console printing

capability is provided in the API ready for you to use; you supply the text to be printed.

Java programs are run (or interpreted) by another program called the Java VM. If you are familiar with Visual Basic or another interpreted language, this concept is probably familiar to you. Rather than running directly on the native operating system, the program is interpreted by the Java VM for the native operating system. This means that any computer system with the Java VM installed can run Java programs regardless of the computer system on which the applications were originally developed.

For example, a Java program developed on a Personal Computer (PC) with the Windows NT operating system should run equally well without modification on a Sun Ultra workstation with the Solaris operating system, and vice versa.

# **Setting Up Your Computer**

Before you can write and run the simple Java program in this lesson, you need to install the Java platform on your computer system.

The Java platform is available free of charge from the java.sun.com web site. You can choose between the Java® 2 Platform software for Windows 95/98/NT or for Solaris. The download page contains the information you need to install and configure the Java platform for writing and running Java programs.

**Note:** Make sure you have the Java platform installed and configured for your system before you try to write and run the simple program presented next.

## **Writing a Program**

The easiest way to write a simple program is with a text editor. So, using the text editor of your choice, create a text file with the following text, and be sure to name the text file ExampleProgram. java. Java programs are case sensitive, so if you type the code in yourself, pay particular attention to the capitalization.

```
//A Very Simple Example
class ExampleProgram {
   public static void main(String[] args){
     System.out.println("I'm a Simple Program");
   }
```
}

Here is the ExampleProgram.java source code file if you do not want to type the program text in yourself.

## **Compiling the Program**

A program has to be converted to a form the Java VM can understand so any computer with a Java VM can interpret and run the program. Compiling a Java program means taking the programmer-readable text in your program file (also called source code) and converting it to bytecodes, which are platform-independent instructions for the Java VM.

The Java compiler is invoked at the command line on Unix and DOS shell operating systems as follows:

javac ExampleProgram.java

**Note:** Part of the configuration process for setting up the Java platform is setting the class path. The class path can be set using either the -classpath option with the javac compiler command and java interpreter command, or by setting the CLASSPATH environment variable. You need to set the class path to point to the directory where the ExampleProgram class is so the compiler and interpreter commands can find it. See Java 2 SDK Tools for more information.

## **Interpreting and Running the Program**

Once your program successfully compiles into Java bytecodes, you can interpret and run applications on any Java VM, or interpret and run applets in any Web browser with a Java VM built in such as Netscape or Internet Explorer. Interpreting and running a Java program means invoking the Java VM byte code interpreter, which converts the Java byte codes to platform-dependent machine codes so your computer can understand and run the program.

The Java interpreter is invoked at the command line on Unix and DOS shell operating systems as follows:

java ExampleProgram

At the command line, you should see:

I'm a Simple Program

Here is how the entire sequence looks in a terminal window:

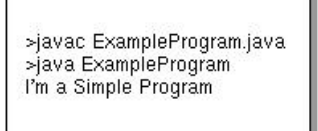

## **Common Compiler and Interpreter Problems**

If you have trouble compiling or running the simple example in this lesson, refer to the Common Compiler and Interpreter Problems lesson in The Java Tutorial for troubleshooting help.

## **Code Comments**

Code comments are placed in source files to describe what is happening in the code to someone who might be reading the file, to comment-out lines of code to isolate the source of a problem for debugging purposes, or to generate API documentation. To these ends, the Java language supports three kinds of comments: double slashes, C-style, and doc comments.

#### **Double Slashes**

Double slashes (//) are used in the C++ programming language, and tell the compiler to treat everything from the slashes to the end of the line as text.

```
//A Very Simple Example
class ExampleProgram {
   public static void main(String[] args){
     System.out.println("I'm a Simple Program");
   }
}
```
#### **C-Style Comments**

Instead of double slashes, you can use C-style comments  $(7 \cdot \cdot \cdot)$  to enclose one or more lines of code to be treated as text.

```
/* These are
C-style comments
*/
class ExampleProgram {
  public static void main(String[] args){
     System.out.println("I'm a Simple Program");
 }
}
```
#### **Doc Comments**

To generate documentation for your program, use the doc comments  $(\frac{***}{})$  to enclose lines of text for the javadoc tool to find. The javadoc tool locates the doc comments embedded in source files and uses those comments to generate API documentation.

```
/** This class displays a text string at
* the console.
*/
class ExampleProgram {
   public static void main(String[] args){
     System.out.println("I'm a Simple Program");
   }
}
```
With one simple class, there is no reason to generate API documentation. API documentation makes sense when you have an application made up of a number of complex classes that need documentation. The tool generates HTML files (Web pages) that describe the class structures and contain the text enclosed by doc comments. The javadoc Home Page has more information on the javadoc command and its output.

#### **API Documentation**

The Java platform installation includes API Documentation, which describes the APIs available for you to use in your programs. The files are stored in a doc directory beneath the directory where you installed the platform. For example, if the platform is installed in /usr/local/java/jdk1.2, the API Documentation is in /usr/local/java/jdk1.2/doc/api.

#### **More Information**

 $\overline{\phantom{a}}$ 

See Java 2 SDK Tools for more information on setting the class path and using the javac, and java commands.

See Common Compiler and Interpreter Problems lesson in The Java Tutorial for troubleshooting help.

The javadoc Home Page has more information on the javadoc command and its output.

You can also view the API Documentation for the Java 2 Platform on the java.sun.com site.

[TOP]

Printable Page 4

[ This page was updated: 30-Mar-2000 ]

<sup>&</sup>lt;sup>1</sup> As used on this web site, the terms "Java virtual machine" or "JVM" mean a virtual machine for the Java platform.

Products & APIs | Developer Connection | Docs & Training | Online Support **Community Discussion | Industry News | Solutions Marketplace | Case Studies** 

Glossary - Applets - Tutorial - Employment - Business & Licensing - Java Store - Java in the Real World

FAQ | Feedback | Map | A-Z Index

For more information on Java technology and other software from Sun Microsystems, call: (800) 786-7638 Outside the U.S. and Canada, dial your country's **AT&T Direct Access Number first.** 

Copyright © 1995-2000 Sun Microsystems, Inc. All Rights Reserved. Terms of Use. Privacy Policy.

•Sun

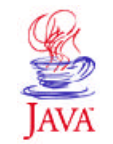

Products & API **Developer Connection** Docs & Training **Online Support Community Discussion Industry News** Solutions Marketplace **Case Studies** Printable Page →

**JAVA DEVELOPER CONNECTION®** java.sun.com

TRAINING

. . . .

Training Index

(Search)

# **JavaTM Programming Language Basics, Part 1**

 $\equiv$  A-Z Index  $\cdot$ 

**Lesson 2: Building Applications**

#### [<<BACK] [CONTENTS] [NEXT>>]

All programs written in the Java<sup>TM</sup> language (Java programs) are built from classes. Because all classes have the same structure and share common elements, all Java programs are very similar.

This lesson describes the structure and elements of a simple application created from one class. The next lesson covers the same material for applets.

- Application Structure and Elements
- Fields and Methods
- Constructors
- More Information

#### **Application Structure and Elements**

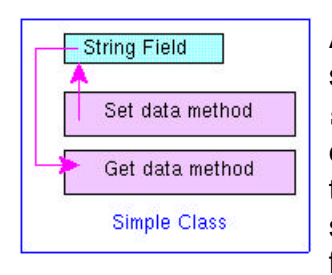

An application is created from classes. A class is similar to a RECORD in the Pascal language or a struct in the C language in that it stores related data in *fields*, where the fields can be different types. So you could, for example, store a text string in one field, an integer in another field, and a floating point in a third field. The difference

between a class and a RECORD or struct is that a class also defines the *methods* to work on the data.

For example, a very simple class might store a string of text and define one method to set the string and another method to get the string and print it to the console. Methods that work on the data are called *accessor* methods.

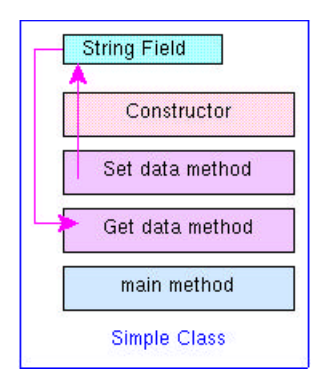

Every application needs one class with a main method. This class is the entry point for the program, and is the class name passed to the java interpreter command to run the application.

The code in the main method executes first when the program starts, and is the control point from which the controller class accessor methods are called to work on the data.

Here, again, is the example program from Lesson 1. It has no fields or accessor methods, but because it is the only class in the program, it has a main method.

```
 class ExampleProgram {
      public static void main(String[] args){
         System.out.println("I'm a Simple Program");
 }
   }
```
The  $\tt public$  static void keywords mean the Java $^{\tt 1}$  virtual machine (JVM) interpreter can call the program's main method to start the program (public) without creating an instance of the class (static), and the program does not return data to the Java VM interpreter (void) when it ends.

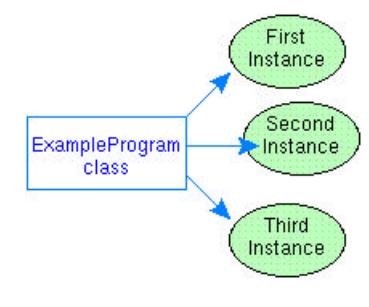

An instance of a class is an executable copy of the class While the class describes the data and behavior, you need a class instance to acquire and work on data. The diagram at the left shows three instances of the ExampleProgram class by the names: FirstInstance, SecondInstance and ThirdInstance.

The main method is static to give the Java VM interpreter a way to start the class without creating an instance of the control class first. Instances of the control class are created in the main method after the program starts.

The main method for the simple example does not create an instance of the ExampleProgram class because none is needed. The ExampleProgram class has no other methods or fields, so no class instance is needed to access them from the main method. The Java platform lets you execute a class without creating an instance of that class as long as its static methods do not call any non-static methods or fields.

The ExampleProgram class just calls System.out.println. The java.lang.System class, among other things, provides functionality to send text to the terminal window where the program was started. It has all static fields and methods. The static out field in the System class is type PrintStream, which is a class that provides various forms of print methods, including the println method.

The static fields and methods of a class can be called by another program without creating an instance of the class. So, just as the Java VM interpreter command could call the static main method in the ExampleProgram class without creating an instance of the ExampleProgram class, the ExampleProgram class can call the static println method in the System class, without creating an instance of the System class.

However, a program must create an instance of a class to access its non-static fields and methods. Accessing static and non-static fields and methods is discussed further with several examples in the next section.

### **Fields and Methods**

The LessonTwoA.java program alters the simple example to store the text string in a static field called text. The text field is static so its data can be accessed directly by the static call to out.println without creating an *instance* of the LessonTwoA class.

```
class LessonTwoA {
    static String text = "I'm a Simple Program";
   public static void main(String[] args){
         System.out.println(text);
    }
}
```
The LessonTwoB.java and LessonTwoC.java programs add a getText method to the program to retrieve and print the text.

The LessonTwoB.java program accesses the non-static text field with the non-static getText method. Non-static methods and fields are called instance methods and fields. This approach requires that an instance of the LessonTwoB class be created in the main method. To keep things interesting, this example includes a static text field and a non-static instance method (getStaticText) to retrieve it.

**Note:** The field and method return values are all type String.

```
class LessonTwoB {
    String text = "I'm a Simple Program";
    static String text2 = "I'm static text";
    String getText(){
         return text;
    }
    String getStaticText(){
         return text2; 
    }
    public static void main(String[] args){
```

```
LessonTwoB progInstance = new LessonTwoB();
         String retrievedText = progInstance.getText();
         String retrievedStaticText = 
                   progInstance.getStaticText(); 
         System.out.println(retrievedText);
         System.out.println(retrievedStaticText);
    }
}
```
The LessonTwoC.java program accesses the static text field with the static getText method. Static methods and fields are called class methods and fields. This approach allows the program to call the static getText method directly without creating an instance of the LessonTwoC class.

```
class LessonTwoC {
    static String text = "I'm a Simple Program";
//Accessor method
    static String getText(){
         return text;
    }
    public static void main(String[] args){
        String retrievedText = qetText();
         System.out.println(retrievedText);
    }
}
```
So, class methods can operate only on class fields, and instance methods can operate on class and instance fields.

You might wonder what the difference means. In short, there is only one copy of the data stored or set in a class field but each instance has its own copy of the data stored or set in an instance field.

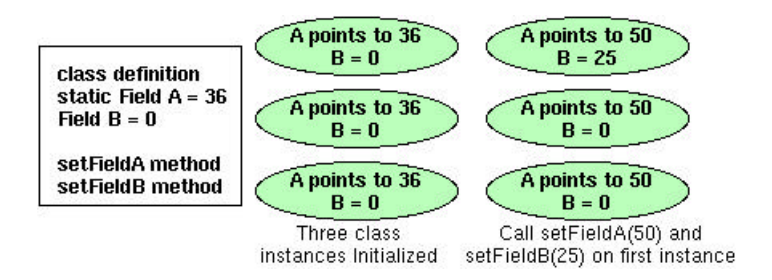

The figure above shows three class instances with one static field and one instance field. At runtime, there is one copy of the value for static Field A and each instance points to the one copy. When setFieldA(50) is called on the first instance, the value of the one copy changes from 36 to 50 and all three instances point to the new value. But, when setFieldB(25) is called on the first instance, the value for Field B changes from 0 to 25 for the first instance only because each instance has its own copy of Field B.

See Understanding Instance and Class Members lesson in The Java tutorial for a thorough discussion of this topic.

# **Constructors**

Classes have a special method called a *constructor* that is called when a class instance is created. The class constructor always has the same name as the class and no return type. The **LessonTwoD** program converts the LessonTwoB program to use a constructor to initialize the text string.

**Note:** If you do not write your own constructor, the compiler adds an empty constructor, which calls the no-arguments constructor of its parent class. The empty constructor is called the default constructor. The default constructor initializes all non-initialized fields and variables to zero.

```
class LessonTwoD {
    String text;
//Constructor
    LessonTwoD(){
      text = "I'm a Simple Program";
    }
//Accessor method
    String getText(){
         return text;
    }
    public static void main(String[] args){
         LessonTwoD progInst = new LessonTwoD();
         String retrievedText = progInst.getText();
         System.out.println(retrievedText);
    }
}
```
# **To Summarize**

A simple program that prints a short text string to the console would probably do everything in the main method and do away with the constructor, text field, and getText method. But, this lesson used a very simple program to show you the structure and elements in a basic Java program.

## **More Information**

 $\overline{\phantom{a}}$ 

See Understanding Instance and Class Members lesson in The Java tutorial for a thorough discussion of this topic.

[TOP]

<sup>&</sup>lt;sup>1</sup> As used on this web site, the terms "Java virtual machine" or "JVM" mean a virtual machine for the Java platform.

#### Printable Page *A*

[ This page was updated: 11-Apr-2000 ]

Products & APIs | Developer Connection | Docs & Training | Online Support Community Discussion | Industry News | Solutions Marketplace | Case Studies

Glossary - Applets - Tutorial - Employment - Business & Licensing - Java Store - Java in the Real World FAQ | Feedback | Map | A-Z Index

For more information on Java technology and other software from Sun Microsystems, call: (800) 786-7638 Outside the U.S. and Canada, dial your country's AT&T Direct Access Number first.

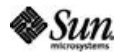

Copyright © 1995-2000 Sun Microsystems, Inc. All Rights Reserved. Terms of Use. Privacy Policy. . . . .

TRAINING

**JAVA DEVELOPER CONNECTION®** 

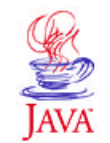

Products & APIs **Developer Connection** Docs & Training **Online Support Community Discussion Industry News Solutions Marketplace Case Studies** Printable Page 4

**JavaTM Programming Language Basics, Part 1 Lesson 3: Building Applets**

 $\equiv$  A-Z Index  $\cdot$ 

[<<BACK] [CONTENTS] [NEXT>>]

Training Index

java.sun.com

(Search)

Like applications, applets are created from classes. However, applets do not have a main method as an entry point, but instead, have several methods to control specific aspects of applet execution.

This lesson converts an application from Lesson 2 to an applet and describes the structure and elements of an applet.

- Application to Applet
- Run the Applet
- Applet Structure and Elements
- Packages
- More Information

## **Application to Applet**

The following code is the applet equivalent to the LessonTwoB application from Lesson 2. The figure below shows how the running applet looks. The structure and elements of the applet code are discussed after the section on how to run the applet just below.

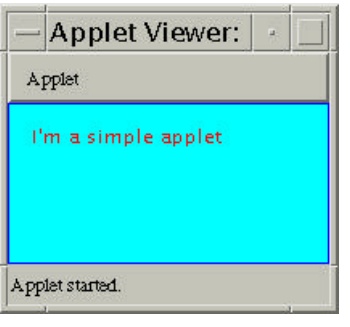

```
import java.applet.Applet;
import java.awt.Graphics;
import java.awt.Color;
public class SimpleApplet extends Applet{
   String text = "I'm a simple applet";
   public void init() {
        text = "I'm a simple applet";
         setBackground(Color.cyan);
```

```
 }
   public void start() {
         System.out.println("starting...");
   }
   public void stop() {
         System.out.println("stopping...");
   }
   public void destroy() {
         System.out.println("preparing to unload...");
   }
   public void paint(Graphics g){
         System.out.println("Paint");
         g.setColor(Color.blue);
         g.drawRect(0, 0,
                     getSize().width -1,
                     getSize().height -1);
         g.setColor(Color.red);
         g.drawString(text, 15, 25);
   }
}
```
The SimpleApplet class is declared public so the program that runs the applet (a browser or appletviewer), which is not local to the program can access it.

## **Run the Applet**

To see the applet in action, you need an HTML file with the Applet tag as follows:

```
<HTML>
<BODY>
<APPLET CODE=SimpleApplet.class WIDTH=200 HEIGHT=100>
</APPLET>
</BODY>
</HTML>
```
The easiest way to run the applet is with appletviewer shown below where simpleApplet.html is a file that contains the above HTML code:

```
 appletviewer simpleApplet.html
```
**Note:** To run an applet written with Java™ 2 APIs in a browser, the browser must be enabled for the Java 2 Platform. If your browser is not enabled for the Java 2 Platform, you have to use appletviewer to run the applet or install Java Plug-in. Java Plug-in lets you run applets on web pages under the 1.2 version of the Java VM instead of the web browser's default Java VM.

# **Applet Structure and Elements**

The Java API Applet class provides what you need to design the appearance and manage the behavior of an applet. This class provides a graphical user interface (GUI) component called a Panel and a number of methods. To create an applet, you extend (or subclass) the Applet class and implement the appearance and behavior you want.

The applet's appearance is created by drawing onto the Panel or by attaching other GUI components such as push buttons, scrollbars, or text areas to the Panel. The applet's behavior is defined by implementing the methods.

### **Extending a Class**

SimpleApplet

Most classes of any complexity extend other classes. To Object extend another class means to write a new class that can use the fields and methods defined in the class being extended. The Container class being extended is the parent class, and the class doing the extending is the child class. Another way to say this is the Panel child class inherits the fields and methods of its parent or chain of parents. Child classes either call or override inherited methods. This is called single inheritance. Applet

> The SimpleApplet class extends Applet class, which extends the Panel class, which extends the Container class. The Container class extends Object, which is the

parent of all Java API classes.

The Applet class provides the init, start, stop, destroy, and paint methods you saw in the example applet. The SimpleApplet class overrides these methods to do what the SimpleApplet class needs them to do. The Applet class provides no functionality for these methods.

However, the Applet class does provide functionality for the setBackground method, which is called in the init method. The call to setBackground is an example of calling a method inherited from a parent class in contrast to overriding a method inherited from a parent class.

You might wonder why the Java language provides methods without implementations. It is to provide conventions for everyone to use for consistency across Java APIs. If everyone wrote their own method to start an applet, for example, but gave it a different name such as begin or go, the applet code would not be interoperable with other programs and browsers, or portable across multiple platforms. For example, Netscape and Internet Explorer know how to look for the init and start methods.

#### **Behavior**

An applet is controlled by the software that runs it. Usually, the underlying software is a browser, but it can also be appletviewer as you saw in the example. The underlying software controls the applet by calling the methods the applet inherits from the Applet class.

**The init Method:** The init method is called when the applet is first

created and loaded by the underlying software. This method performs one-time operations the applet needs for its operation such as creating the user interface or setting the font. In the example, the  $init$  method initializes the text string and sets the background color.

**The start Method:** The start method is called when the applet is visited such as when the end user goes to a web page with an applet on it. The example prints a string to the console to tell you the applet is starting. In a more complex applet, the start method would do things required at the start of the applet such as begin animation or play sounds.

After the start method executes, the event thread calls the paint method to draw to the applet's Panel. A thread is a single sequential flow of control within the applet, and every applet can run in multiple threads. Applet drawing methods are always called from a dedicated drawing and event-handling thread.

**The stop and destroy Methods:** The stop method stops the applet when the applet is no longer on the screen such as when the end user goes to another web page. The example prints a string to the console to tell you the applet is stopping. In a more complex applet, this method should do things like stop animation or sounds.

The destroy method is called when the browser exits. Your applet should implement this method to do final cleanup such as stop live threads.

#### **Appearance**

The Panel provided in the Applet class inherits a paint method from its parent Container class. To draw something onto the Applet's Panel, you implement the paint method to do the drawing.

The Graphics object passed to the paint method defines a *graphics context* for drawing on the Panel. The Graphics object has methods for graphical operations such as setting drawing colors, and drawing graphics, images, and text.

The paint method for the SimpleApplet draws the *I'm a simple applet* string in red inside a blue rectangle.

```
 public void paint(Graphics g){
         System.out.println("Paint");
//Set drawing color to blue
         g.setColor(Color.blue);
//Specify the x, y, width and height for a rectangle
         g.drawRect(0, 0,
                    getSize().width -1,
                    getSize().height -1);
//Set drawing color to red
        g.setColor(Color.red);
//Draw the text string at the (15, 25) x-y location
         g.drawString(text, 15, 25);
    }
```
# **Packages**

The applet code also has three import statements at the top. Applications of any size and all applets use import statements to access ready-made Java API classes in *packages*. This is true whether the Java API classes come in the Java platform download, from a third-party, or are classes you write yourself and store in a directory separate from the program. At compile time, a program uses import statements to locate and reference compiled Java API classes stored in packages elsewhere on the local or networked system. A compiled class in one package can have the same name as a compiled class in another package. The package name differentiates the two classes.

The examples in Lessons 1 and 2 did not need a package declaration to call the System.out.println Java API class because the System class is in the java. lang package that is included by default. You never need an import java.lang.\* statement to use the compiled classes in that package.

# **More Information**

You can find more information on applets in the Writing Applets trail in The Java Tutorial.

[TOP]

Printable Page 4

[ This page was updated: 30-Mar-2000 ]

Products & APIs | Developer Connection | Docs & Training | Online Support Community Discussion | Industry News | Solutions Marketplace | Case Studies

Glossary - Applets - Tutorial - Employment - Business & Licensing - Java Store - Java in the Real World FAQ | Feedback | Map | A-Z Index

For more information on Java technology and other software from Sun Microsystems, call: (800) 786-7638 Outside the U.S. and Canada, dial your country's **AT&T Direct Access Number first.** 

Copyright © 1995-2000 Sun Microsystems, Inc. All Rights Reserved. Terms of Use. Privacy Policy.

. . . .

TRAINING

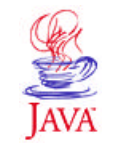

Products & API **Developer Connection** Docs & Training **Online Support Community Discussion Industry News Solutions Marketplace Case Studies** Printable Page 4

**JAVA DEVELOPER CONNECTION®** java.sun.com

Training Index

(Search)

# **JavaTM Programming Language Basics, Part 1**

 $\equiv$  A-Z Index  $\cdot$ 

**Lesson 4: Building A User Interface**

#### [<<BACK] [CONTENTS] [NEXT>>]

In the last lesson you saw how the Applet class provides a Panel component so you can design the applet's user interface. This lesson expands the basic application from Lessons 1 and 2 to give it a user interface using the JavaTM Foundation Classes (JFC) Project Swing APIs that handle user events.

- Project Swing APIs
- Import Statements
- Class Declaration
- Instance Variables
- Constructor
- Action Listening
- Event Handling
- Main Method
- Applets Revisited
- More Information

# **Project Swing APIs**

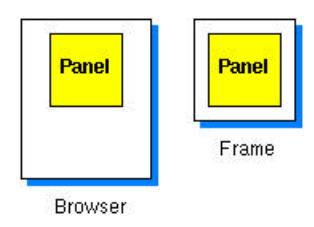

In contrast to the applet in Lesson 3 where the user interface is attached to a panel object nested in a top-level browser, the Project Swing application in this lesson attaches its user interface to a panel object nested in a top-level frame object. A frame object is a top-level window that provides a title,

banner, and methods to manage the appearance and behavior of the window.

The Project Swing code that follows builds this simple application. The window on the left appears when you start the application, and the window on the right appears when you click the button. Click again and you are back to the original window on the left.

| — Example            | Example               |
|----------------------|-----------------------|
| I'm a Simple Program | <b>Button Clicked</b> |
| <b>Click Me</b>      | <b>Click Again</b>    |

When Application

Starts When Button Clicked

### **Import Statements**

Here is the **SwingUI.java** code. At the top, you have four lines of import statements. The lines indicate exactly which Java™ API classes the program uses. You could replace four of these lines with this one line: import java.awt.\*;, to import the entire awt package, but doing that increases compilation overhead than importing exactly the classes you need and no others.

```
import java.awt.Color;
import java.awt.BorderLayout;
import java.awt.event.*;
import javax.swing.*;
```
# **Class Declaration**

The class declaration comes next and indicates the top-level frame for the application's user interface is a JFrame that implements the ActionListener interface.

```
class SwingUI extends JFrame
         implements ActionListener{
```
The JFrame class extends the Frame class that is part of the Abstract Window Toolkit (AWT) APIs. Project Swing extends the AWT with a full set of GUI components and services, pluggable look and feel capabilities, and assistive technology support. For a more detailed introduction to Project Swing, see the Swing Connection, and Fundamentals of Swing, Part 1.

The Java APIs provide classes and interfaces for you to use. An interface defines a set of methods, but does not implement them. The rest of the SwingUI class declaration indicates that this class will implement the ActionListener interface. This means the SwingUI class must implement all methods defined in the ActionListener interface. Fortunately, there is only one, actionPerformed, which is discussed below.

## **Instance Variables**

These next lines declare the Project Swing component classes the SwingUI class uses. These are instance variables that can be accessed by any method in the instantiated class. In this example, they are built in the SwingUI constructor and accessed in the actionPerformed method implementation. The private boolean instance variable is

visible only to the SwingUI class and is used in the actionPerformedmethod to find out whether or not the button has been clicked.

```
 JLabel text, clicked;
 JButton button, clickButton;
 JPanel panel;
 private boolean _clickMeMode = true;
```
#### **Constructor**

The constructor (shown below) creates the user interface components and JPanel object, adds the components to the JPanel object, adds the panel to the frame, and makes the JButton components event listeners. The JFrame object is created in the main method when the program starts.

```
 SwingUI(){
      text = new JLabel("I'm a Simple Program");
      clicked = new JLabel("Button Clicked");
      button = new JButton("Click Me");
//Add button as an event listener
      button.addActionListener(this);
      clickButton = new JButton("Click Again");
//Add button as an event listener
      clickButton.addActionListener(this);
//Create panel
     panel = new JPanel();//Specify layout manager and background color
      panel.setLayout(new BorderLayout(1,1));
      panel.setBackground(Color.white);
//Add label and button to panel
      getContentPane().add(panel);
      panel.add(BorderLayout.CENTER, text);
      panel.add(BorderLayout.SOUTH, button);
    }
```
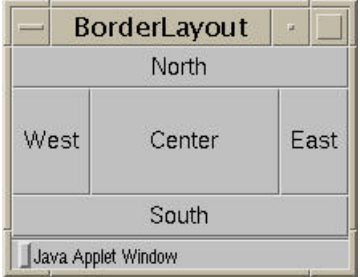

When the **JPanel** object is created, the layout manager and background color are specified. The layout manager in use determines how user interface components are arranged on the display area.

The code uses the BorderLayout layout manager, which arranges user interface

components in the five areas shown at left. To add a component, specify the area (north, south, east, west, or center).

```
//Create panel
      panel = new JPanel();
//Specify layout manager and background color
      panel.setLayout(new BorderLayout(1,1));
      panel.setBackground(Color.white);
```

```
//Add label and button to panel
      getContentPane().add(panel);
      panel.add(BorderLayout.CENTER, text);
      panel.add(BorderLayout.SOUTH, button);
    }
```
To find out about some of the other available layout managers and how to use them, see the JDC article Exploring the AWT Layout Managers.

The call to the getContentPane method of the JFrame class is for adding the Panel to the JFrame. Components are not added directly to a JFrame, but to its content pane. Because the layout manager controls the layout of components, it is set on the content pane where the components reside. A content pane provides functionality that allows different types of components to work together in Project Swing.

# **Action Listening**

In addition to implementing the ActionListener interface, you have to add the event listener to the JButton components. An action listener is the SwingUI object because it implements the ActionListener interface. In this example, when the end user clicks the button, the underlying Java platform services pass the action (or event) to the actionPerformed method. In your code, you implement the actionPerformed method to take the appropriate action based on which button is clicked..

The component classes have the appropriate add methods to add action listeners to them. In the code the JButton class has an addActionListener method. The parameter passed to addActionListener is this, which means the SwingUI action listener is added to the button so button-generated actions are passed to the actionPerformed method in the SwingUI object.

```
button = new JButton("Click Me");
//Add button as an event listener
     button.addActionListener(this);
```
# **Event Handling**

The actionPerformed method is passed an event object that represents the action event that occurred. Next, it uses an if statement to find out which component had the event, and takes action according to its findings.

```
 public void actionPerformed(ActionEvent event){
     Object source = event.getSource();
         if (_clickMeMode) {
           text.setText("Button Clicked");
          button.setText("Click Again");
           _clickMeMode = false;
         } else {
           text.setText("I'm a Simple Program");
          button.setText("Click Me");
        _clickMeMode = true;
 }
   }
```
You can find information on event handling for the different components in

The Java Tutorial section on Event Handling.

### **Main Method**

The  $main$  method creates the top-level  $frame$ , sets the title, and includes code that lets the end user close the window using the frame menu.

```
public static void main(String[] args){
//Create top-level frame
   SwingUI frame = new SwingUI();
   frame.setTitle("Example");
//This code lets you close the window
  WindowListener \bar{l} = new WindowAdapter() {
      public void windowClosing(WindowEvent e) {
        System.exit(0);
      }
   };
     frame.addWindowListener(l);
//This code lets you see the frame
  frame.pack();
   frame.setVisible(true);
  }
}
```
The code for closing the window shows an easy way to add event handling functionality to a program. If the event listener interface you need provides more functionality than the program actually uses, use an adapter class. The Java APIs provide adapter classes for all listener interfaces with more than one method. This way, you can use the adapter class instead of the listener interface and implement only the methods you need. In the example, the WindowListener interface has 7 methods and this program needs only the windowClosing method so it makes sense to use the WindowAdapter class instead.

This code extends the WindowAdapter class and overrides the windowClosing method. The new keyword creates an anonymous instance of the extended inner class. It is anonymous because you are not assigning a name to the class and you cannot create another instance of the class without executing the code again. It is an inner class because the extended class definition is nested within the SwingUI class.

This approach takes only a few lines of code, while implementing the WindowListener interface would require 6 empty method implementations. Be sure to add the WindowAdapter object to the frame object so the frame object will listen for window events.

```
WindowListener l = new WindowAdapter() //The instantiation of object l is extended to 
 //include this code:
     public void windowClosing(WindowEvent e){
        System.exit(0);
     }
   }; 
   frame.addWindowListener(l);
```
# **Applets Revisited**

Using what you learned in Lesson 3: Building Applets and this lesson, convert the example for this lesson into an applet. Give it a try before looking at the solution.

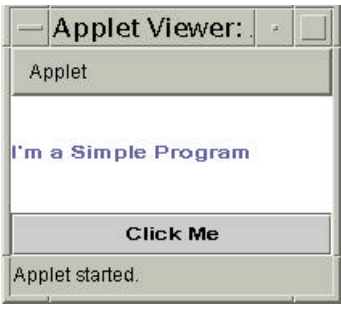

In short, the differences between the applet and application versions are the following:

- The applet class is declared public so appletviewer can access it.
- The applet class descends from Applet and the application class descends from JFrame.
- The applet version has no main method.
- The application constructor is replaced in the applet by start and init methods.
- GUI components are added directly to the Applet; whereas, in the case of an application, GUI components are added to the content pane of its JFrame object.

### **More Information**

For more information on Project Swing, see the **Swing Connection**, and Fundamentals of Swing, Part 1.

Also see The JFC Project Swing Tutorial: A Guide to Constructing GUIs.

To find out about some of the other available layout managers and how to use them, see the JDC article Exploring the AWT Layout Managers.

[TOP]

Printable Page 4

[ This page was updated: 30-Mar-2000 ]

Products & APIs | Developer Connection | Docs & Training | Online Support **Community Discussion | Industry News | Solutions Marketplace | Case Studies** 

Glossary - Applets - Tutorial - Employment - Business & Licensing - Java Store - Java in the Real World

FAQ | Feedback | Map | A-Z Index

For more information on Java technology and other software from Sun Microsystems, call: (800) 786-7638 Outside the U.S. and Canada, dial your country's **AT&T Direct Access Number first.** 

Copyright © 1995-2000 Sun Microsystems, Inc. All Rights Reserved. Terms of Use. Privacy Policy.

·Sun

. . . .

TRAINING

JAVA DEVELOPER CONNECTION®

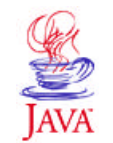

Products & API: **Developer Connection** Docs & Training **Online Support Community Discussion Industry News Solutions Marketplace Case Studies** Printable Page 4

**JavaTM Programming Language Basics, Part 1**

 $\equiv$  A-Z Index  $\cdot$ 

**Lesson 5: Writing Servlets**

Training Index

java.sun.com

(Search)

[<<BACK] [CONTENTS] [NEXT>>]

A servlet is an extension to a server that enhances the server's functionality. The most common use for a servlet is to extend a web server by providing dynamic web content. Web servers display documents written in HyperText Markup Language (HTML) and respond to user requests using the HyperText Transfer Protocol (HTTP). HTTP is the protocol for moving hypertext files across the internet. HTML documents contain text that has been marked up for interpretation by an HTML browser such as Netscape.

Servlets are easy to write. All you need is the Java® 2 Platform software, and JavaServer™ Web Development Kit (JWSDK). You can download a free copy of the JWSDK.

This lesson shows you how to create a very simple form that invokes a basic servlet to process end user data entered on the form.

- About the Example
- HTML Form
- Servlet Backend
- More Information

## **About the Example**

A browser accepts end user input through an HTML form. The simple form used in this lesson has one text input field for the end user to enter text and a Submit button. When the end user clicks the Submit button, the simple servlet is invoked to process the end user input.

In this example, the simple servlet returns an HTML page that displays the text entered by the end user.

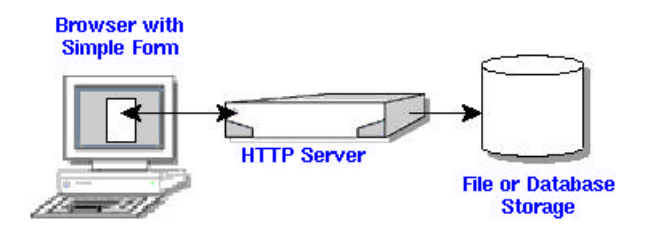

**HTML Form**

The HTML form is embedded in this HTML file. The diagram shows how the HTML page looks when it is opened in a browser.

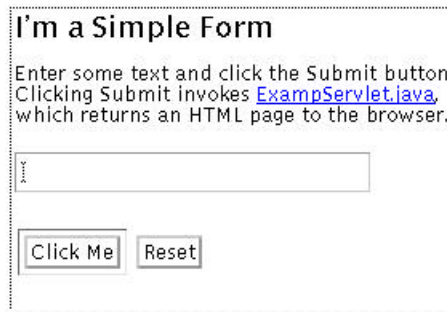

The HTML file and form are similar to the simple application and applet examples in Lesson 4 so you can compare the code and learn how servlets, applets, and applications handle end user inputs.

When the user clicks the Click Me button, the servlet gets the entered text,

and returns an HTML page with the text.

The HTML page returned to the browser by the **ExampServlet.java** servlet is shown below. The servlet code to retrieve the user's input and generate the HTML page follows with a discussion.

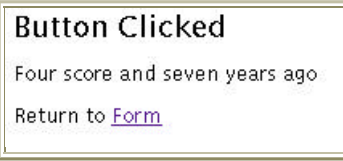

**Note:** To run the example, you have to put the servlet and HTML files in the correct directories for the Web server you are using. For example, with Java WebServer 1.1.1, you place the servlet in the ~/JavaWebServer1.1.1/servlets and the HTML file in the ~/JavaWebServer1.1.1/public\_html directory.

## **Servlet Backend**

ExampServlet.java builds an HTML page to return to the end user. This means the servlet code does not use any Project Swing or Abstract Window Toolkit (AWT) components or have event handling code. For this simple servlet, you only need to import these packages:

- $\bullet$  iava.io for system input and output. The  $Ht$ th servlet class uses the IOException class in this package to signal that an input or output exception of some kind has occurred.
- javax.servlet, which contains generic (protocol-independent) servlet classes. The **HttpServlet** class uses the ServletException class in this package to indicate a servlet problem.
- javax.servlet.http, which contains HTTP servlet classes. The HttpServlet class is in this package.

```
import java.io.*;
import javax.servlet.*;
```

```
import javax.servlet.http.*;
public class ExampServlet extends HttpServlet {
   public void doPost(HttpServletRequest request, 
          HttpServletResponse response)
         throws ServletException, IOException
   {
     response.setContentType("text/html");
     PrintWriter out = response.getWriter();
    out.println("<title>Example</title>" +
       "<body bgcolor=FFFFFF>");
     out.println("<h2>Button Clicked</h2>");
     String DATA = request.getParameter("DATA");
    if(DATA != null) out.println(DATA);
     } else {
       out.println("No text entered.");
 }
     out.println("<P>Return to 
         <A HREF="../simpleHTML.html">Form</A>");
     out.close();
   }
}
```
# **Class and Method Declarations**

All servlet classes extend the **HttpServlet** abstract class. HttpServlet simplifies writing HTTP servlets by providing a framework for handling the HTTP protocol. Because HttpServlet is abstract, your servlet class must extend it and override at least one of its methods. An abstract class is a class that contains unimplemented methods and cannot be instantiated itself.

```
public class ExampServlet extends HttpServlet {
   public void doPost(HttpServletRequest request,
          HttpServletResponse response)
          throws ServletException, IOException
   {
```
The ExampServlet class is declared public so the web server that runs the servlet, which is not local to the servlet, can access it.

The ExampServlet class defines a doPost method with the same name, return type, and parameter list as the doPost method in the HttpServlet class. By doing this, the ExampServlet class overrides and implements the doPost method in the HttpServlet class.

The doPost method performs the HTTP POST operation, which is the type of operation specified in the HTML form used for this example. The other possibility is the HTTP GET operation, in which case you would implement the doGet method instead.

In short, POST requests are for sending any amount of data directly over the connection without changing the URL, and GET requests are for getting limited amounts of information appended to the URL. POST requests cannot be bookmarked or emailed and do not change the Uniform Resource Locators (URL) of the response. GET requests can be bookmarked and emailed and add information to the URL of the response.

The parameter list for the doPost method takes a request and a response object. The browser sends a request to the servlet and the servlet sends a response back to the browser.

The doPost method implementation accesses information in the request object to find out who made the request, what form the request data is in, and which HTTP headers were sent, and uses the response object to create an HTML page in response to the browser's request. The doPost method throws an IOException if there is an input or output problem when it handles the request, and a ServletException if the request could not be handled. These exceptions are handled in the HttpServlet class.

### **Method Implementation**

The first part of the doPost method uses the response object to create an HTML page. It first sets the response content type to be text/html, then gets a PrintWriter object for formatted text output.

```
response.setContentType("text/html");
     PrintWriter out = response.getWriter();
    out.println("<title>Example</title>" +
       "<body bgcolor=#FFFFFF>");
     out.println("<h2>Button Clicked</h2>");
```
The next line uses the request object to get the data from the text field on the form and store it in the DATA variable. The getparameter method gets the named parameter, returns null if the parameter was not set, and an empty string if the parameter was sent without a value.

```
 String DATA = request.getParameter("DATA");
```
The next part of the doPost method gets the data out of the DATA parameter and passes it to the response object to add to the HTML response page.

```
if(DATA != null) out.println(DATA);
 } else {
  out.println("No text entered.");
 }
```
The last part of the doPost method creates a link to take the end user from the HTML response page back to the original form, and closes the response.

```
 out.println("<P>Return to
       <A HREF="../simpleHTML.html">Form</A>");
  out.close();
 }
```
**Note:** To learn how to use the other methods available in the HttpServlet, HttpServletRequest, and HttpServletResponse classes, see The Java Tutorial trail on Servlets.

#### **More Information**

You can find more information on servlets in the Servlets trail in The Java Tutorial.

[TOP]

```
Printable Page &
```
[ This page was updated: 30-Mar-2000 ]

Products & APIs | Developer Connection | Docs & Training | Online Support Community Discussion | Industry News | Solutions Marketplace | Case Studies

Glossary - Applets - Tutorial - Employment - Business & Licensing - Java Store - Java in the Real World

FAQ | Feedback | Map | A-Z Index

For more information on Java technology and other software from Sun Microsystems, call: (800) 786-7638 Outside the U.S. and Canada, dial your country's AT&T Direct Access Number first.

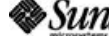

Copyright © 1995-2000 Sun Microsystems, Inc. All Rights Reserved. Terms of Use. Privacy Policy. . . . .

TRAINING

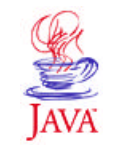

Products & API **Developer Connection** Docs & Training **Online Support Community Discussion Industry News Solutions Marketplace Case Studies** Printable Page 4

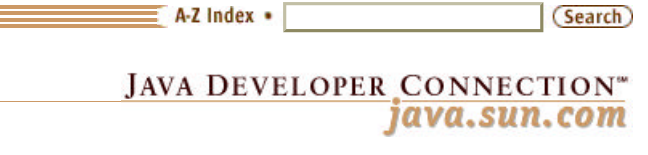

Training Index

# **JavaTM Programming Language Basics, Part 1**

**Lesson 6: File Access and Permissions**

#### [<<BACK] [CONTENTS] [NEXT>>]

So far, you have learned how to retrieve and handle a short text string entered from the keyboard into a simple graphical user interface (GUI). But programs also retrieve, handle, and store data in files and databases.

This lesson expands the examples from previous lessons to perform basic file access using the application programming interfaces (APIs) in the java.io package. It also shows you how to grant applets permission to access specific files, and how to restrict an application so it has access to specific files only.

- File Access by Applications
- System Properties
- File.separatorChar
- Exception Handling
- File Access by Applets
- Granting Applets Permission
- Restricting Applications
- File Access by Servlets
- **Appending**
- More Informattion

#### **File Access by Applications**

The Java® 2 Platform software provides a rich range of classes for reading character or byte data into a program, and writing character or byte data out to an external file, storage device, or program. The source or destination might be on the local computer system where the program is running or anywhere on the network.

This section shows you how to read data from and write data to a file on the local computer system. See The Java<sup>™</sup> Tutorial trail on Reading and Writing for information on transferring data between programs, between a program and memory, and performing operations such as buffering or character encoding on data as it is read or written.

- **Reading:** A program opens an input *stream* on the file and reads the data in serially (in the order it was written to the file).
- **Writing:** A program opens an output stream on the file and writes the

data out serially.

This first example converts the SwingUI.java example from Lesson 4 to accept user input through a text field. The window on the left appears when you start the FileIO application, and the window on the right appears when you click the button. When you click the button, whatever is entered into the text field is saved to a file. After that, another file is opened and read and its text is displayed in the window on the right. Click again and you are back to the original window with a blank text field ready for more input.

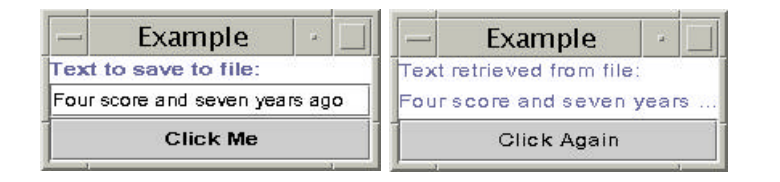

When Application Starts When Button Clicked

The conversion from the **SwingUI.java** program for Lesson 4 to the FileIO.java program for this lesson primarily involves the constructor and the actionPerformed method as described here.

#### **Constructor and Instance Variable Changes**

A JTextfield instance variable is added to the class so the constructor can instantiate the object and the actionPerformed method can access the text the end user types into it.

The constructor instantiates the JTextField with a value of 20. This value tells the Java platform the number of columns to use to calculate the preferred width of the field. Lower values result in a narrower display, and likewise, higher values result in a wider display.

The text label is added to the North section of the BorderLayout so the JTextField can be added to the Center section.

**Note:** You can learn more about component sizing in The Java Tutorial sections on Solving Common Layout Problems and Layout Management.

```
//Instance variable for text field
JTextField textField;
FileIO(){ 
  text = new JLabel("Text to save to file:");
   clicked = new 
         JLabel("Text retrieved from file:");
   button = new JButton("Click Me");
   button.addActionListener(this);
```

```
 clickButton = new JButton("Click Again");
  clickButton.addActionListener(this);
//Text field instantiation
  textField = new JTextField(20);
 panel = new JPanel(); panel.setLayout(new BorderLayout());
  panel.setBackground(Color.white);
  getContentPane().add(panel);
//Adjustments to layout to add text field
  panel.add("North", text);
  panel.add("Center", textField);
  panel.add("South", button);
}
```
#### **Method Changes**

The actionPerformed method uses the FileInputStream and FileOutputStream classes to read data from and write data to a file. These classes handle data in byte streams, as opposed to character streams, which are shown in the applet example. A more detailed explanation of the changes to the method implementation follows the code.

```
public void actionPerformed(
                 ActionEvent event){
   Object source = event.getSource();
  if(source == button){
//Variable to display text read from file
    String s = null;
     if(_clickMeMode){
       try{
//Code to write to file
         String text = textField.getText();
        byte b[] = text.getBytes();
         String outputFileName = 
                  System.getProperty("user.home", 
           File.separatorChar + "home" + 
           File.separatorChar + "monicap") + 
          File.separatorChar + "text.txt";
          File outputFile = new File(outputFileName);
           FileOutputStream out = new 
                  FileOutputStream(outputFile);
           out.write(b);
           out.close();
//Code to read from file
         String inputFileName = 
                  System.getProperty("user.home", 
           File.separatorChar + "home" + 
           File.separatorChar + "monicap") + 
          File.separatorChar + "text.txt";
          File inputFile = new File(inputFileName);
           FileInputStream in = new 
                  FileInputStream(inputFile);
        byte bt[] = new byte[(int)inputFile.length()];
```

```
 in.read(bt);
        s = new String(bt);
         in.close();
        }catch(java.io.IOException e){
         System.out.println("Cannot access text.txt");
        }
//Clear text field
       textField.setText("");
//Display text read from file
       text.setText("Text retrieved from file:");
       textField.setText(s);
       button.setText("Click Again");
       _clickMeMode = false;
     } else {
//Save text to file
       text.setText("Text to save to file:");
       textField.setText("");
       button.setText("Click Me");
       _clickMeMode = true;
     }
   }
}
```
To write the end user text to a file, the text is retrieved from the textField and converted to a byte array.

```
 String text = textField.getText();
 byte b[] = text.getBytes();
```
Next, a File object is created for the file to be written to and used to create a FileOutputStream object.

```
 String outputFileName =
           System.getProperty("user.home",
   File.separatorChar + "home" +
   File.separatorChar + "monicap") +
  File.separatorChar + "text.txt";
  File outputFile = new File(outputFileName);
   FileOutputStream out = new
           FileOutputStream(outputFile);
```
Finally, the FileOutputStream object writes the byte array to the File object and closes the output stream when the operation completes.

```
 out.write(b);
 out.close();
```
The code to open a file for reading is similar. To read text from a file, a File object is created and used to create a FileInputStream object.

```
 String inputFileName =
           System.getProperty("user.home",
   File.separatorChar + "home" +
   File.separatorChar + "monicap") +
  File.separatorChar + "text.txt";
  File inputFile = new File(inputFileName);
   FileInputStream out = new
           FileInputStream(inputFile);
```
Next, a byte array is created the same size as the file into which the file contents are read.

```
byte bt[] = new byte[(int) inputFile.length()]; in.read(bt);
```
Finally, the byte array is used to construct a  $String$  object, which is used to create the text for the label component. The FileInputStream is closed when the operation completes.

```
String s = new String(bt);
 label.setText(s);
 in.close();
```
## **System Properties**

The above code used a call to System.getProperty to create the pathname to the file in the user's home directory. The System class maintains a set of properties that define attributes of the current working environment. When the Java platform starts, system properties are initialized with information about the runtime environment including the current user, Java platform version, and the character used to separate components of a file name (File.separatorChar).

The call to System.getProperty uses the keyword user.home to get the user's home directory and supplies the default value File.separatorChar + "home" + File.separatorChar + "monicap") in case no value is found for this key.

#### **File.separatorChar**

The above code used the java.io.File.separatorChar variable to construct the directory pathname. This variable is initialized to contain the file separator value stored in the file.separator system property and gives you a way to construct platform-independent pathnames.

For example, the pathname /home/monicap/text.txt for Unix and \home\monicap\text.txt for Windows are both represented as File.separatorChar + "home" + File.separatorChar + "monicap" + File.separatorChar + "text.txt" in a platform-independent construction.

# **Exception Handling**

An exception is a class that descends from either java.lang.Exception or java.lang.RuntimeException that defines mild error conditions your program might encounter. Rather than letting the program terminate, you can write code to handle exceptions and continue program execution.

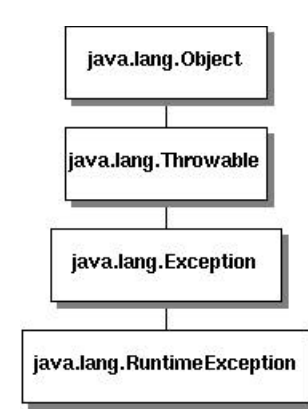

The file input and output code in the actionPerformed method is enclosed in a try and catch block to handle the java.lang.IOException that might be thrown by code within the block.

java.lang.IOException is what is called a checked exception. The Java platform requires that a method catch or specify all checked exceptions that can be thrown within the scope of a method.

Checked exceptions descend from java.lang.Throwable. If a checked exception is not either caught or specified, the compiler throws an error.

In the example, the try and catch block catches and handles the java.io.IOException checked exception. If a method does not catch a checked exception, the method must specify that it can throw the exception because an exception that can be thrown by a method is really part of the method's public interface. Callers of the method must know about the exceptions that a method can throw so they can take appropriate actions.

However, the actionPerformed method already has a public interface definition that cannot be changed to specify the java.io.IOException, so in this case, the only thing to do is catch and handle the checked exception. Methods you define yourself can either specify exceptions or catch and handle them, while methods you override must catch and handle checked exceptions. Here is an example of a user-defined method that specifies an exception so callers of this method can catch and handle it:

```
 public int aComputationMethod(int number1, 
       int number2)
       throws IllegalValueException{
    //Body of method
  }
```
**Note:** You can find more information on this topic in The Java Tutorial trail on Handling Errors with Exceptions.

When you catch exceptions in your code, you should handle them in a way that is friendly to your end users. The exception and error classes have a toString method to print system error text and a printStackTrace method to print a stack trace, which can be very useful for debugging your application during development. But, it is probably better to deploy the program with a more user-friendly approach to handling errors.

You can provide your own application-specific error text to print to the command line, or display a dialog box with application-specific error text. Using application-specific error text that you provide will also make it much easier to internationalize the application later on because you will have access to the text.

For the example programs in this lesson, the error message for the file input and output is handled with application-specific error text that prints at the command line as follows:

```
//Do this during development
   }catch(java.io.IOException e){
    System.out.println(e.toString());
  System.out.println(e.printStackTrace());
   }
//But deploy it like this
   }catch(java.io.IOException e){
    System.out.println("Cannot access text.txt");
   }
```
If you want to make your code even more user friendly, you could separate the write and read operations and provide two  $trv$  and catch blocks. The error text for the read operation could be *Cannot read text.txt*, and the error text for the write operation could be *Cannot write text.txt*.

As an exercise, change the code to handle the read and write operations separately. Give it a try before peeking at the solution.

## **File Access by Applets**

The file access code for the FileIOAppl.java code is equivalent to the FileIO.java application, but shows how to use the APIs for handling data in character streams instead of byte streams. You can use either approach in applets or applications. In this lesson, the choice to handle data in bytes streams in the application and in character streams in the applet is purely random. In real-life programs, you would base the decision on your specific application requirements.

The changes to instance variables and the constructor are identical to the application code, and the changes to the actionPerformed method are nearly identical with these two exceptions:

- **Writing:** When the textField text is retrieved, it is passed directly to the out.write call.
- **Reading:** A character array is created to store the data read in from the input stream.

```
public void actionPerformed(ActionEvent event){
   Object source = event.getSource();
  if(source == button){
//Variable to display text read from file
    String s = null;
     if(_clickMeMode){
       try{
//Code to write to file
         String text = textField.getText();
         String outputFileName =
                 System.getProperty("user.home",
           File.separatorChar + "home" +
```

```
 File.separatorChar + "monicap") +
          File.separatorChar + "text.txt";
          File outputFile = new File(outputFileName);
           FileWriter out = new
                  FileWriter(outputFile);
         out.write(text);
         out.close();
//Code to read from file
         String inputFileName = 
                  System.getProperty("user.home",
           File.separatorChar + "home" +
           File.separatorChar + "monicap") +
          File.separatorChar + "text.txt";
        File inputFile = new File(inputFileName);
        FileReader in = new FileReader(inputFile);
        char c \upharpoonright l = new
        char[(char)inputFile.length()];
         in.read(c);
        s = new String(c); in.close();
       }catch(java.io.IOException e){
        System.out.println("Cannot access text.txt");
       }
//Clear text field
       textField.setText("");
//Display text read from file
       text.setText("Text retrieved from file:");
       textField.setText(s);
       button.setText("Click Again");
       _clickMeMode = false;
     } else {
//Save text to file
       text.setText("Text to save to file:");
       textField.setText("");
       button.setText("Click Me");
       _clickMeMode = true;
     }
   }
}
```
# **Granting Applets Permission**

If you tried to run the applet example, you undoubtedly saw errors when you clicked the Click Me button. This is because the Java 2 Platform security does not permit an applet to write to and read from files without explicit permission.

An applet has no access to local system resources unless it is specifically granted the access. So for the FileUIAppl program to read from text.txt and write to text.txt, the applet has to be given the appropriate read or write access permission for each file.

Access permission is granted with a policy file, and appletviewer is launched with the policy file to be used for the applet being viewed.

## **Creating a Policy File**

Policy tool is a Java 2 Platform security tool for creating policy files. The

Java Tutorial trail on Controlling Applets explains how to use Policy Tool in good detail. Here is the policy file you need to run the applet. You can use Policy tool to create it or copy the text below into an ASCII file.

```
grant {
  permission java.util.PropertyPermission 
         "user.home", "read";
   permission java.io.FilePermission 
         "${user.home}/text.txt", "read,write";
};
```
#### **Running an Applet with a Policy File**

Assuming the policy file is named polfile and is in the same directory with an HTML file named  $fileIO.html$  that contains the HTML to run the FileIOAppl applet, you would run the application in appletviewer like this:

```
appletviewer -J-Djava.security.policy=polfile fileIO.html
```
**Note:** If your browser is enabled for the Java 2 Platform or if you have Java Plug-in installed, you can run the applet from the browser if you put the policy file in your local home directory.

Here is the fileIO.html file for running the FileIOAppl applet:

```
<HTML>
<BODY>
<APPLET CODE=FileIOAppl.class WIDTH=200 HEIGHT=100>
</APPLET>
</BODY>
</HTML>
```
## **Restricting Applications**

You can use the default security manager and a policy file to restrict the application's access as follows.

```
java -Djava.security.manager 
      -Djava.security.policy=apppolfile FileIO
```
Because the application runs within the security manager, which disallows all access, the policy file needs two additional permissions. One so the security manager can access the event queue and load the user interface components, and another so the application does not display the banner warning that its window was created by another program (the security manager).

```
grant {
  permission java.awt.AWTPermission 
         "accessEventQueue";
   permission java.awt.AWTPermission
```
};

```
 "showWindowWithoutWarningBanner";
 permission java.util.PropertyPermission 
       "user.home", "read";
 permission java.io.FilePermission 
       "${user.home}/text.txt", "read,write";
```
# **File Access by Servlets**

Although servlets are invoked from a browser, they are under the security policy in force for the web server under which they run. When file input and output code is added to ExampServlet.java from Lesson 5, FileIOServlet for this lesson executes without restriction under Java WebServer<sup>™</sup> 1.1.1.

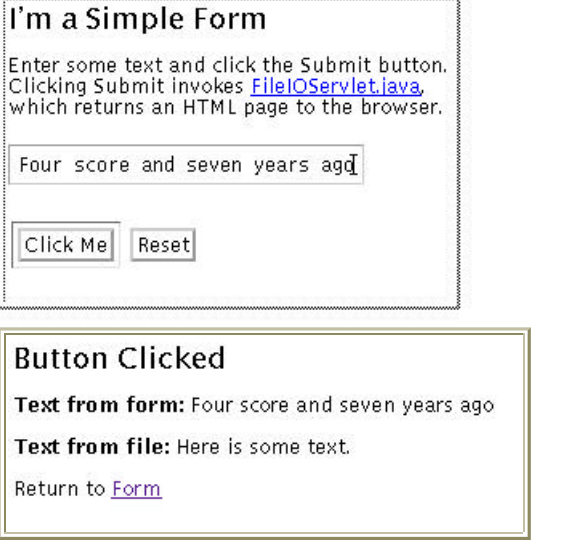

```
import java.io.*;
import javax.servlet.*;
import javax.servlet.http.*;
public class FileIOServlet extends HttpServlet {
   public void doPost(HttpServletRequest request,
         HttpServletResponse response)
         throws ServletException, IOException
   {
     response.setContentType("text/html");
     PrintWriter out = response.getWriter();
     out.println("<title>Example<title>" +
                      "<body bgcolor=FFFFFF>");
     out.println("<h2>Button Clicked</h2>");
     String DATA = request.getParameter("DATA");
    if(DATA != null) out.println("<STRONG>Text from 
                          form:</STRONG>");
       out.println(DATA);
     } else {
       out.println("No text entered.");
```

```
 }
     try{
//Code to write to file
       String outputFileName=
         System.getProperty("user.home",
           File.separatorChar + "home" +
           File.separatorChar + "monicap") +
           File.separatorChar + "text.txt";
      File outputFile = new File(outputFileName);
      FileWriter fout = new FileWriter(outputFile);
       fout.write(DATA);
       fout.close();
//Code to read from file
       String inputFileName =
         System.getProperty("user.home",
           File.separatorChar + "home" +
           File.separatorChar + "monicap") +
          File.separatorChar + "text.txt";
      File inputFile = new File(inputFileName);
       FileReader fin = new 
         FileReader(inputFile);
      char c[] = newchar[(char)inputFile.length()];
       int i;
      i = fin.read(c);String s = new String(c);
       out.println("<P>
         <STRONG>Text from file:</STRONG>");
       out.println(s);
       fin.close();
     }catch(java.io.IOException e){
      System.out.println("Cannot access text.txt");
     }
     out.println("<P>Return to 
         <A HREF="../simpleHTML.html">Form</A>");
     out.close();
    }
}
```
# **Appending**

So far the examples have shown you how to read in and write out streams of data in their entirety. But often, you want to append data to an existing file or read in only certain amounts. Using the RandomAccessFile class, alter the FileIO.java class to append to the file.

Give it a try before taking a peek at the Solution.

## **More Information**

For more infomation on file input and output, see the Reading and Writing trail in The Java Tutorial.

You can learn more about component sizing in The Java Tutorial sections on Solving Common Layout Problems and Layout Management.

[TOP]

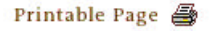

[ This page was updated: 11-Apr-2000 ]

Products & APIs | Developer Connection | Docs & Training | Online Support **Community Discussion | Industry News | Solutions Marketplace | Case Studies** 

Glossary - Applets - Tutorial - Employment - Business & Licensing - Java Store - Java in the Real World

FAQ | Feedback | Map | A-Z Index

For more information on Java technology and other software from Sun Microsystems, call: (800) 786-7638 Outside the U.S. and Canada, dial your country's AT&T Direct Access Number first.

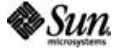

Copyright © 1995-2000 Sun Microsystems All Rights Reserved. Terms of Use. Privacy Policy.

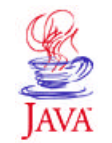

. . . .

TRAINING

Products & API **Developer Connection** Docs & Training **Online Support Community Discussion Industry News Solutions Marketplace Case Studies** Printable Page 4

 $\equiv$  A-Z Index  $\cdot$ (Search) **JAVA DEVELOPER CONNECTION®** java.sun.com

Training Index

# **JavaTM Programming Language Basics, Part 1**

**Lesson 7: Database Access and Permissions**

#### [<<BACK] [CONTENTS] [NEXT>>]

This lesson converts the application, applet, and servlet examples from Lesson 6 to write to and read from a database using JDBC™. JDBC is the JavaTM database connectivity application programming interface (API) available in the Java® 2 Platform software.

The code for this lesson is very similar to the code you saw in Lesson 6, but additional steps (beyond converting the file access code to database access code) include setting up the environment, creating a database table, and connecting to the database. Creating a database table is a database administration task that is not part of your program code. However, establishing a database connection and the resulting database access are.

As in Lesson 6, the applet needs appropriate permissions to connect to the database. Which permissions it needs varies with the type of driver used to make the database connection.

- Database Setup
- Create Database Table
- Database Access by Applications
	- Establishing a Connection
	- Final and Private Variables
	- Writing and Reading Data
- Database Access by Applets
	- JDBC Driver
	- JDBC-ODBC Bridge with ODBC Driver
- Database Access by Servlets
- More Information

## **Database Setup**

You need access to a database if you want to run the examples in this lesson. You can install a database on your machine or perhaps you have access to a database at work. Either way, you need a database driver and any relevant environment settings so your program can load the driver and locate the database. The program will also need database login information in the form of a user name and password.

A database driver is software that lets a program establish a connection

with a database. If you do not have the right driver for the database to which you want to connect, your program will be unable to establish the connection.

Drivers either come with the database or are available from the Web. If you install your own database, consult the documentation for the driver for information on installation and any other environment settings you need for your platform. If you are using a database at work, consult your database administrator for this information.

To show you two ways to do it, the application example uses the jdbc driver, the applet examples use the jdbc and jdbc.odbc drivers, and the servlet example uses the jdbc.odbc driver. All examples connect to an OracleOCI7.3.4 database.

Connections to other databases will involve similar steps and code. Be sure to consult your documentation or system administrator if you need help connecting to the database.

## **Create Database Table**

Once you have access to a database, create a table in it for the examples in this lesson. You need a table with one text field for storing character data.

```
TABLE DBA (
       TEXT varchar2(100),
        primary key (TEXT)
\lambda
```
# **Database Access by Applications**

This example converts the FileIO program from Lesson 6 to write data to and read data from a database. The top window below appears when you start the Dba application, and the window beneath it appears when you click the Click Me button.

When you click the Click Me button, whatever is entered into the text field is saved to the database. After that, the data is retrieved from the database and displayed in the window shown on the bottom. If you write data to the table more than once, everything written is read and displayed in the window shown on the bottom, so you might have to enlarge the window to see the entire list of table items.

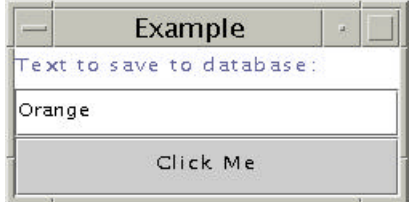

When Application Starts

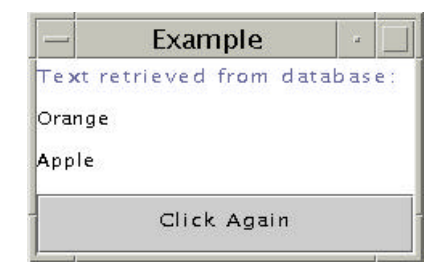

After Writing Orange and Apple to Database

The database access application needs code to establish the database connection and do the database read and write operations.

## **Establishing a Database Connection**

The JDBC DriverManager class can handle multiple database drivers, and initiates all database communication. To load the driver and connect to the database, the application needs a Connection object and Strings that represent the \_driver and \_url.

The url string is in the form of a Uniform Resource Locator (URL). It consists of the URL, Oracle subprotcol, and Oracle data source in the form jdbc:oracle:thin, the database login username, the password, plus machine, port, and protocol information.

```
private Connection c;
final static private String _driver = 
   "oracle.jdbc.driver.OracleDriver";
final static private String _url = 
  "jdbc:oracle:thin:username/password@(description=(
  address_list=(address=(protocol=tcp)
  (host=developer)(port=1521)))
  (source_route=yes)(connect_data=(sid=jdcsid)))";
```
The actionPerformed method calls the Class.forName(\_driver) method to load the driver, and the DriverManager.getConnection method to establish the connection. The Exception Handling section in Lesson 6 describes  $try$  and  $catch$  blocks. The only thing different here is that this block uses two catch statements because two different errors are possible.

```
The call to Class.forName(_driver); throws
java.lang.classNotFoundException, and the call to c =DriverManager.getConnection(_url); throws
java.sql.SQLException. In the case of either error, the application
tells the user what is wrong and exits because the program cannot operate
in any meaningful way without a database driver or connection.
```

```
public void actionPerformed(ActionEvent event){
   try{
//Load the driver
      Class.forName(_driver);
```

```
//Establish database connection
      c = DriverManager.getConnection(_url);
    }catch (java.lang.ClassNotFoundException e){
      System.out.println("Cannot find driver class");
      System.exit(1);
    }catch (java.sql.SQLException e){
      System.out.println("Cannot get connection"); 
      System.exit(1);
    }
```
### **Final and Private Variables**

The member variables used to establish the database connection above are declared private, and two of those variables are also declared final.

**final:** A final variable contains a constant value that can never change once it is initialized. In the example, the user name, and password are final variables because you would not want to allow an instance of this or any other class to change this information.

**private**: A private variable can only be used (accessed) by the class in which it is declared. No other class can read or change private variables. In the example, the database driver, user name, and password variables are private to prevent an outside class from accessing them and jeopardizing the database connection, or compromising the secret user name and password information. You can find more information on this in the Objects and Classs lesson in The Java Tutorial

## **Writing and Reading Data**

In the write operation, a Statement object is created from the Connection. The Statement object has methods for executing SQL queries and updates. Next, a String object that contains the SQL update for the write operation is constructed and passed to the executeUpdate method of the Statement object.

```
Object source = event.getSource();
if(source == button)}
JTextArea displayText = new JTextArea();
 try{
//Code to write to database
   String theText = textField.getText();
   Statement stmt = c.createStatement();
   String updateString = "INSERT INTO dba VALUES 
                           ('" + theText + "')";
    int count = stmt.executeUpdate(updateString);
```
SQL commands are  $String$  objects, and therefore, follow the rules of String construction where the string is enclosed in double quotes (" ") and variable data is appended with a plus  $(+)$ . The variable the Text is a text variable. Single quotes are prepended and appended to comply with SQL syntax.

In the read operation, a ResultSet object is created from the executeQuery method of the Statement object. The ResultSet contains the data returned by the query. To retrieve the data returned, the code iterates through the ResultSet, retrieves the data, and appends the data to the text area, displayText.

```
//Code to read from database
    ResultSet results = stmt.executeQuery(
         "SELECT TEXT FROM dba ");
     while(results.next()){
       String s = results.getString("TEXT");
      displayText.append(s + "\n\n\cdot\right);
     }
    stmt.close();
   } catch(java.sql.SQLException e){
     System.out.println(e.toString());
 }
//Display text read from database
  panel.removeAll();
  panel.add("North", clicked);
  panel.add("Center", displayText);
  panel.add("South", clickButton);
  panel.validate();
  panel.repaint();
}
```
# **Database Access by Applets**

The applet version of the example is like the application code described above except for the standard differences between applications and applets described in the **Structure and Elements** section of Lesson 3.

However, if you run the applet without a policy file, you get a stack trace indicating permission errors. The Granting Applets Permission section in Lesson 6 introduced you to policy files and how to launch an applet with the permission it needs. The Lesson 6 applet example provided the policy file and told you how to launch the applet with it. This lesson shows you how to read the stack trace to determine the permissions you need in a policy file.

To keep things interesting, this lesson has two versions of the database access applet: one uses the JDBC driver, and the other uses the the JDBC-ODBC bridge with an Open DataBase Connectivity (ODBC) driver.

Both applets do the same operations to the same database table using different drivers. Each applet has its own policy file with different permission lists and has different requirements for locating the database driver

## **JDBC Driver**

The JDBC driver is used from a program written exclusively in the Java language (Java program). It converts JDBC calls directly into the protocol used by the DBMS. This type of driver is available from the DBMS vendor and is usually packaged with the DBMS software.

**Starting the Applet:** To successfully run, the **DbaAppl.java applet needs** an available database driver and a policy file. This section walks through the steps to get everything set up. Here is the DbaAppl.html file for running the DbaAppl applet:

```
<HTML>
<BODY>
<APPLET CODE=DbaAppl.class
  WIDTH=200
  HEIGHT=100>
</APPLET>
</BODY>
</HTML>
```
And here is how to start the applet with appletviewer:

appletviewer DbaAppl.html

**Locating the Database Driver:** Assuming the driver is not available to the DriverManager for some reason, the following error generates when you click the Click Me button.

cannot find driver

This error means the DriverManager looked for the JDBC driver in the directory where the applet HTML and class files are and could not find it. To correct this error, copy the driver to the directory where the applet files are, and if the driver is bundled in a zip file, unzip the zip file so the applet can access the driver.

Once you have the driver in place, launch the applet again.

appletviewer DbaAppl.html

**Reading a Stack Trace:** Assuming the driver is locally available to the applet, if the DbaAppl.java applet is launched without a policy file, the following stack trace is generated when the end user clicks the Click Me button.

```
java.security.AccessControlException: access denied 
(java.net.SocketPermission developer resolve)
```
The first line in the above stack trace tells you access is denied. This means this stack trace was generated because the applet tried to access a system resource without the proper permission. The second line means to correct this condition you need a SocketPermission that gives the applet access to the machine (developer) where the database is located.

You can use Policy tool to create the policy file you need, or you can create it with an ASCII editor. Here is the policy file with the permission indicated by the stack trace:

```
grant {
   permission java.net.SocketPermission "developer", 
     "resolve";
   "accessClassInPackage.sun.jdbc.odbc";
};
```
Run the applet again, this time with a policy file named  $DbaApplPol$  that has the above permission in it:

```
appletviewer -J-Djava.security.policy=DbaApplPol 
                                         DbaAppl.html
```
You get a stack trace again, but this time it is a different error condition.

```
 java.security.AccessControlException: access denied 
 (java.net.SocketPermission
 129.144.176.176:1521 connect,resolve)
```
Now you need a SocketPermission that allows access to the Internet Protocol (IP) address and port on the developer machine where the database is located.

Here is the DbaApplPol policy file with the permission indicated by the stack trace added to it:

```
grant {
  permission java.net.SocketPermission "developer", 
                         "resolve";
   permission java.net.SocketPermission 
   "129.144.176.176:1521", "connect,resolve";
};
```
Run the applet again. If you use the above policy file with the Socket permissions indicated, it works just fine.

```
 appletviewer -J-Djava.security.policy=DbaApplPol 
                                          DbaAppl.html
```
#### **JDBC-ODBC Bridge with ODBC Driver**

Open DataBase Connectivity (ODBC) is Microsoft's programming interface for accessing a large number of relational databases on numerous platforms. The JDBC-ODBC bridge is built into the Solaris and Windows versions of the Java platform so you can do two things:

- 1. Use ODBC from a Java program
- 2. Load ODBC drivers as JDBC drivers. This example uses the JDBC-ODBC bridge to load an ODBC driver to connect to the database. The applet has no ODBC code, however.

The DriverManager uses environment settings to locate and load the database driver. For this example, the driver file does not need to be locally accessible.

**Start the Applet:** Here is the DbaOdb.html file for running the DbaOdbAppl applet:

```
<HTML>
<BODY>
<APPLET CODE=DbaOdbAppl.class 
   WIDTH=200 
  HEIGHT=100>
</APPLET>
</BODY>
</HTML>
```
And here is how to start the applet:

appletviewer DbaOdb.html

**Reading a Stack Trace:** If the DbaOdbAppl.java applet is launched without a policy file, the following stack trace is generated when the end user clicks the Click Me button.

```
 java.security.AccessControlException: access denied
 (java.lang.RuntimePermission 
 accessClassInPackage.sun.jdbc.odbc )
```
The first line in the above stack trace tells you access is denied. This means this stack trace was generated because the applet tried to access a system resource without the proper permission. The second line means you need a RuntimePermission that gives the applet access to the sun. jdbc.odbc package. This package provides the JDBC-ODBC bridge functionality to the Java $1/2$  virtual machine (VM).

You can use Policy tool to create the policy file you need, or you can create it with an ASCII editor. Here is the policy file with the permission indicated by the stack trace:

```
grant {
  permission java.lang.RuntimePermission
     "accessClassInPackage.sun.jdbc.odbc";
};
```
Run the applet again, this time with a policy file named  $\Delta$ baOdbPol that has the above permission in it:

```
 appletviewer -J-Djava.security.policy=DbaOdbPol 
                                          DbaOdb.html
```
You get a stack trace again, but this time it is a different error condition.

```
 java.security.AccessControlException:
 access denied (java.lang.RuntimePermission
 file.encoding read)
```
The stack trace means the applet needs read permission to the encoded

(binary) file. Here is the DbaOdbPol policy file with the permission indicated by the stack trace added to it:

```
 grant {
   permission java.lang.RuntimePermission
      "accessClassInPackage.sun.jdbc.odbc";
  permission java.util.PropertyPermission
      "file.encoding", "read";
 };
```
Run the applet again. If you use the above policy file with the Runtime and Property permissions indicated, it works just fine.

```
 appletviewer -J-Djava.security.policy=DbaOdbPol 
                                          DbaOdb.html
```
## **Database Access by Servlets**

As you learned in Lesson 6, servlets are under the security policy in force for the web server under which they run. When the database read and write code is added to the FileIOServlet from Lesson 6, the DbaServlet.java servlet for this lesson executes without restriction under Java WebServerTM 1.1.1.

The web server has to be configured to locate the database. Consult your web server documentation or database administrator for help. With Java WebServer 1.1.1, the configuration setup involves editing the startup scripts with such things as environment settings for loading the ODBC driver, and locating and connecting to the database.

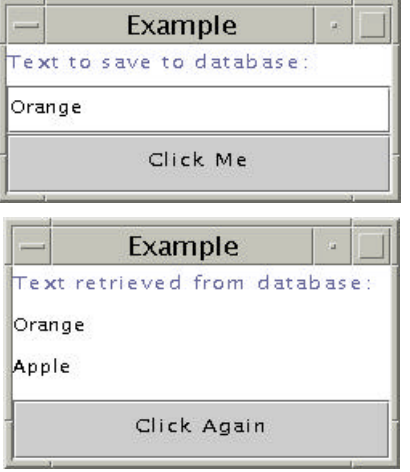

```
import java.io.*;
import javax.servlet.*;
import javax.servlet.http.*;
import java.sql.*;
import java.net.*;
import java.io.*;
public class DbaServlet extends HttpServlet {
  private Connection c;
```

```
final static private String driver = "sun.jdbc.odbc.JdbcOdbcDriver";
 final static private String user = "username";
  final static private String _pass = "password";
  final static private String 
                         _lurl = "jdbc:odbc:jdc";public void doPost(HttpServletRequest request,
         HttpServletResponse response)
         throws ServletException, IOException{
   response.setContentType("text/html");
   PrintWriter out = response.getWriter();
   out.println("<title>Example<title>" +
      "<body bgcolor=FFFFFF>");
   out.println("<h2>Button Clicked</h2>");
   String DATA = request.getParameter("DATA");
  if(DATA != null) out.println("<STRONG>Text from 
                          form:</STRONG>");
      out.println(DATA);
   } else {
     out.println("No text entered.");
 }
//Establish database connection
   try{
     Class.forName (_driver);
     c = DriverManager.getConnection(_url, 
                                      _user,
                                       _pass);
    } catch (Exception e) {
      e.printStackTrace();
      System.exit(1);
    }
    try{
//Code to write to database
      Statement stmt = c.createStatement();
      String updateString = "INSERT INTO dba " + 
                  "VALUES ('" + DATA + "')";
      int count = stmt.executeUpdate(updateString);
//Code to read from database
      ResultSet results = stmt.executeQuery(
                  "SELECT TEXT FROM dba ");
      while(results.next()){
        String s = results.getString("TEXT");
        out.println("<BR>
          <STRONG>Text from database:</STRONG>");
        out.println(s);
      }
       stmt.close();
      }catch(java.sql.SQLException e){
       System.out.println(e.toString());
      }
       out.println("<P>Return to 
         <A HREF="../dbaHTML.html">Form</A>");
```
 out.close(); }

# **More Information**

}

 $\overline{\phantom{a}}$ 

You can find more information on variable access settings in the Objects and Classes trail in The Java Tutorial

<sup>1</sup> As used on this web site, the terms "Java virtual machine" or "JVM" mean a virtual machine for the Java platform.

[TOP]

Printable Page 4

[ This page was updated: 11-Apr-2000 ]

Products & APIs | Developer Connection | Docs & Training | Online Support Community Discussion | Industry News | Solutions Marketplace | Case Studies

Glossary - Applets - Tutorial - Employment - Business & Licensing - Java Store - Java in the Real World FAQ | Feedback | Map | A-Z Index

For more information on Java technology and other software from Sun Microsystems, call: (800) 786-7638 Outside the U.S. and Canada, dial your country's **AT&T Direct Access Number first.** 

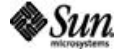

Copyright © 1995-2000 Sun Microsystems. All Rights Reserved. Terms of Use. Privacy Policy. . . . .

TRAINING

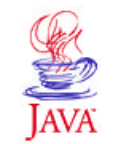

Products & API: **Developer Connection** Docs & Training **Online Support Community Discussion Industry News Solutions Marketplace Case Studies** Printable Page 4

(Search) **JAVA DEVELOPER CONNECTION®** java.sun.com

 $\equiv$  A-Z Index  $\cdot$ 

Training Index

# **JavaTM Programming Language Basics, Part 1**

**Lesson 8: Remote Method Invocation**

[<<BACK] [CONTENTS] [NEXT>>]

The JavaTM Remote Method Invocation (RMI) application programming interface (API) enables client and server communications over the net. Typically, client programs send requests to a server program, and the server program responds to those requests.

A common example is sharing a word processing program over a network. The word processor is installed on a server, and anyone who wants to use it starts it from his or her machine by double clicking an icon on the desktop or typing at the command line. The invocation sends a request to a server program for acess to the software, and the server program responds by making the software available to the requestor.

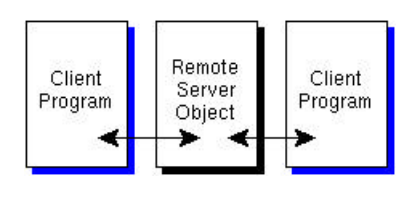

The RMI API lets you create a publicly accessible remote server object that enables client and server communications through simple method calls on the server object. Clients can easily communicate directly with the server object and indirectly with each

other through the server object using Uniform Resource Locators (URLs) and HyperText Transfer Protocol (HTTP).

This lesson explains how to use the RMI API to establish client and server communications.

- About the Example
	- Program Behavior
	- File Summary
	- Compile the Example
	- <sup>o</sup> Start the RMI Registry
	- <sup>o</sup> Run the RemoteServer Server Object
	- **<sup>○</sup> Run the RMIClient1 Program**
	- **<sup>○</sup> Run the RMIClient2 Program**
- RemoteServer Class
- Send Interface
- RMIClient1 Class
- RMIClient<sub>2</sub> Class
- More Information

**About the Example**

This lesson converts the File Input and Output application from Lesson 6: File Access and Permissions to the RMI API.

#### **Program Behavior**

The **RMIClient1** program presents a simple user interface and prompts for text input. When you click the Click Me button, the text is sent to the RMIClient2 program by way of the remote server object. When you click the Click Me button on the RMIClient2 program, the text sent from RMIClient1 appears.

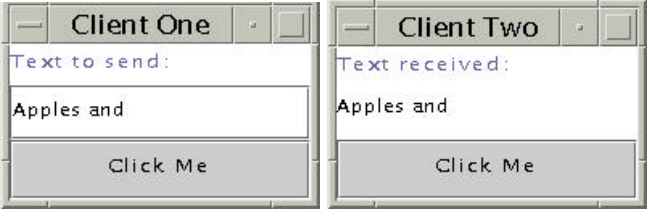

First Instance of Client 1

If you start a second instance of RMIClient1 and type in some text, that text is sent to RMIClient2 when you click the Click Me button. To see the text received by RMIClient2, click its Click Me button.

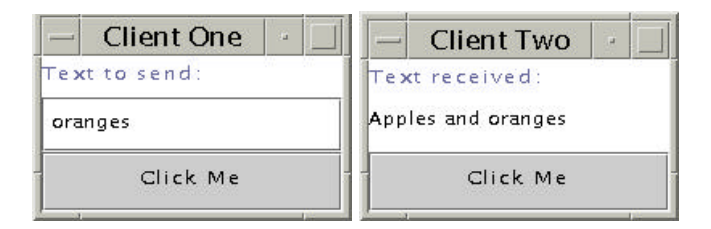

Second Instance of Client 1

## **File Summary**

The example program consists of the RMIClient1 program, remote object and interface, and the RMIClient2 program as illustrated in the diagram. The corresponding source code files for these executables are described in the bullet list below.

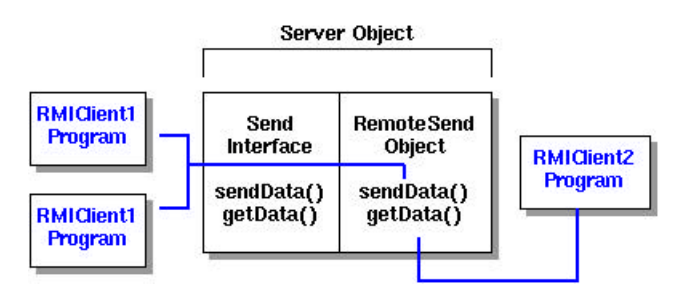

- RMIClient1.java: Client program that calls the sendData method on the RemoteServer server object.
- RMIClient2.java: Client program that calls the getData method on

the RemoteServer server object.

- RemoteServer.java: Remote server object that implements Send. java and the sendData and getData remote methods.
- Send.java: Remote interface that declares the sendData and getData remote server methods.

In addition, the following java.policy security policy file grants the permissions needed to run the example.

```
grant {
   permission java.net.SocketPermission 
                 "*:1024-65535", 
                 "connect,accept,resolve";
   permission java.net.SocketPermission 
                 "*:80", "connect";
   permission java.awt.AWTPermission 
                 "accessEventQueue";
   permission java.awt.AWTPermission 
                 "showWindowWithoutWarningBanner";
};
```
#### **Compile the Example**

These instructions assume development is in the zelda home directory. The server program is compiled in the home directory for user zelda, but copied to the public\_html directory for user zelda where it runs.

Here is the command sequence for the Unix and Win32 platforms; an explanation follows.

```
Unix:
cd /home/zelda/classes
javac Send.java
javac RemoteServer.java
javac RMIClient2.java
javac RMIClient1.java
rmic -d . RemoteServer
cp RemoteServer*.class /home/zelda/public_html/classes
cp Send.class /home/zelda/public_html/classes
```
#### **Win32:**

```
cd \home\zelda\classes
javac Send.java
javac RemoteServer.java
javac RMIClient2.java
javac RMIClient1.java
rmic -d . RemoteServer
copy RemoteServer*.class \home\zelda\public_html\classes
copy Send.class \home\zelda\public html\classes
```
The first two javac commands compile the RemoteServer and Send class and interface. The third javac command compiles the RMIClient2 class. The last javac command compiles the RMIClient1 class.

The next line runs the rmic command on the RemoteServer server

class. This command produces output class files of the form ClassName\_Stub.class and ClassName\_Skel.class. These output classes let clients invoke methods on the RemoteServer server object.

The first copy command moves the RemoteServer class file with its associated skel and stub class files to a publicly accessible location in the  $/h$ ome/zelda/public  $html$ /classes directory, which is on the server machine, so they can be publicly accessed and downloaded. They are placed in the public html directory to be under the web server running on the server machine because these files are accessed by client programs using URLs.

The second copy command moves the Send class file to the same location for the same reason. The RMIClient1 and RMIClient2 class files are not made publicly accessible; they communicate from their client machines using URLs to access and download the remote object files in the public\_html directory.

- RMIClient1 is invoked from a client-side directory and uses the server-side web server and client-side Java VM to download the publicly accessible files.
- RMIClient2 is invoked from a client-side directory and uses the server-side web server and client-side Java VM to download the publicly accessible files.

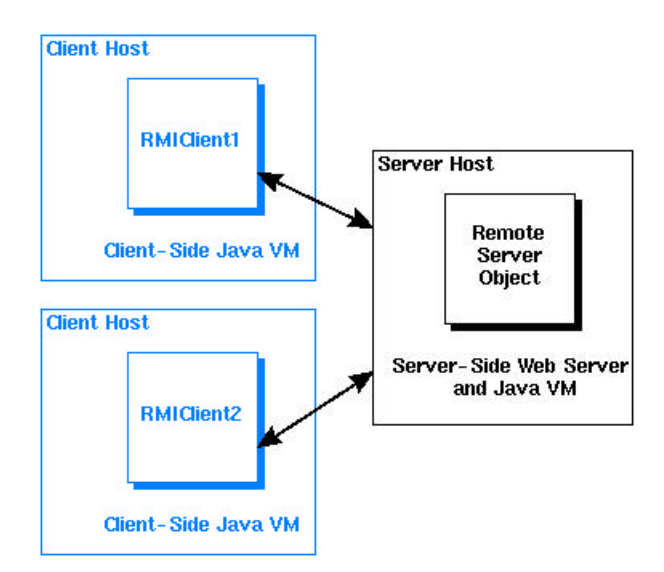

## **Start the RMI Registry**

Before you start the client programs, you must start the RMI Registry, which is a server-side naming repository that allows remote clients to get a reference to the remote server object.

Before you start the RMI Registry, make sure the shell or window in which you run the rmiregistry command does not have a CLASSPATH environment variable that points to the remote object classes, including the stub and skel classes, anywhere on your system. If the RMI Registry finds these classes when it starts, it will not load them from the server-side Java VM, which will create problems when clients try to download the remote server classes.

The following commands unset the CLASSPATH and start the RMI Registry on the default 1099 port. You can specify a different port by adding the port number as follows: rmiregistry 4444 &. If you specify a different port number, you must specify the same port number in your server-side code as well.

#### **Unix:**

```
cd /home/zelda/public_html/classes
unsetenv CLASSPATH
rmiregistry &
Win32:
```

```
cd \home\zelda\public_html\classes
set CLASSPATH=
start rmiregistry
```
**Note:** You might want to set the CLASSPATH back to its original setting at this point.

#### **Run the RemoteServer Server Object**

To run the example programs, start RemoteServer first. If you start either RMIClient1 or RMIClient2 first, they will not be able to establish a connection because the remote server object is not running.

```
In this example, RemoteServer is started from the
/home/zelda/public_html/classes directory.
```
The lines beginning at java should be all on one line with spaces where the lines break. The properties specified with the  $-D$  option to the  $i$ ava interpreter command are program attributes that manage the behavior of the program for this invocation.

#### **Unix:**

```
cd /home/zelda/public_html/classes
java 
-Djava.rmi.server.codebase=http://kq6py/~zelda/classes
-Djava.rmi.server.hostname=kq6py.eng.sun.com
-Djava.security.policy=java.policy RemoteServer
Win32:
```

```
cd \home\zelda\public_html\classes
java -Djava.rmi.server.codebase=file:
        c:\home\zelda\public_html\classes
-Djava.rmi.server.hostname=kq6py.eng.sun.com
-Djava.security.policy=java.policy RemoteServer
```
- The java.rmi.server.codebase property specifies where the publicly accessible classes are located.
- The java.rmi.server.hostname property is the complete host

name of the server where the publicly accessible classes reside.

- The java.rmi.security.policy property specifies the policy file with the permissions needed to run the remote server object and access the remote server classes for download.
- The class to execute (RemoteServer).

#### **Run the RMIClient1 Program**

Here is the command sequence for the Unix and Win32 platforms; an explanation follows.

In this example, RMIClient1 is started from the /home/zelda/classes directory.

The lines beginning at  $i$ ava should be all on one line with spaces where the lines break. Properties specified with the  $-D$  option to the  $i$ ava interpreter command are program attributes that manage the behavior of the program for this invocation.

```
Unix:
cd /home/zelda/classes
java -Djava.rmi.server.codebase=
                           http://kq6py/~zelda/classes/
-Djava.security.policy=java.policy 
                   RMIClient1 kq6py.eng.sun.com
Win32:
cd \home\zelda\classes
java -Djava.rmi.server.codebase=
                           file:c:\home\zelda\classes\
```

```
-Djava.security.policy=java.policy 
                          RMIClient1 kq6py.eng.sun.com
```
- The java.rmi.server.codebase property specifies where the publicly accessible classes for downloading are located.
- The java.security.policy property specifies the policy file with the permissions needed to run the client program and access the remote server classes.
- The client program class to execute (RMIClient1), and the host name of the server  $(Kq6py)$  where the remote server classes are.

### **Run RMIClient2**

Here is the command sequence for the Unix and Win32 platforms; an explanation follows.

In this example, RMIClient2 is started from the /home/zelda/classes directory.

The lines beginning at java should be all on one line with spaces where the lines break. The properties specified with the  $-D$  option to the  $java$ interpreter command are program attributes that manage the behavior of the program for this invocation.

#### **Unix:**

```
cd /home/zelda/classes
java -Djava.rmi.server.codebase=
                          http://kq6py/~zelda/classes
-Djava.security.policy=java.policy 
                          RMIClient2 kq6py.eng.sun.com
Win32:
cd \home\zelda\classes
java -Djava.rmi.server.codebase=
```

```
file:c:\home\zelda\public_html\classes
-Djava.security.policy=java.policy 
                          RMIClient2 kq6py.eng.sun.com
```
- The java.rmi.server.codebase property specifies where the publicly accessible classes are located.
- The java.rmi.server.hostname property is the complete host name of the server where the publicly accessible classes reside.
- The java.rmi.security.policy property specifies the policy file with the permissions needed to run the remote server object and access the remote server classes for download.
- The class to execute (RMIClient2).

### **RemoteServer Class**

The **RemoteServer** class extends UnicastRemoteObject and implements the sendData and getData methods declared in the Send interface. These are the remotely accessible methods.

UnicastRemoteObject implements a number of java.lang.Object methods for remote objects and includes constructors and static methods to make a remote object available to receive method calls from client programs.

```
class RemoteServer extends UnicastRemoteObject
                  implements Send {
   String text;
   public RemoteServer() throws RemoteException {
     super();
 }
   public void sendData(String gotText){
    text = gotText; }
   public String getData(){
```

```
 return text;
 }
```
The main method installs the RMISecurityManager and opens a connection with a port on the machine where the server program runs. The security manager determines whether there is a policy file that lets downloaded code perform tasks that require permissions. The main method creates a name for the the RemoteServer object that includes the server name ( $kg6py$ ) where the RMI Registry and remote object run, and the name, Send.

By default the server name uses port 1099. If you want to use a different port number, you can add it with a colon as follows:  $kq6py:4444$ . If you change the port here, you must start the RMI Registry with the same port number.

The try block creates an instance of the RemoteServer class and binds the name to the remote object to the RMI Registry with the Naming.rebind(name, remoteServer); statement.

```
 public static void main(String[] args){
     if(System.getSecurityManager() == null) {
      System.setSecurityManager(new 
                RMISecurityManager());
 }
     String name = "//kq6py.eng.sun.com/Send";
     try {
     Send remoteServer = new RemoteServer();
      Naming.rebind(name, remoteServer);
       System.out.println("RemoteServer bound");
     } catch (java.rmi.RemoteException e) {
       System.out.println("Cannot create 
                    remote server object");
     } catch (java.net.MalformedURLException e) {
       System.out.println("Cannot look up 
                    server object");
     }
   }
```
**Note:** The remoteServer object is type Send (see instance declaration at top of class) because the interface available to clients is the Send interface and its methods; not the RemoteServer class and its methods.

# **Send Interface**

}

The **Send** interface declares the methods implemented in the RemoteServer class. These are the remotely accessible methods.

```
public interface Send extends Remote {
   public void sendData(String text) 
                  throws RemoteException;
```
}

```
 public String getData() throws RemoteException;
```
# **RMIClient1 Class**

The RMIClient1 class establishes a connection to the remote server program and sends data to the remote server object. The code to do these things is in the actionPerformed and main methods.

#### **actionPerformed Method**

The actionPerformed method calls the RemoteServer.sendData method to send text to the remote server object.

```
public void actionPerformed(ActionEvent event){
    Object source = event.getSource();
   if(source == button)}
//Send data over socket
       String text = textField.getText();
       try{
         send.sendData(text);
       } catch (java.rmi.RemoteException e) {
         System.out.println("Cannot send data to server");
 }
       textField.setText(new String(""));
    }
}
```
#### **main Method**

The main method installs the RMISecurityManager and creates a name to use to look up the RemoteServer server object. The client uses the Naming.lookup method to look up the RemoteServer object in the RMI Registry running on the server.

The security manager determines whether there is a policy file that lets downloaded code perform tasks that require permissions.

```
 RMIClient1 frame = new RMIClient1();
  if(System.getSecurityManager() == null) {
     System.setSecurityManager(new RMISecurityManager());
 }
  try {
//args[0] contains name of server where Send runs
    String name = \sqrt{7} + args[0] + "/Send";
     send = ((Send) Naming.lookup(name));
   } catch (java.rmi.NotBoundException e) {
     System.out.println("Cannot look up 
                  remote server object");
   } catch(java.rmi.RemoteException e){
     System.out.println("Cannot look up 
                  remote server object");
   } catch(java.net.MalformedURLException e) {
     System.out.println("Cannot look up
```

```
 }
```
# **RMIClient2 Class**

The RMIClient2 class establishes a connection with the remote server program and gets the data from the remote server object and displays it. The code to do this is in the action Performed and main methods.

remote server object");

### **actionPerformed Method**

The actionPerformed method calls the RemoteServer.getData method to retrieve the data sent by the client program. This data is appended to the TextArea object for display to the end user on the server side.

```
public void actionPerformed(ActionEvent event) {
    Object source = event.getSource();
   if(source == button)}
       try{
         String text = send.getData();
         textArea.append(text);
       } catch (java.rmi.RemoteException e) {
         System.out.println("Cannot send data 
                      to server");
 }
 }
    }
}
```
#### **main Method**

The main method installs the RMISecurityManager and creates a name to use to look up the RemoteServer server object. The args[0] parameter provides the name of the server host. The client uses the Naming.lookup method to look up the RemoteServer object in the RMI Registry running on the server.

The security manager determines whether there is a policy file that lets downloaded code perform tasks that require permissions.

```
RMIClient2 frame = new RMIClient2();
 if(System.getSecurityManager() == null) {
   System.setSecurityManager(new RMISecurityManager());
 }
 try {
  String name = \sqrt{7} + args[0] + "/Send";
   send = ((Send) Naming.lookup(name));
 } catch (java.rmi.NotBoundException e) {
   System.out.println("Cannot look up remote 
                server object");
 } catch(java.rmi.RemoteException e){
   System.out.println("Cannot look up remote 
                 server object");
```
 } catch(java.net.MalformedURLException e) { System.out.println("Cannot look up remote server object"); }

# **More Information**

You can find more information on the RMI API in the RMI trail of The Java Tutorial.

[TOP]

Printable Page →

[ This page was updated: 30-Mar-2000 ]

Products & APIs | Developer Connection | Docs & Training | Online Support Community Discussion | Industry News | Solutions Marketplace | Case Studies

Glossary - Applets - Tutorial - Employment - Business & Licensing - Java Store - Java in the Real World

FAQ | Feedback | Map | A-Z Index

For more information on Java technology and other software from Sun Microsystems, call: (800) 786-7638 Outside the U.S. and Canada, dial your country's **AT&T Direct Access Number first.** 

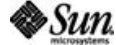

Copyright © 1995-2000 Sun Microsystems, Inc. All Rights Reserved. Terms of Use. Privacy Policy.

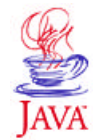

Products & APIs **Developer Connection** Docs & Training **Online Support Community Discussion Industry News Solutions Marketplace Case Studies** Printable Page 4

. . . .

TRAINING

**JAVA DEVELOPER CONNECTION®** java.sun.com

# **Essentials of the Java<sup>™</sup> Programmin Language: A Hands-On Guide, Part 2**

 $\equiv$  A-Z Index  $\cdot$ 

## *by Monica Pawlan*

(Search)

[CONTENTS] [NEXT>>

This series of lessons builds on the material presented in Java $\mathbb{M}$ Programming Language Basics, Part 1, which introduced applications, applets, and servlets; simple file and database access operations; and remote method invocation (RMI).

The lessons and code examples for Part 2 are somewhat more complex. They walk you through network communications, building a user interface using more components, data encryption and decryption (pseudo code only), grouping multiple data elements into one object (collections), and internationalizing a program. Part 2 concludes with some object-oriented programming concepts.

# **Contents**

Lesson 1: Socket Communications

- What are Sockets and Threads?
- About the Examples
- Example 1: Server-Side Program
- Example 1: Client-Side Program
- Example 2: Multithreaded Server Example
- More Information

Lesson 2: User Interfaces Revisited

- About the Example
- Fruit Order Client Code
	- Global Variables
	- <sup>o</sup> Constructor
	- Event Handling
	- <sup>o</sup> Cursor Focus
	- Converting Strings to Numbers and Back
- Server Program Code
- View Order Client Code
- Program Improvements
- More Information

Lesson 3: Cryptography

• About the Example

- Running the Example
- Pseudo Code
- More Information

Lesson 4: Serialization

- About the Example
- Wrapping the Data
- Sending Data
- Server Program
- Receiving Data
- More Information

Lesson 5: Collections

- About Collections
- Creating a Set
- Printing
- More Information

#### Lesson 6: Internationalization

- Identify Culturally Dependent Data
- Create Keyword and Value Pair Files
- Internationalize Application Text
- Localize Numbers
- Compile and Run the Application
- Program Improvements
- More Information

Lesson 7: Packages and Java Archive File Format

- Setting up Class Packages
	- Create the Directories
	- Declare the Packages
	- Make Classes and Fields Accessible
	- Change Client Code to Find the Properties File
	- Compile and Run the Example
- Using JAR Files to Deploy
	- <sup>o</sup> Server Set of Files
	- Fruit Order Client Set of Files
	- View Order Client Set of Files
	- More Information

Lesson 8: Object-Oriented Programming

- Object-Oriented Programming Defined
- Classes
- Objects
- Well-Defined Boundaries and Cooperation
- Inheritance
- Polymorphism
- Data Access Levels

All Rights Reserved. Terms of Use. Privacy Policy.

- Your Own Classes
- **Program Improvements**
- More Information

In Closing

## **Reader Feedback**

Tell us what you think of this training book and earn two DukeDollars.

 $\blacktriangleright\hspace{-3.8mm}$   $\blacktriangleright\hspace{-3.8mm}$   $\heartsuit$  Very worth reading  $\bigcirc$  Worth reading  $\bigcirc$  Not worth reading

If you have other comments or ideas for future training books, please type them here:

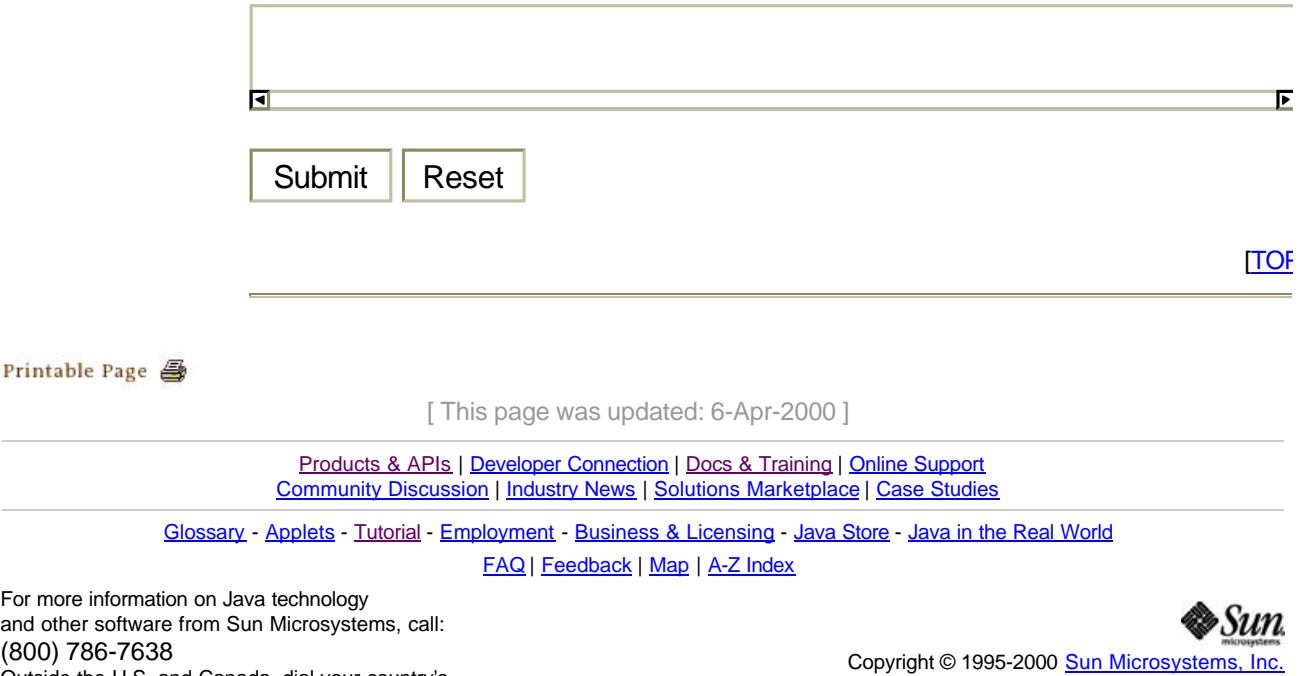

Outside the U.S. and Canada, dial your country's **AT&T Direct Access Number first.** 

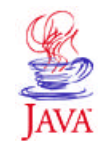

Products & API **Developer Connection** Docs & Training **Online Support Community Discussion Industry News Solutions Marketplace Case Studies** Printable Page →

**JAVA DEVELOPER CONNECTION®** java.sun.com

. . . . TRAINING

# **JavaTM Programming Language Basics, Part 2**

 $\equiv$  A-Z Index  $\cdot$ 

**Lesson 1: Socket Communications**

[<<BACK] [CONTENTS] [NEXT>>]

(Search)

Java<sup>™</sup> Programming Language Basics, Part 1, finished with a simple network communications example using the Remote Method Invocation (RMI) application programming interface (API). The RMI example allows multiple client programs to communicate with the same server program without any explicit code to do this because the RMI API is built on sockets and threads.

This lesson presents a simple sockets-based program to introduce the concepts of sockets and multi-threaded programming. A multi-threaded program performs multiple tasks at one time such as fielding simultaneous requests from many client programs.

- What are Sockets and Threads?
- About the Examples
- Example 1: Server-Side Program
- Example 1: Client-Side Program
- Example 2: Multithreaded Server Example
- More Information

## **What are Sockets and Threads?**

A socket is a software endpoint that establishes bidirectional communication between a server program and one or more client programs. The socket associates the server program with a specific hardware port on the machine where it runs so any client program anywhere in the network with a socket associated with that same port can communicate with the server program.

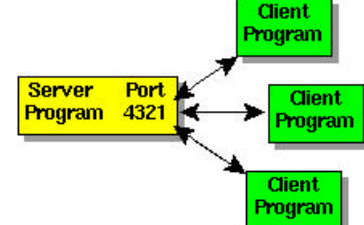

A server program typically provides resources to a network of client programs. Client programs send requests to the server program, and the server program responds to the request.

One way to handle requests from more than one client is to make the server program

multi-threaded. A multi-threaded server creates a thread for each communication it accepts from a client. A thread is a sequence of instructions that run independently of the program and of any other threads.

Using threads, a multi-threaded server program can accept a connection

from a client, start a thread for that communication, and continue listening for requests from other clients.

## **About the Examples**

The examples for this lesson consist of two versions of the client and server program pair adapted from the FileIO.java application presented in Part 1, Lesson 6: File Access and Permissions.

Example 1 sets up a client and server communication between one server program and one client program. The server program is not multi-threaded and cannot handle requests from more than one client.

Example 2 converts the server program to a multi-threaded version so it can handle requests from more than one client.

#### **Example 1: Client-Side Behavior**

The client program presents a simple user interface and prompts for text input. When you click the Click Me button, the text is sent to the server program. The client program expects an echo from the server and prints the echo it receives on its standard output.

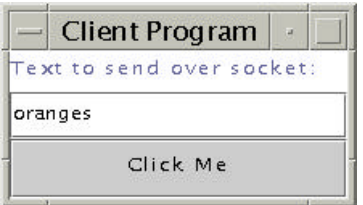

#### **Example 1: Server-Side Behavior**

The server program presents a simple user interface, and when you click the Click Me button, the text received from the client is displayed. The server echoes the text it receives whether or not you click the Click Me button.

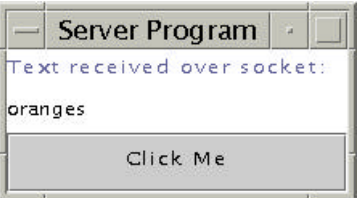

## **Example 1: Compile and Run**

To run the example programs, start the server program first. If you do not, the client program cannot establish the socket connection. Here are the compiler and interpreter commands to compile and run the example.

 javac SocketServer.java javac SocketClient.java

java SocketServer

java SocketClient

## **Example 1: Server-Side Program**

The server program establishes a socket connection on Port 4321 in its listenSocket method. It reads data sent to it and sends that same data back to the server in its actionPerformed method.

### **listenSocket Method**

The listenSocket method creates a ServerSocket object with the port number on which the server program is going to listen for client communications. The port number must be an available port, which means the number cannot be reserved or already in use. For example, Unix systems reserve ports 1 through 1023 for administrative functions leaving port numbers greater than 1024 available for use.

```
public void listenSocket(){
   try{
    server = new ServerSocket(4321);
   } catch (IOException e) {
     System.out.println("Could not listen on port 4321");
    System.exit(-1);
   }
```
Next, the listenSocket method creates a Socket connection for the requesting client. This code executes when a client starts up and requests the connection on the host and port where this server program is running. When the connection is successfully established, the server.accept method returns a new Socket object.

```
 try{
   client = server.accept();
 } catch (IOException e) {
   System.out.println("Accept failed: 4321");
   System.exit(-1);
 }
```
Then, the listenSocket method creates a BufferedReader object to read the data sent over the socket connection from the client program. It also creates a PrintWriter object to send the data received from the client back to the server.

```
 try{
  in = new BufferedReader(new InputStreamReader(
                           client.getInputStream()));
 out = new PrintWriter(client.getOutputStream(), 
                         true);
 } catch (IOException e) {
   System.out.println("Read failed");
   System.exit(-1);
 }
```
Lastly, the listenSocket method loops on the input stream to read data as it comes in from the client and writes to the output stream to send the

}
data back.

```
 while(true){
       try{
         line = in.readLine();
//Send data back to client
         out.println(line);
       } catch (IOException e) {
         System.out.println("Read failed");
         System.exit(-1);
       }
     }
```
#### **actionPerformed Method**

The actionPerformed method is called by the Java platform for action events such as button clicks. This actionPerformed method uses the text stored in the line object to initialize the textArea object so the retrieved text can be displayed to the end user.

```
public void actionPerformed(ActionEvent event) {
    Object source = event.getSource();
   if(source == button)}
        textArea.setText(line);
    }
}
```
### **Example 1: Client-Side Program**

The client program establishes a connection to the server program on a particular host and port number in its listenSocket method, and sends the data entered by the end user to the server program in its actionPerformed method. The actionPerformed method also receives the data back from the server and prints it to the command line.

#### **listenSocket Method**

The listenSocket method first creates a Socket object with the computer name  $(kq6py)$  and port number (4321) where the server program is listening for client connection requests. Next, it creates a PrintWriter object to send data over the socket connection to the server program. It also creates a BufferedReader object to read the text sent by the server back to the client.

```
public void listenSocket(){
//Create socket connection
    try{
     socket = new Socket("kq6py", 4321);
      out = new PrintWriter(socket.getOutputStream(), 
                  true);
      in = new BufferedReader(new InputStreamReader(
                socket.getInputStream()));
    } catch (UnknownHostException e) {
      System.out.println("Unknown host: kq6py");
      System.exit(1);
    } catch (IOException e) {
```
}

```
 System.out.println("No I/O");
   System.exit(1);
 }
```
#### **actionPerformed Method**

The actionPerformed method is called by the Java platform for action events such as button clicks. This actionPerformed method code gets the text in the Textfield object and passes it to the PrintWriter object, which then sends it over the socket connection to the server program.

The actionPerformed method then makes the Textfield object blank so it is ready for more end user input. Lastly, it receives the text sent back to it by the server and prints the text out.

```
public void actionPerformed(ActionEvent event){
    Object source = event.getSource();
   if(source == button) {
//Send data over socket
       String text = textField.getText();
       out.println(text);
       textField.setText(new String(""));
       out.println(text);
    }
//Receive text from server
    try{
      String line = in.readLine();
      System.out.println("Text received: " + line);
    } catch (IOException e){
      System.out.println("Read failed");
      System.exit(1);
    }
}
```
### **Example 2: Multithreaded Server Example**

The example in its current state works between the server program and one client program only. To allow multiple client connections, the server program has to be converted to a multithreaded server program.

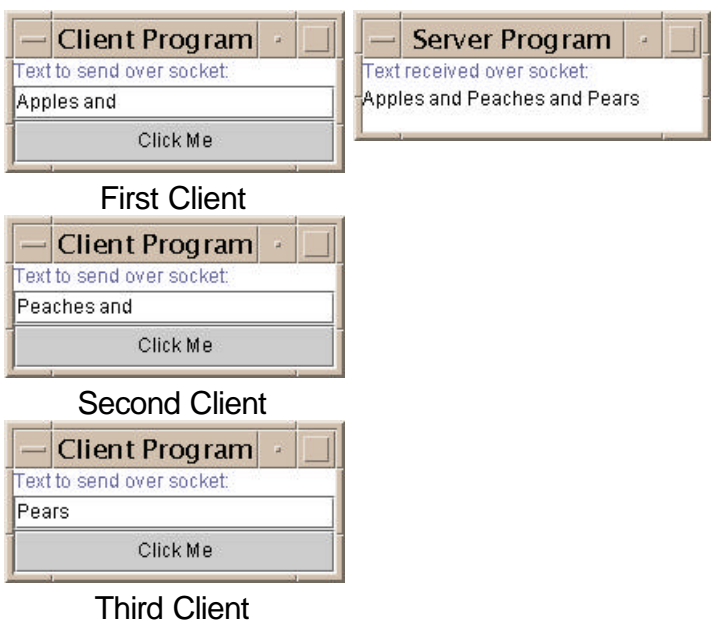

The multithreaded server program creates a new thread for every client request. This way each client has its own connection to the server for passing data back and forth. When running multiple threads, you have to be sure that one thread cannot interfere with the data in another thread.

In this example the listenSocket method loops on the server.accept call waiting for client connections and creates an instance of the ClientWorker class for each client connection it accepts. The textArea component that displays the text received from the client connection is passed to the ClientWorker instance with the accepted client connection.

```
public void listenSocket(){
   try{
    server = new ServerSocket(4444);
   } catch (IOException e) {
     System.out.println("Could not listen on port 4444");
     System.exit(-1);
 }
   while(true){
     ClientWorker w;
     try{
//server.accept returns a client connection
      w = new ClientWorker(server.accept(), textArea);
      Thread t = new Thread(w); t.start();
     } catch (IOException e) {
       System.out.println("Accept failed: 4444");
       System.exit(-1);
     }
   }
}
```
The important changes in this version of the server program over the non-threaded server program are the line and client variables are no longer instance variables of the server class, but are handled inside the ClientWorker class.

The ClientWorker class implements the Runnable interface, which has one method, run. The run method executes independently in each thread. If three clients request connections, three ClientWorker instances are created, a thread is started for each ClientWorker instance, and the run method executes for each thread.

In this example, the run method creates the input buffer and output writer, loops on the input stream waiting for input from the client, sends the data it receives back to the client, and sets the text in the text area.

```
class ClientWorker implements Runnable {
   private Socket client;
   private JTextArea textArea;
//Constructor
   ClientWorker(Socket client, JTextArea textArea) {
     this.client = client;
     this.textArea = textArea;
   }
   public void run(){
     String line;
     BufferedReader in = null;
     PrintWriter out = null;
     try{
       in = new BufferedReader(new 
         InputStreamReader(client.getInputStream()));
       out = new 
         PrintWriter(client.getOutputStream(), true);
     } catch (IOException e) {
       System.out.println("in or out failed");
       System.exit(-1);
     }
     while(true){
       try{
         line = in.readLine();
//Send data back to client
         out.println(line);
//Append data to text area
         textArea.append(line);
        }catch (IOException e) {
         System.out.println("Read failed");
         System.exit(-1);
        }
     }
   }
}
```
The JTextArea.append method is thread safe, which means its implementation includes code that allows one thread to finish its append operation before another thread can start an append operation. This prevents one thread from overwriting all or part of a string of appended text and corrupting the output. If the JTextArea.append method were not thread safe, you would need to wrap the call to textArea.append(line) in a synchronized method and replace the run method call to textArea.append(line) with a call to appendText(line):

```
 public synchronized void appendText(line){
    textArea.append(line);
 }
```
The synchronized keyword means this thread has a lock on the textArea and no other thread can change the textArea until this thread finishes its append operation.

The finalize() method is called by the Java virtual machine  $(JVM)^*$ before the program exits to give the program a chance to clean up and release resources. Multi-threaded programs should close all Files and Sockets they use before exiting so they do not face resource starvation. The call to server.close() in the finalize() method closes the Socket connection used by each thread in this program.

```
 protected void finalize(){
//Objects created in run method are finalized when
//program terminates and thread exits
      try{
         server.close();
     } catch (IOException e) {
         System.out.println("Could not close socket");
         System.exit(-1);
     }
   }
```
### **More Information**

You can find more information on sockets in the All About Sockets section in The Java Tutorial.

[TOP]

Printable Page &

```
[ This page was updated: 11-Apr-2000 ]
```
Products & APIs | Developer Connection | Docs & Training | Online Support Community Discussion | Industry News | Solutions Marketplace | Case Studies

Glossary - Applets - Tutorial - Employment - Business & Licensing - Java Store - Java in the Real World FAQ | Feedback | Map | A-Z Index

For more information on Java technology and other software from Sun Microsystems, call: (800) 786-7638 Outside the U.S. and Canada, dial your country's **AT&T Direct Access Number first.** 

Copyright © 1995-2000 Sun Microsystems, Inc. All Rights Reserved. Terms of Use. Privacy Policy.

. . . .

TRAINING

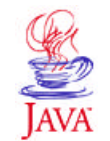

Products & APIs **Developer Connection** Docs & Training **Online Support Community Discussion Industry News Solutions Marketplace Case Studies** 

Printable Page 4

**JAVA DEVELOPER CONNECTION®** 

java.sun.com

(Search)

# **JavaTM Programming Language Basics, Part 2**

 $\equiv$  A-Z Index  $\cdot$ 

**Lesson 2: User Interfaces Revisited**

[<<BACK] [CONTENTS] [NEXT>>]

In Java<sup>™</sup> Programming Language Basics, Part 1, you learned how to use Java Foundation Classes (JFC) Project Swing (Project Swing) components to build a simple user interface with very basic backend functionality. You also learned how to use the Remote Method Invocation (RMI) application programming interface (API) to send data from a client program to a server program on the net where the data can be accessed by other client programs.

This lesson takes the RMI application from Part 1, Lesson 8: Remote Method Invocation, creates a more involved user interface, and uses a different layout manager. These changes give you the beginnings of a very simple electronic-commerce application that consists of two types of client programs: one lets end users place purchase orders and the other lets order processors view the orders.

- About the Example
- Fruit Order Client Code
	- Instance Variables
	- Constructor
	- Event Handling
	- Cursor Focus
	- Converting Strings to Numbers and Back
- Server Program Code
- View Order Client Code
- Program Improvements
- More Information

### **About the Example**

This is a very simple electronic commerce example for instructional purposes only. It consists of three programs: two client programs, one for ordering fruit and another for viewing the order, and one server program that makes order information available to clients that view the orders.

#### **Fruit Order Client**

The FruitClient program presents a user interface and prompts the end user to order apples, peaches, and pears at \$1.25 each.

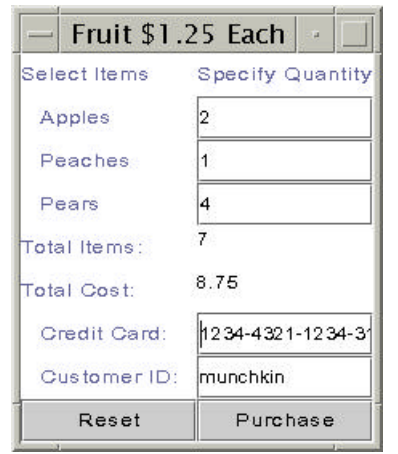

After the end user enters the number of each item to order, he or she presses the Return key to commit the order and update the running total.

The Tab key or mouse moves the cursor to the next field. At the bottom, the end user provides a credit card number and customer ID.

When the end user clicks Purchase, all values entered into the form are sent to the server program.

The end user must press the Return key for the total to update. If the Return key is not pressed, an incorrect total is sent across the net with the order. The end of this lesson asks you to change the code so there is no danger incorrect totals are sent across the net because the end user did not press the Return key.

### **Server Program**

The RemoteServer program provides remotely accessible send and get methods. Fruit order clients call send methods to send data to the server, and view order clients call the get methods to retrieve the data. In this example, the server program has no user interface.

### **View Order Client**

The OrderClient program presents a user interface, and when the end user clicks View Order, the program gets the order data from the server program and puts it on the screen.

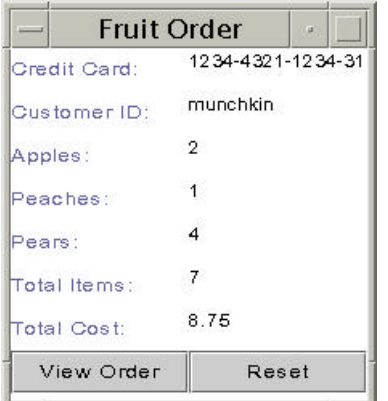

### **Compile and Run the Example**

See Part 1, Lesson 8: Remote Method Invocation, for information on how to run the example. Use the Part 1, Lesson 8 instructions, but use the source code provided in this lesson. Here is a summarized version of those steps:

**Compile:** These instructions assume development is in the zelda home directory.

#### **Unix:**

```
cd /home/zelda/classes
javac Send.java
javac RemoteServer.java
javac RMIClient2.java
javac RMIClient1.java
rmic -d . RemoteServer
cp RemoteServer*.class /home/zelda/public_html/classes
cp Send.class /home/zelda/public_html/classes
```
#### **Win32:**

```
cd \home\zelda\classes
javac Send.java
javac RemoteServer.java
javac RMIClient2.java
javac RMIClient1.java
rmic -d . RemoteServer
copy RemoteServer*.class \home\zelda\public_html\classes
copy Send.class \home\zelda\public_html\classes
```
#### **Start rmi Registry:**

#### **Unix:**

```
cd /home/zelda/public_html/classes
unsetenv CLASSPATH
rmiregistry &
```
#### **Win32:**

```
cd \home\zelda\public_html\classes
set CLASSPATH=
start rmiregistry
```
#### **Start Remote Server:**

#### **Unix:**

```
cd /home/zelda/public_html/classes
java 
-Djava.rmi.server.codebase=http://kq6py/~zelda/classes
-Djava.rmi.server.hostname=kq6py.eng.sun.com
-Djava.security.policy=java.policy RemoteServer
```
#### **Win32:**

```
cd \home\zelda\public_html\classes
java -Djava.rmi.server.codebase=
   file:c:\home\zelda\public_html\classes
-Djava.rmi.server.hostname=kq6py.eng.sun.com
-Djava.security.policy=java.policy RemoteServer
```
#### **Start RMIClient1:**

#### **Unix:**

```
cd /home/zelda/classes
```

```
java -Djava.rmi.server.codebase=
  http://kq6py/~zelda/classes/
-Djava.security.policy=java.policy RMIClient1
```
kq6py.eng.sun.com/~zelda

#### **Win32:**

```
cd \home\zeldzeldaa\classes
```

```
java -Djava.rmi.server.codebase=
   file:c:\home\zelda\classes\
-Djava.security.policy=java.policy RMIClient1 
kq6py.eng.sun.com\home\zelda\public\html
```
#### **Start RMIClient2:**

#### **Unix:**

```
cd /home/zelda/classes
java -Djava.rmi.server.codebase=
  http://kq6py/~zelda/classes
-Djava.rmi.server.hostname=kq6py.eng.sun.com
-Djava.security.policy=java.policy RMIClient2 
   kq6py.eng.sun.com
```
#### **Win32:**

```
cd \home\zelda\classes
java -Djava.rmi.server.codebase=
  file:c:\home\zelda\public html\classes
-Djava.rmi.server.hostname=kq6py.eng.sun.com
-Djava.security.policy=java.policy RMIClient2 
   kq6py.eng.sun.com
```
### **Fruit Order Client Code**

The **RMIClient1.java** code uses label, text field, text area, and button components to create the user interface for ordering fruit.

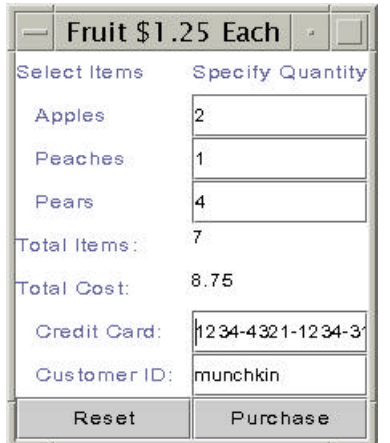

On the display, user interface components are arranged in a 2-column grid with labels in the left column, and the input and output data fields (text fields and text areas) aligned in the right column.

The end user enters his or her apples, peaches, and pears order into the text fields and presses the Return key after each fruit entry. When the Return key is pressed, the text field behavior updates the item and cost totals displayed in the text areas.

The Reset button behavior clears the

display, and the underlying total cost and items variables. The Purchase button behavior sends the order data to the server program. If the Reset button is clicked before the Purchase button, null values are sent over the network.

#### **Instance Variables**

These next lines declare the Project Swing component classes the SwingUI class uses. These are instance variables that can be accessed by any method in the instantiated class. In this example, they are built in the SwingUI constructor and accessed in the actionPerformed method implementation.

```
 JLabel col1, col2; 
 JLabel totalItems, totalCost; 
 JLabel cardNum, custID;
 JLabel applechk, pearchk, peachchk;
 JButton purchase, reset;
 JPanel panel;
 JTextField appleqnt, pearqnt, peachqnt;
 JTextField creditCard, customer;
 JTextArea items, cost;
 static Send send;
 int itotal=0; 
 double icost=0;
```
#### **Constructor**

The constructor is fairly long because it creates all the components, sets the layout to a 2-column grid, and places the components in the grid on a panel. A panel is a container component that holds other components.

The Reset and Purchase buttons and the appleOnt, pearOnt, and peachQnt text fields are added as action listeners. This means when the end user clicks one of the buttons or presses Return in one of the text fields, an action event occurs that causes the platform to call the FruitClient.actionPerformed method where the behaviors for these components are defined.

As explained in Part1, Lesson 4: Building a User Interface, a class declares the ActionListener interface and implements the actionPerformed method if it needs to handle action events such as button clicks and text field Returns. Other user interface components generate some different action events, and as a result, require you to implement different interfaces and methods.

```
//Create left and right column labels
col1 = new JLabel("Select Items");
col2 = new JLabel("Specify Quantity");
//Create labels and text field components
applechk = new JLabel(" Apple");appleqnt = new JTextField();
appleqnt.addActionListener(this);
pearchk = new JLabel(" Pears");
pearqnt = new JTextField();
pearqnt.addActionListener(this);
peachchk = new JLabel(" Peaches");
peachqnt = new JTextField();
peachqnt.addActionListener(this);
```

```
cardNum = new JLabel(" Credit Card:");
creditCard = new JTextField();
customer = new JTextField();
custID = new JLabel(' - Customer ID:');//Create labels and text area components
totalItems = new JLabel("Total Items:");
totalCost = new JLabel("Total Cost:");
items = new JTextArea();
cost = new JTextArea();
//Create buttons and make action listeners
purchase = new JButton("Purchase");
purchase.addActionListener(this);
reset = new JButton("Reset");
reset.addActionListener(this);
```
In the next lines, a JPanel component is created and added to the top-level frame, and the layout manager and background color for the panel are specified. The layout manager determines how user interface components are arranged on the panel.

The example in Part 1, Lesson 4: Building a User Interface, used the BorderLayout layout manager. This example uses the GridLayout layout manager, which arranges components in a grid or the number of rows and columns you specify. The example uses a 2-column grid with an unlimited number of rows as indicated by the zero (unlimited rows) and two (two columns) in the statement panel.setLayout(new  $GridLayout(0,2))$ ;

The layout manager and color are set on the panel, and the panel is added to the content pane with a call to the getContentPane method of the JFrame class. A content pane lets different types of components work together in Project Swing.

```
//Create a panel for the components
  panel = new JPanel();
//Set panel layout to 2-column grid 
//on a white background
  panel.setLayout(new GridLayout(0,2));
  panel.setBackground(Color.white);
//Add components to panel columns
//going left to right and top to bottom
  getContentPane().add(panel);
  panel.add(col1);
  panel.add(col2);
  panel.add(applechk);
  panel.add(appleqnt);
  panel.add(peachchk);
  panel.add(peachqnt);
  panel.add(pearchk);
```

```
 panel.add(pearqnt);
 panel.add(totalItems);
 panel.add(items);
 panel.add(totalCost);
 panel.add(cost);
 panel.add(cardNum);
 panel.add(creditCard);
 panel.add(custID);
 panel.add(customer);
 panel.add(reset);
 panel.add(purchase);
```
#### **Event Handling**

The actionPerformed method provides behavior for each of the following possible application events:

- The mouse is clicked on the Purchase or Reset button.
- The Return key is pressed inside the appleQnt, peachQnt, or pearQnt field.

Rather than show the entire actionPerformed method here, this section describes the purchase button and pearQnt text field behaviors only. The Reset button is similar to the purchase button, and the other text fields are similar to pearOnt.

**Purchase Button**: The Purchase button behavior involves retrieving data from the text fields and text areas, and sending that data to the server program. The server program is available to the FruitClient program through its Send interface, which declares the remote server methods for sending and getting data.

The send variable is an instance of the Send interface. This instance is created in the FruitClient program's main method. The send variable is declared static and global in the FruitClient program so the static main method can instantiate it, and to make it accessible to the actionPerformed method.

```
if(source == purchase) {
  cardnum = creditCard.getText();
 custID = customer.getText();
 apples = appleqnt.getText();
  peaches = peachqnt.getText();
  pears = pearqnt.getText();
   try{
     send.sendCreditCard(cardnum);
      send.sendCustID(custID);
      send.sendAppleQnt(apples);
     send.sendPeachOnt(peaches);
     send.sendPearQnt(pears);
```

```
send.sendTotalCost(icost);
     send.sendTotalItems(itotal);
   } catch (Exception e) {
      System.out.println("Cannot send data to server"); 
 }
}
```
**pearQnt Text Field**: The pearQnt text field behavior involves retrieving the number of pears the end user wants to order, adding the number to the items total, using the number to calculate the cost, and adding the cost for pears to the total cost. Two interesting things in this code involve managing the cursor focus and converting strings to numbers for the calculations. Both topics are covered below.

```
if(source == pearqnt) {
  number = pearqnt.getText();
  if(number.length() > 0){
     pearsNo = Integer.valueOf(number);
     itotal += pearsNo.intValue();
    pearqnt.setNextFocusableComponent(creditCard);
   } else {
     itotal += 0;
    pearqnt.setNextFocusableComponent(creditCard);
 }
}
```
#### **Cursor Focus**

End users can use the Tab key to move the cursor from one component to another within the user interface. The default Tab key movement steps through all user interface components including the text areas.

Because the end user does not interact with the text areas, there is no reason for the cursor to go there. The example program includes a call in its constructor to pearqnt.setNextFocusableComponent to make the cursor move from the pearqnt text field to the creditcard text field bypassing the total cost and total items text areas when the Tab key is pressed.

```
 applechk = new JLabel(" Apples");
 appleqnt = new JTextField();
  appleqnt.addActionListener(this);
  pearchk = new JLabel(" Pears");
 pearqnt = new JTextField();
  pearqnt.addActionListener(this);
  peachchk = new JLabel(" Peaches");
 peachqnt = new JTextField();
  peachqnt.addActionListener(this);
  cardNum = new JLabel(" Credit Card:");
  creditCard = new JTextField();
//Make cursor go to creditCard component
  pearqnt.setNextFocusableComponent(creditCard);
  customer = new JTextField();
  custID = new JLabel(" Customer ID:");
```
#### **Converting Strings to Numbers and Back**

To calculate the items ordered and their cost, the string values retrieved from the appleQnt, peachQnt, and pearQnt text fields have to be converted to their number equivalents.

The string value is returned in the number variable. To be sure the user actually entered a value, the string length is checked. If the length is not greater than zero, the end user pressed Return without entering a value. In this case, the else statement adds zero to the running total and the cursor focus is set for the creditCard text field. Adding zero is not really necessary, but does make the code more understandable for someone reading it.

If the length is greater than zero, an instance of the java.lang.Integer class is created from the string. Next, the Integer.intValue() method is called to produce the integer (int) equivalent of the string value so it can be added to the items total kept in the itotal integer variable.

```
if(number.length() > 0){
  pearsNo = Integer.valueOf(number);
  itotal += pearsNo.intValue();
} else {
   itotal += 0;
}
```
To display the running item and cost totals in their respective text areas, the totals have to be converted back to strings. The code at the end of the actionPerformed method shown below does this.

To display the total items, a java.lang.Integer object is created from the itotal integer variable. The Integer.toString method is called to produce the String equivalent of the integer (int). This string is passed to the call to this.cost.setText(text2) to update the Total Cost field in the display.

**Note:** The cost text area variable is referenced as this.cost because the actionPerformed method also has a cost variable of type Double. To reference the global text area and not the local Double by the same name, you have to reference it as this.cost.

```
num = new Integer(itotal);
text = num.toString();
 this.items.setText(text);
icost = (itotal * 1.25);
 cost = new Double(icost);
text2 = cost.toString();
 this.cost.setText(text2);
```
Until now, all data types used in the examples have been classes. But, the int and double data types are not classes. They are primitive data types.

The int data type contains a single whole 32-bit integer value that can be positive or negative. You can use the standard arithmetic operators (+, -, \*, and /) to perform arithmetic operations on the integer.

The Integer class, not only contains a whole 32-bit integer value that can be positive or negative, but provides methods for working on the value. For example, the Integer.intValue method lets you convert an Integer to an int to perform arithmetic operations.

The double data type contains a 64-bit double-precision floating point value. The Double class not only contains a 64-bit double-precision floating point value, but provides methods for working on the value. for example, the Double.doubleValue method lets you convert a Double to a double to perform arithmetic operations.

## **Server Program Code**

The server program consists of the RemoteServer.java class that implements the methods declared in the Send.java interface. These classes are described in Part 1, Lesson 8: Remote Method Invocation with the only difference being in this lesson there are many more sendXXX and getXXX methods to declare and implement. Here is the list:

- public void sendCreditCard(String creditcard){cardnum = creditcard;}
- public String getCreditCard(){return cardnum;}
- public void sendCustID(String cust){custID = cust;}
- public String getCustID(){return custID;}
- public void sendAppleQnt(String apps){apples = apps;}
- public String getAppleQnt(){return apples;}
- public void sendPeachQnt(String pchs){ peaches = pchs;}
- public String getPeachQnt(){return peaches;}
- public void sendPearQnt(String prs){pears = prs;}
- public String getPearQnt(){return pears;}
- public void sendTotalCost(double cst){cost = cst;}
- public double getTotalCost(){return cost; }
- public void sendTotalItems(int itm){items = itm;}
- public int getTotalItems(){return items;}

The important thing to note is data of any type and size can be easily passed from one client through the server to another client using the RMI API. No special handling is needed for large amounts of data or special considerations for different data types, which can sometimes be issues when using socket communications.

### **View Order Client Code**

The OrderClient.java class uses text areas and buttons to display the order information.

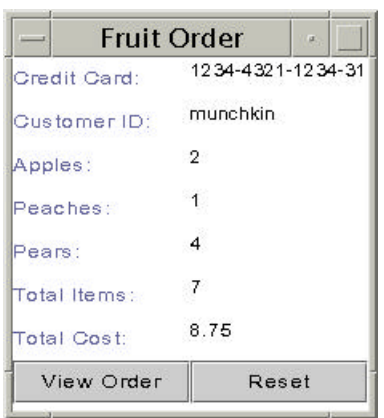

The code is very similar to the FruitOrder. java class so rather than repeat much of what you have read above, this section highlights two parts of the actionPerformed method behavior for viewing an order.

The first part retrieves the credit card number, and the number of apples, peaches, and pears ordered from the server and sets those values in the corresponding text areas.

The second part retrieves the cost and item totals, which are double and integer, respectively. It then converts the total cost to a java.lang.Double object, and the total items to a java.lang.Integer object, and calls the toString method on each to get the string equivalents. Finally, the strings can be used to set the values for the corresponding text areas.

```
if(source == view) {
 try{
//Retrieve and display text
  text = send.getCreditCard();
   creditNo.setText(text);
  text = send.getCustID();
  customerNo.setText(text);
   text = send.getAppleQnt();
  applesNo.setText(text);
   text = send.getPeachQnt();
  peachesNo.setText(text);
   text = send.getPearQnt();
  pearsNo.setText(text);
//Convert Numbers to Strings
  cost = send.getTotalCost();
  price = new Double(cost);
 unit = price.toString();
   icost.setText(unit);
  items = send.getTotalItems();
   itms = new Integer(items);
  i = itms.toString();
  itotal.setText(i);
  } catch (Exception e) {
   System.out.println("Cannot send data to server");
 }
}
```
### **Program Improvements**

The example program as it is currently written has two major design flaws

in the fruit order client. The first one involves the need to press the Return key for calculations to happen, and the second involves handling the error condition if the end user enters a character that is not a number when ordering apples, peaches, and pears.

**Calculations and Pressing Return**: If the end user enters a value for apples, peaches, or pears and moves to the next field without pressing the Return key, no calculation is made. This means when the end user clicks the Purchase key, the order is sent, but the item and cost totals will be incorrect. So, in this particular application relying on the Return key action event is not good design.

Modify the actionPerformed method so this does not happen. Here is one possible solution. Give it a try before taking a look.

**Non-Number Errors**: If the end user enters a non-number value for apples, peaches, or pears the program will present a stack trace indicating an illegal number format. A good program will catch and handle the error, rather than produce a stack trace.

**Hint**: You need to figure out which part of the code throws the error and enclose it in a try and catch block. try and catch blocks were first introduced in Part 1, Lesson 6: File Access and Permissions. The error you need to catch is java.lang.NumberFormatException.

Give it a try before taking a look at the solution.

### **More Information**

You can find more information on event listening in the Writing Event Listeners lesson in The Java Tutorial.

The Variables and Data Types trail in The Java Tutorial provides more information on primitive data types.

See The JFC Swing Tutorial: A Guide to Constructing GUIs for more information on Project Swing.

**\*As used on this web site, the terms "Java virtual machine" or "JVM" mean a virtual machine for the Java platform.**

[TOP]

Printable Page 4

[ This page was updated: 30-Mar-2000 ]

Products & APIs | Developer Connection | Docs & Training | Online Support **Community Discussion | Industry News | Solutions Marketplace | Case Studies** 

Glossary - Applets - Tutorial - Employment - Business & Licensing - Java Store - Java in the Real World

FAQ | Feedback | Map | A-Z Index

For more information on Java technology and other software from Sun Microsystems, call: (800) 786-7638 Outside the U.S. and Canada, dial your country's **AT&T Direct Access Number first.** 

Copyright © 1995-2000 Sun Microsystems, Inc. All Rights Reserved. Terms of Use. Privacy Policy.

•Sun

. . . .

TRAINING

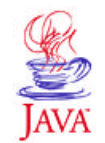

Products & APIs **Developer Connection** Docs & Training **Online Support Community Discussion Industry News Solutions Marketplace Case Studies** Printable Page 4

**JAVA DEVELOPER CONNECTION®** java.sun.com

**JavaTM Programming Language Basics, Part 2**

 $\equiv$  A-Z Index  $\cdot$ 

**Lesson 3: Cryptography**

(Search)

[<<BACK] [CONTENTS] [NEXT>>]

Many people are protective of their credit card numbers, and for good reason. A stolen credit card number with other personal information can give a thief all he or she needs to create serious mayhem in someone's life. One way to keep credit card and other proprietary information secure when sending it over the net is to encrypt it.

Encryption is the process of applying a key to plain text that transforms that plain text into unintelligible (cipher) text. Only programs with the key to turn the cipher text back to original text can decrypt the protected information.

This lesson adapts the Part 2, Lesson 2: User Interfaces Revisited example to encrypt the credit card number before sending it over the net, and decrypt it on the other side.

**Note:** Because cryptography software is not exportable outside the United States and Canada, the example in this lesson is in pseudo code rather than source code.

- About the Example
- Running the Example
- Pseudo Code
	- Server
		- Generating the Public and Private Key
		- Sealing the Symmetric Key
	- **Encrypting the Symmetric Key with the RSA Algorithm**
- More Information

### **About the Example**

To safely send the credit card number over the net, the example program gets the plain text credit card number entered by the end user and passes the credit card number to its encrypt method.

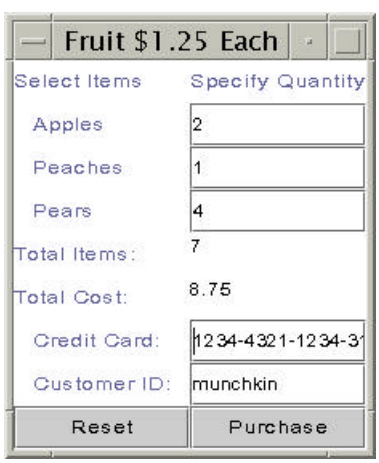

The encrypt method creates a cipher and session key, and uses the session key with the cipher to encrypt the credit card number.

A session key is a secret key that is generated new each time the Purchase button is clicked. Changing the session key protects against an unauthorized program getting the key and decrypting hundreds and thousands of credit card numbers with it.

The credit card number is encrypted and decrypted with the same session key. This type of cryptography is called symmetric key

encryption, and in our example, requires the session key and encrypted credit card number be sent over the ret to the receiving program. Because the session key is sent over the net, it too should be protected against unauthorized access.

To protect the session key, it is encrypted with or wrapped under the public key of the recipient. Even if an unauthorized program gets the wrapped session key and credit card number, he or she would have to recover the session key with the intended recipient's private key to be able to decrypt the credit card number with the session key.

Anything encrypted with a public key, can only be decrypted with the private key corresponding to the public key that originally encrypted it. This type of cryptography is called asymmetric key encryption. In the example, the public key is made readily available to any client program that requests it, and the private key is kept secret and made available to specific, trusted clients only.

As shown in the diagram, this example uses a separate program to generate the public and private key pair. The public key is stored in one file, and the private key is stored in another. The file with the private key must be kept in a very secure place. Many companies keep the private key file on an external storage medium such as tape or disk to prevent an unauthorized person or program from breaking into the system and getting the private key.

The server program loads the public key from the public key file, and makes it available to order clients for encrypting the session key. Order processing clients get the encrypted session key and credit card number, load the private key, use the private key to decrypt the session key, and use the session key to decrypt the credit card number.

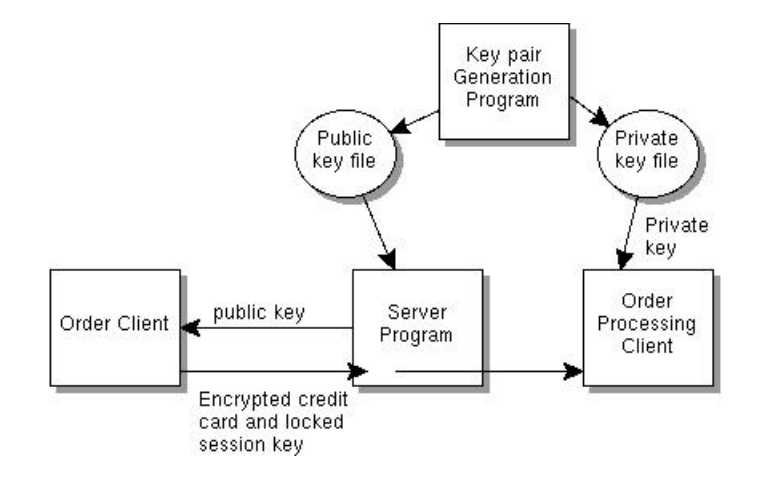

# **Running the Example**

If you are within the United States or Canada, you can download the javax.crypto package from the Products & APIs page. It contains documentation and a JavaTM Archive (JAR) file with the cryptographic APIs and a cryptographic service provider. A cryptographic service provider is a package or set of packages that supplies a concrete implementation of a cryptographic algorithm.

Copy the JAR file to the  $jdk1.2/jre/lib/ext$  directory of your Java 2 SDK, Standard Edition, installation or to the jre1.2/lib/security directory of your Java Runtime Environment (JRE) 1.2 installation.

Make sure you have the following entries in the jdk1.2/jre/lib/security/java.security or jre1.2/lib/security/java.security file:

```
security.provider.1=sun.security.provider.Sun
security.provider.2=com.sun.crypto.provider.SunJCE
```
You also need to install a package with an asymmetric algorithm such as the Rivest, Shamir, and Adleman (RSA) Asymmetric-Cipher algorithm.

The asymmetric algorithm is needed to create the asymmetric cipher for the public and private key encryption. Add the asymmetric algorithm package to jdk1.2/jre/lib/security/java.security or jre1.2/lib/security/java.security as security.provider.3= and put it in the jdk1.2/jre/lib/ext or jre1.2/lib/ext directory with the other JAR files.

Using the documentation in the download, convert the pseudo code to source code.

Compile and run the example as usual.

### **Pseudo Code**

A cipher object is used in the encryption and decryption process. The cipher object is created with a specific cryptographic algorithm depending on the type of encryption in use. In this example, two types of encryption

are used: symmetric and asymmetric.

Symmetric key encryption uses a symmetric algorithm such as Data Encryption Standard (DES). The asymmetric key encryption uses an asymmetric algorithm such as Rives, Shamir, and Adleman (RSA) Asymmetric-Cipher algorithm.

The javax.crypto package defines the framework for both symmetric and asymmetric encryption into which concrete cipher implementations can be plugged. The SunJCE provider that comes standard with JCE 1.2 supplies only implementations of symmetric encryption algorithms such as DES. For an implementation of an asymmetric encryption algorithm such as RSA, you need to install a different provider.

The pseudo code shows two ways to do the asymmetric encryption of the session key. One way uses an RSA key to encrypt the symmetric key. The other way uses another asymmetric algorithm to seal (encrypt) the symmetric key. Sealing is the preferred way, but presents a problem when you use the RSA key because the RSA algorithm imposes a size restriction (discussed below) on the object being encrypted and sealing makes the object too large for RSA encryption.

After the cipher is created with the correct symmetric or asymmetric algorithm, it is initialized for encryption or decryption with a key. In the case of symmetric encryption, the key is a secret key, and in the case of asymmetric encryption, the key is either the public or private key.

#### **Server**

The Send interface declares and the RemoteServer class implements methods to handle the encrypted credit card number and the encrypted secret key. It also defines a method to return the public key when a client requests it. In pseudo code, this is what the server interface and class need to declare and implement:

 A method to get the public key A method to send the encryped credit card number A method to get the encrypted credit card number A method to send the encrypted symmetric key A method to get the encrypted symmetric key

### **Generating the Public and Private Key Pair**

You need a program to generate a public and private key pair and store them to separate files. The public key is read from its file when a client calls the method to get the public key. The private key is read from its file when RMIClient2 needs it to decrypt the secret key.

 Generate public and private key pair using asymmetric algorithm Store private Key in very safe place Store public key in accessible place

### **Sealing the Symmetric Key**

Sealing the symmetric key involves creating a sealed object that uses an asymmetric cipher to seal (encrypt) the session key. The RSA asymmetric algorithm cannot be used because it has the size restrictions described in the next section, and the sealing process makes the session key too large to use with the RSA algorithm.

**RMIClient1Sealed.java**: The RMIClient1.java code has an encrypt method to encrypt the credit card number, seal the symmetric key, and send the encrypted credit card number and sealed key to the server. Here is the pseudo code to do it:

```
 private void encrypt(credit card number){
   Create cipher for symmetric key encryption (DES)
  Create a key generator
  Create a secret (session) key with key generator
   Initialize cipher for encryption with session key
   Encrypt credit card number with cipher
   Get public key from server
   Create cipher for asymmetric encryption 
                               (do not use RSA)
   Initialize cipher for encryption with public key
   Seal session key using asymmetric Cipher
   Send encrypted credit card number and sealed 
       session key to server
 }
```
**RMIClient2Sealed.java**: The RMIClient2.java code has a decrypt method to unseal the symmetric key and decrypt the credit card number. Here is the pseudo code to do it:

```
public byte[] decrypt(encrypted key,
                          encrypted credit card number){
   Get private key from file
   Create asymmetric cipher (do not use RSA)
   Initialize cipher for decryption with private key
   Unseal wrapped session key using asymmetric cipher
   Create symmetric cipher 
   Initialize cipher for decryption with session key
   Decrypt credit card number with symmetric cipher
}
```
#### **Encrypting the Symmetric Key with the RSA Algorithm**

The RSA algorithm imposes size restrictions on the object being encrypted. RSA encryption uses the PKCS#1 standard with PKCS#1 block type 2 padding. The PKCS RSA encryption padding scheme needs 11 spare bytes to work. So, if you generate an RSA key pair with a key size of 512 bits, you cannot use the keys to encrypt more than 53 bytes (53  $=$ 64 - 11).

So, if you have a session key that is only 8 bytes long, sealing expands it to 3644 bytes, which is way over the size restriction imposed by the RSA algorithm. In the process of sealing, the object to be sealed (the session key, in this case) is first serialized, and then the serialized contents are encrypted. Serialization adds more information to the session key such as the class of the session key, the class signature, and any objects referenced by the session key. The additional information makes the session key too large to be encrypted with an RSA key, and the result is a javax.crypto.IllegalBlockSizeException run time error.

**RMIClient1.java**: The RMIClient1.java code has an encrypt method to encrypt the credit card number, seal (encrypt) the session key, and send the encrypted credit card number and sealed session key to the server. Here is the pseudo code to do it:

private void encrypt(credit card number){ Create cipher for symmetric key encryption (DES) Create a key generator Create a secret (session) key with key generator Initialize cipher for encryption with session key Encrypt credit card number with cipher Get public key from server Create cipher for asymmetric encryption (RSA) Initialize cipher for encryption with public key Encrypt session key Send encrypted credit card number and session key to server }

**RMIClient2.java**: The RMIClient2.java code has a decrypt method to unseal (decrypt) the symmetric key and decrypt the credit card number. Here is the pseudo code to do it:

```
 public String decrypt(encrypted key,
                        encrypted credit card number){
   Decrypt credit card number
   Get private key from file
   Create asymmetric cipher (RSA)
   Initialize cipher for decryption with private key
  Decrypt symmetric key
  Instantiate symmetric key
  Create symmetric cipher
   Initialize Cipher for decryption with session key
   Decrypt credit card number with symmetric Cipher
 }
```
### **More Information**

You can find more information on key encryption on the Security Dynamics Web site (for RSA encryption), or by using a search engine and searching on RSA Cryptography, asymmetric key encryption, or symmetric key encryption.

[TOP]

Printable Page 4

[ This page was updated: 30-Mar-2000 ]

Products & APIs | Developer Connection | Docs & Training | Online Support **Community Discussion | Industry News | Solutions Marketplace | Case Studies** 

Glossary - Applets - Tutorial - Employment - Business & Licensing - Java Store - Java in the Real World

FAQ | Feedback | Map | A-Z Index

For more information on Java technology and other software from Sun Microsystems, call: (800) 786-7638 Outside the U.S. and Canada, dial your country's **AT&T Direct Access Number first.** 

Copyright © 1995-2000 Sun Microsystems, Inc. All Rights Reserved. Terms of Use. Privacy Policy.

·Sun

**. . . .** 

TRAINING

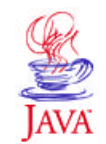

Products & APIs **Developer Connection** Docs & Training **Online Support Community Discussion Industry News Solutions Marketplace Case Studies** Printable Page →

**JAVA DEVELOPER CONNECTION®** java.sun.com

# **JavaTM Programming Language Basics, Part 2 Lesson 4: Serialization**

 $\equiv$  A-Z Index  $\cdot$ 

[<<BACK] [CONTENTS] [NEXT>>]

(Search)

One big problem with the example program in its current form is the fact that sending clients can overwrite each other's data before receiving clients have a chance to get and process it. This lesson adapts the server code to ensure all orders are processed (nothing is overwritten), and all orders are processed in the order they are received by the server.

- About the Example
- Wrapping the Data  $\bullet$
- Sending Data
- Server Program
- Receiving Data
- More Information

## **About the Example**

The example adapts the Part 2, Lesson 2: User Interfaces Revisited example to wrap the fruit order data into a single data object and send the data object over the network to the server. This is more efficient than sending each unit of data separately.

# **Wrapping the Data**

The DataOrder.java class is very simple. It defines the fields that wrap and store the fruit order data. It has no methods. It implements the Serializable interface so its data can be serialized, and written to and read from a file as a single unit.

Object serialization transforms an object's data to a bytestream that represents the state of the data. The serialized form of the data contains enough information to recreate the object with its data in a similar state to what it was when saved.

```
import java.io.*;
class DataOrder implements Serializable{
   String apples, peaches, pears, cardnum, custID;
   double icost;
   int itotal;
}
```
# **Sending Data**

The RMIClient1.java program is modified to use the DataOrder class to send the order data over the net. The RMIClient1.actionPerformed method creates an instance of the DataOrder class and initializes its fields with order data retrieved from the user interface text fields and areas.

```
 public void actionPerformed(ActionEvent event){
  Object source = event.getSource();
  Integer applesNo, peachesNo, pearsNo, num;
 Double cost;
String number, text, text2;
 DataOrder order = new DataOrder();
 if(source == purebase){
   order.cardnum = creditCard.getText();
   order.custID = customer.getText();
   order.apples = appleqnt.getText();
   order.peaches = peachqnt.getText();
   order.pears = pearqnt.getText();
```
The total number of items is calculated using the order.icost field.

```
 if(order.apples.length() > 0){
     try{
        applesNo = Integer.valueOf(order.apples);
        order.itotal += applesNo.intValue();
      } catch (java.lang.NumberFormatException e) {
        appleqnt.setText("Invalid Value");
 }
    } else {
         order.itotal += 0;
    }
```
The total number of items is retrieved from the order, it otal field and displayed in the user interface.

```
 num = new Integer(order.itotal);
text = num.toString();
 this.items.setText(text);
```
Similarly, the total cost is calculated and displayed in the user interface using the order.icost field.

```
order.icost = (order.itotal * 1.25);
 cost = new Double(order.icost);
text2 = cost.toString();
 this.cost.setText(text2);
 try{
  send.sendOrder(order);
 } catch (Exception e) {
    System.out.println("Cannot send data to server");
 }
```
After the totals are calculated, the order object is sent over the net to the server program.

### **Server Program**

The Send.java and RemoteServer.java classes are much simpler in this lesson. They have one getXXX method that returns an instance of DataOrder, and one setXXX method that accepts an instance of DataOrder.

#### **Send.java**

```
import java.rmi.Remote;
import java.rmi.RemoteException;
public interface Send extends Remote {
   public void sendOrder(DataOrder order) 
     throws RemoteException;
   public DataOrder getOrder() throws RemoteException;
}
```
#### **RemoteServer.java**

The RemoteServer.sendOrder method accepts a DataOrder instance as input, and stores each order in a separate file where the file name is a number. The first order received is stored in a file named *1*, the second order is stored in a file named *2*, and so forth.

To keep track of the file names, the value variable is incremented by 1 each time the sendOrder method is called, converted to a String, and used for the file name in the serialization process.

Objects are serialized by creating a serialized output stream and writing the object to the output stream. In the code, the first line in the  $try$  block creates a FileOutputStream with the file name to which the serialized object is to be written.

The next line creates an ObjectOutputFileStream from the file output stream. This is the serialized output stream to which the order object is written in the last line of the try block.

#### **RemoteServer.java**

```
public void sendOrder(DataOrder order){
   value += 1;
   num = new Integer(value);
   orders = num.toString();
   try{
     FileOutputStream fos = 
       new FileOutputStream(orders);
     ObjectOutputStream oos = 
       new ObjectOutputStream(fos);
     oos.writeObject(order);
   }catch (java.io.FileNotFoundException e){
     System.out.println(e.toString());
   }catch (java.io.IOException e){
     System.out.println(e.toString());
   }
}
```
The RemoteServer.getOrder method does what the sendOrder method does in reverse using the get variable to keep track of which orders have been viewed.

But first, this method checks the value variable. If it is equal to zero, there are no orders to get from a file and view, and if it is greater than the value in the get variable, there is at least one order to get from a file and view. As each order is viewed, the get variable is incremented by 1.

```
 public DataOrder getOrder(){
     DataOrder order = null;
    if(value == 0) System.out.println("No Orders To Process");
     }
    if(value > get){
     qet += 1; num = new Integer(get);
      orders = num.toString();
       try{
         FileInputStream fis = 
           new FileInputStream(orders);
         ObjectInputStream ois = 
           new ObjectInputStream(fis);
         order = (DataOrder)ois.readObject();
       }catch (java.io.FileNotFoundException e){
         System.out.println(e.toString());
       }catch (java.io.IOException e){
         System.out.println(e.toString());
       }catch (java.lang.ClassNotFoundException e){
         System.out.println(e.toString());
 }
     }else{
      System.out.println("No Orders To Process");
     }
   return order;
   }
```
# **Receiving Data**

The **RMIClient2.actionPerformed** method gets an order object and references its fields to display data in the user interface.

```
if(source == view) try{
     order = send.getOrder();
     creditNo.setText(order.cardnum);
     customerNo.setText(order.custID);
     applesNo.setText(order.apples);
     peachesNo.setText(order.peaches);
    pearsNo.setText(order.pears);
     cost = order.icost;
     price = new Double(cost);
     unit = price.toString();
     icost.setText(unit);
```
 items = order.itotal; itms = new Integer(items); i = itms.toString(); itotal.setText(i); } catch (Exception e) { System.out.println("Cannot send data to server"); } }

### **More Information**

You can find more information on serialization in the Reading and Writing (but no 'rithmetic) lesson in The Java<sup>™</sup> Tutorial.

[TOP]

Printable Page 4

[ This page was updated: 30-Mar-2000 ]

Products & APIs | Developer Connection | Docs & Training | Online Support Community Discussion | Industry News | Solutions Marketplace | Case Studies

Glossary - Applets - Tutorial - Employment - Business & Licensing - Java Store - Java in the Real World FAQ | Feedback | Map | A-Z Index

For more information on Java technology and other software from Sun Microsystems, call: (800) 786-7638 Outside the U.S. and Canada, dial your country's **AT&T Direct Access Number first.** 

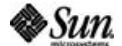

Copyright © 1995-2000 Sun Microsystems, Inc. All Rights Reserved. Terms of Use. Privacy Policy.

. . . .

TRAINING

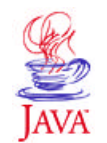

Products & APIs **Developer Connection** Docs & Training **Online Support Community Discussion Industry News Solutions Marketplace Case Studies** Printable Page 4

**JAVA DEVELOPER CONNECTION®** java.sun.com

## **JavaTM Programming Language Basics, Part 2 Lesson 5: Collections**

 $\equiv$  A-Z Index  $\cdot$ 

[<<BACK] [CONTENTS] [NEXT>>]

(Search)

A collection is an object that contains other objects and provides methods for working on the objects it contains. A collection can consist of the same types of objects, but can contain objects of different types too.

This lesson adapts the **RMIClient2** program from **Part 2, Lesson 2: User** Interfaces Revisited to use the Collections application programming interface (API) to maintain and print a list of unique customer IDs. The customer IDs are all objects of type String and represent the same type of information, a customer ID. You could, however, have a collection object that contains objects of type String, Integer, and Double if it makes sense in your application.

- About Collections
- Creating a Set
- Printing
- More Information

# **About Collections**

The Collection classes available to use in programs implement Collection interfaces. Interfaces are abstract data types that let collections be manipulated independently of their representation details. There are three primary types of collection interfaces: List, Set, and Map. This lesson focuses on the List and Set collections.

Set implementations do not permit duplicate elements, but List implementations do. Duplicate elements have the same data type and value. For example, two customer IDs of type string containing the value Zelda are duplicate; whereas, an element of type String containing the value *1* and an element of type Integer containing the value *1* are not duplicate.

The API provides two general-purpose Set implementations. HashSet, which stores its elements in a hash table, and TreeSet, which stores its elements in a balanced binary tree called a red-black tree. The example for this lesson uses the HashSet implementation because it currently has the best performance.

This diagram shows the Collection interfaces on the right and the class hierarchy for the java.util.HashSet on the left. You can see that the HashSet class implements the Set interface.

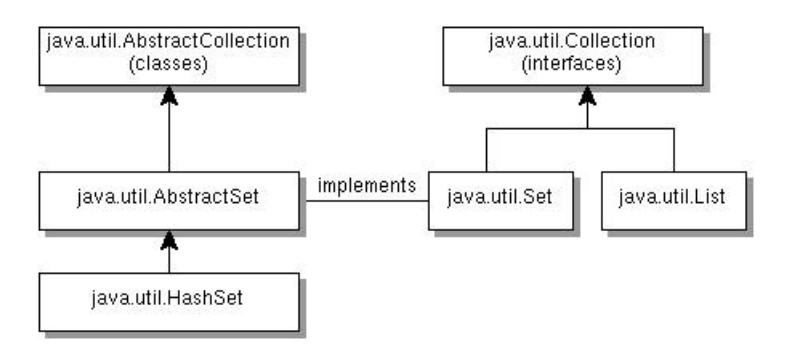

# **Creating a Set**

This example adapts the RMIClient2.java class to collect customer IDs in a Set and print the list of customer IDs whenever the View button is clicked.

The collection object is a Set so if the same customer enters multiple orders, there is only one element for that customer in the list of customer IDs. If the program tries to add an element that is the same as an element already in the set, the second element is simply not added. No error is thrown and there is nothing you have to do in your code.

The RMIClient2.actionPerformed method calls the addCustomer method to add a customer ID to the set when the order processor clicks the View button.

The addCustomer method shown below adds the customer ID to the set and prints a notice that the customer ID has been added.

```
//Create list of customer IDs
  public void addCustomer(String custID){
    s.add(custID);
    System.out.println("Customer ID added");
 }
```
# **Printing**

The print method is called from the **RMIClient2.actionPerformed** method when the order processor clicks the View button. The print method prints the elements currently in the set to the command line.

**Note:** A HashSet does not guarantee the order of the elements in the set. Elements are printed in the order they occur in the set, but that order is not necessarily the same as the order in which the elements were placed in the set.

To traverse the set, an object of type Iterator is returned from the set. The Iterator object has a hasNext method that lets you test if there is another element in the set, a next that lets you move over the elements in the set, and a remove method that lets you remove an element.

The example print method shows two ways to print the set. The first way uses an iterator and the second way simply calls System.out.println on the set. In the iterator approach, the element returned by the next method is printed to the command line until there are no more elements in the set.

```
//Print customer IDs
  public void print(){
   //Iterator approach
    if(s.size() != 0) Iterator it = s.iterator();
       while(it.hasNext()){
           System.out.println(it.next());
 }
   //Call System.out.println on the set
       System.out.println(s);
     }else{
       System.out.println("No customer IDs available");
 }
   }
```
## **More Information**

You can find more information on Collections in the Collections trail in The **Java**<sup>™</sup> Tutorial.

[TOP]

Printable Page 4

[ This page was updated: 30-Mar-2000 ]

Products & APIs | Developer Connection | Docs & Training | Online Support Community Discussion | Industry News | Solutions Marketplace | Case Studies

Glossary - Applets - Tutorial - Employment - Business & Licensing - Java Store - Java in the Real World

FAQ | Feedback | Map | A-Z Index

For more information on Java technology and other software from Sun Microsystems, call: (800) 786-7638 Outside the U.S. and Canada, dial your country's AT&T Direct Access Number first.

Copyright © 1995-2000 Sun Microsystems, Inc. All Rights Reserved. Terms of Use. Privacy Policy.

. . . .

TRAINING

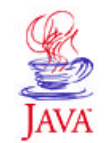

Products & APIs **Developer Connection** Docs & Training **Online Support Community Discussion Industry News Solutions Marketplace Case Studies** Printable Page 4

**JAVA DEVELOPER CONNECTION®** java.sun.com

**JavaTM Programming Language Basics, Part 2**

 $\equiv$  A-Z Index  $\cdot$ 

**Lesson 6: Internationalization**

[<<BACK] [CONTENTS] [NEXT>>]

(Search)

More and more companies, large and small, are doing business around the world using many different languages. Effective communication is always good business, so it follows that adapting an application to a local language adds to profitability through better communication and increased satisfaction.

The Java<sup>TM</sup> 2 platform provides internationalization features that let you separate culturally dependent data from the application (internationalization) and adapt it to as many cultures as needed (localization).

This lesson takes the two client programs from Part 2, Lesson 5: Collections, internationalizes them and adapts the text to France, Germany, and the United States.

- Identify Culturally Dependent Data
- Create Keyword and Value Pair Files
- Internationalize Application Text
- Internationalize Numbers
- Compile and Run the Application
- Program Improvements
- More Information

# **Identify Culturally Dependent Data**

The first thing you need to do is identify the culturally dependent data in your application. Culturally-dependent data is any data that varies from one culture or country to another. Text is the most obvious and pervasive example of culturally dependent data, but other things like number formats, sounds, times, and dates must be considered too.

The RMIClient1.java and RMIClient2.java classes have the following culturally-dependent data visible to the end user:

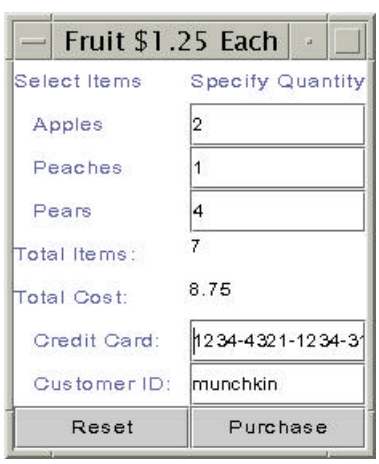

- Titles and labels (window titles, column heads, and left column labels)
- Buttons (Purchase, Reset, View)
- Numbers (values for item and cost totals)
- Error messages

Although the application has a server program, the server program is not being internationalized and localized. The only visible culturally-dependent data in the server program is the error message text.

The server program runs in one place and the assumption is that it is not seen by anyone other than the system administrator who understands the language in which the error messages is hard coded. In this example, it is English.

All error messages in RMIClient1 and RMIClient2 are handled in try and catch blocks, as demonstrated by the print method below. This way you have access to the error text *No data available* for translation into another language.

```
 public void print(){
   if(s!=null)Iterator it = s.iterator();
      while(it.hasNext()){
         try{
          String customer = (Suring)it.next();
           System.out.println(customer);
         }catch (java.util.NoSuchElementException e){
           System.out.println("No data available");
 }
 }
     }else{
      System.out.println("No customer IDs available");
     }
   }
```
The print method could have been coded to declare the exception in its throws clause as shown below, but this way you cannot access the error message text thrown when the method tries to access unavailable data in the set.

In this case, the system-provided text for this error message is sent to the command line regardless of the locale in use for the application. The point here is it is always better to use try and catch blocks wherever possible if there is any chance the application will be internationalized so you can localize the error message text.

```
 public void print() 
       throws java.util.NoSuchElementException{
  if(s!=null){
```

```
Iterator it = s.iterator();
      while(it.hasNext()){
       String customer = (String)it.next();
        System.out.println(customer);
 }
     }else{
      System.out.println("No customer IDs available");
 }
   }
```
Here is a list of the title, label, button, number, and error text visible to the user, and therefore, subject to internationalization and localization. This data was taken from both RMIClient1.java and RMIClient2.java.

- **Labels:** Apples, Peaches, Pears, Total Items, Total Cost, Credit Card, Customer ID
- **Titles:** Fruit \$1.25 Each, Select Items, Specify Quantity
- **Buttons: Reset, View, Purchase**
- **Number Values:** Value for total items, Value for total cost
- **Errors:** Invalid Value, Cannot send data to server, Cannot look up remote server object, No data available, No customer IDs available, Cannot access data in server

### **Create Keyword and Value Pair Files**

Because all text visible to the user will be moved out of the application and translated, your application needs a way to access the translated text during execution. This is done with keyword and value pair files, where this is a file for each language. The keywords are referenced from the application instead of the hard-coded text and used to load the appropriate text from the file for the language in use.

For example, you can map the keyword purchase to Kaufen in the German file, Achetez in the French file, and Purchase in the United States English file. In your application, you reference the keyword purchase and indicate the language to use.

Keyword and value pairs are stored in files called properties files because they store information about the programs properties or characteristics. Property files are plain-text format, and you need one file for each language you intend to use.

In this example, there are three properties files, one each for the English, French, and German translations. Because this application currently uses hard-coded English text, the easiest way to begin the internationalization process is to use the hard-coded text to set up the key and value pairs for the English properties file.

The properties files follow a naming convention so the application can locate and load the correct file at run time. The naming convention uses
language and country codes which you should make part of the file name. The language and country are both included because the same language can vary between countries. For example, United States English and Australian English are a little different, and Swiss German and Austrian German both differ from each other and from the German spoken in Germany.

These are the names of the properties files for the German (de\_DE), French ( $fr$  FR), and American English (en US) translations where de, fr, and en indicate the German (Deutsche), French, and English lanuages; and DE, FR, and US indicate Germany (Deutschland), France, and the United States:

- MessagesBundle\_de\_DE.properties
- MessagesBundle\_en\_US.properties
- MessagesBundle fr FR.properties

Here is the English language properties file. Keywords appear to the left of the equals (=) sign, and text values appear to the right.

MessagesBundle\_en\_US.properties

apples=Apples: peaches=Peaches: pears=Pears: items=Total Items: cost=Total Cost: card=Credit Card: customer=Customer ID: title=Fruit 1.25 Each 1col=Select Items 2col=Specify Quantity reset=Reset view=View purchase=Purchase invalid=Invalid Value send=Cannot send data to server nolookup=Cannot look up remote server object

nodata=No data available noID=No customer IDs available noserver=Cannot access data in server

With this file complete, you can hand it off to your French and German translators and ask them to provide the French and German equivalents for the text to the right of th equals  $(=)$  sign. Keep a copy for yourself because you will need the keywords to internationalize your application text.

The properites file with the **German** translations produces this user interface for the fruit order client:

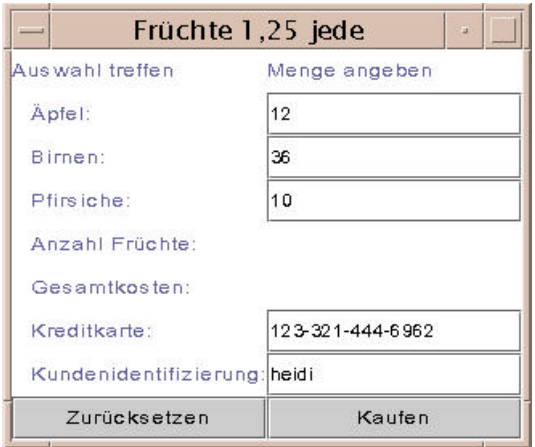

The properties file with the **French** translations produces this user interface for the fruit order client:

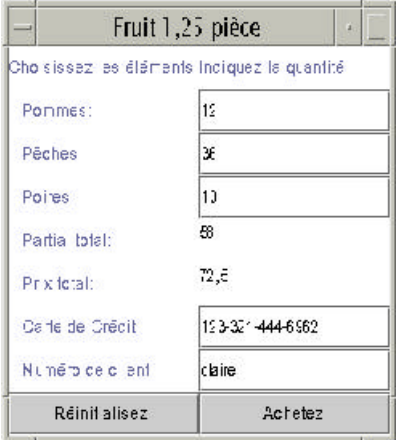

# **Internationalize Application Text**

This section walks through internationalizing the RMIClient1.java program. The RMIClient2.java code is almost identical so you can apply the same steps to that program on your own.

## **Instance Variables**

In addition to adding an import statement for the  $java.util.*$  package where the internationalization classes are, this program needs the following instance variable declarations for the internationalization process:

```
//Initialized in main method
  static String language, country;
  Locale currentLocale;
 static ResourceBundle messages;
//Initialized in actionPerformed method
  NumberFormat numFormat;
```
#### **main Method**

The program is designed so the user specifies the language to use at the command line. So, the first change to the main method is to add the code to check the command line parameters. Specifying the language at the command line means once the application is internationalized, you can easily change the language without any recompilation.

The String [] args parameter to the main method contains arguments passed to the program from the command line. This code expects 3 command line arguments when the end user wants a language other than English. The first argument is the name of the machine on which the program is running. This value is passed to the program when it starts and is needed because this is a networked program using the Remote Method Invocation (RMI) API.

The other two arguments specify the language and country codes. If the program is invoked with 1 command line argument (the machine name only), the country and language are assumed to be United States English.

As an example, here is how the program is started with command line arguments to specify the machine name and German language (de DE). Everything goes on one line.

 java -Djava.rmi.server.codebase= http://kq6py/~zelda/classes/ -Djava.security.policy=java.policy RMIClient1 kq6py.eng.sun.com de DE

And here is the main method code. The currentLocale instance variable is initialized from the language and country information passed in at the command line, and the messages instance variable is initialized from the currentLocale.

The messages object provides access to the translated text for the language in use. It takes two parameters: the first parameter "MessagesBundle" is the prefix of the family of translation files this aplication uses, and the second parameter is the Locale object that tells the ResourceBundle which translation to use.

**Note:** This style of programming makes it possible for the same user to run the program in different languages, but in most cases, the program will use one language and not rely on command-line arguments to set the country and language.

If the application is invoked with  $de$  DE command line parameters, this code creates a ResourceBundle variable to access the MessagesBundle de DE.properties file.

```
 public static void main(String[] args){
//Check for language and country codes
    if(args.length != 3) {
      language = new String("en"); country = new String ("US");
       System.out.println("English");
     }else{
```

```
language = new String(args[1]);country = new String(args[2]);
       System.out.println(language + country);
     }
//Create locale and resource bundle
     currentLocale = new Locale(language, country);
     messages = ResourceBundle.getBundle("MessagesBundle", 
         currentLocale);
    WindowListener l = new WindowAdapter() {
       public void windowClosing(WindowEvent e) {
         System.exit(0);
 }
     };
//Create the RMIClient1 object
    RMIClient1 frame = new RMIClient1();
     frame.addWindowListener(l);
     frame.pack();
     frame.setVisible(true);
     if(System.getSecurityManager() == null) {
       System.setSecurityManager(
                new RMISecurityManager());
     }
     try {
      String name = */ + \arg s[0] + */ Send";
       send = ((Send) Naming.lookup(name));
     } catch (java.rmi.NotBoundException e) {
       System.out.println(messages.getString(
                                       "nolookup"));
     } catch(java.rmi.RemoteException e){
       System.out.println(messages.getString(
                                       "nolookup"));
     } catch(java.net.MalformedURLException e) {
       System.out.println(messages.getString(
                                       "nolookup"));
     }
   }
```
The applicable error text is accessed by calling the getString method on the ResourceBundle, and passing it the keyword that maps to the applicable error text.

```
 try {
  String name = \sqrt{7} + args[0] + "/Send";
   send = ((Send) Naming.lookup(name));
 } catch (java.rmi.NotBoundException e) {
   System.out.println(messages.getString(
                                   "nolookup"));
 } catch(java.rmi.RemoteException e){
   System.out.println(messages.getString(
                                   "nolookup"));
 } catch(java.net.MalformedURLException e) {
   System.out.println(messages.getString(
                                   "nolookup"));
 }
```
## **Constructor**

The window title is set by calling the getString method on the ResourceBundle, and passing it the keyword that maps to the title text. You must pass the keyword exactly as it appears in the translation file, or you will get a runtime error indicating the resource is unavailable.

```
 RMIClient1(){ 
//Set window title
      setTitle(messages.getString("title"));
```
The next thing the constructor does is use the args parameter to look up the remote server object. If there are any errors in this process, the catch statements get the applicable error text from the ResourceBundle and print it to the command line. User interface objects that display text, such as JLabel and JButton, are created in the same way:

```
//Create left and right column labels
      col1 = new JLabel(messages.getString("1col"));
      col2 = new JLabel(messages.getString("2col"));
...
//Create buttons and make action listeners
      purchase = new JButton(messages.getString(
                                         "purchase"));
      purchase.addActionListener(this);
      reset = new JButton(messages.getString("reset"));
      reset.addActionListener(this);
```
## **actionPerformed Method**

In the actionPerformed method, the Invalid Value error is caught and translated:

```
 if(order.apples.length() > 0){
//Catch invalid number error
     try{
       applesNo = Integer.valueOf(order.apples);
       order.itotal += applesNo.intValue();
     }catch(java.lang.NumberFormatException e){
       appleqnt.setText(messages.getString("invalid"));
     }
   } else {
     order.itotal += 0;
 }
```
The actionPerformed method calculates item and cost totals, translates them to the correct format for the language currently in use, and displays them in the user interface.

# **Internationalize Numbers**

A NumberFormat object is used to translate numbers to the correct format for the language currently in use. To do this, a NumberFormat object is created from the currentLocale. The information in the currentLocale tells the NumberFormat object what number format to use.

Once you have a NumberFormat object, all you do is pass in the value you want translated, and you receive a String that contains the number in the correct format. The value can be passed in as any data type used for numbers such as int, Integer, double, or Double. No code such as to convert an Integer to an int and back again is needed.

```
//Create number formatter
  numFormat = NumberFormat.getNumberInstance(
         currentLocale);
//Display running total
   text = numFormat.format(order.itotal);
   this.items.setText(text);
//Calculate and display running cost
 order.icost = (order.itotal * 1.25);
   text2 = numFormat.format(order.icost);
   this.cost.setText(text2);
   try{
     send.sendOrder(order);
    } catch (java.rmi.RemoteException e) {
      System.out.println(messages.getString("send"));
    }
```
# **Compile and Run the Application**

Here are the summarized steps for compiling and running the example program. The important thing to note is that when you start the client programs, you need to include language and country codes if you want a language other than United States English.

## **Compile**

These instructions assume development is in the zelda home directory.

```
Unix:
cd /home/zelda/classes
javac Send.java
javac RemoteServer.java
javac RMIClient2.java
javac RMIClient1.java
rmic -d . RemoteServer
cp RemoteServer*.class /home/zelda/public_html/classes
cp Send.class /home/zelda/public_html/classes
cp DataOrder.class /home/zelda/public_html/classes
```
#### **Win32:**

cd \home\zelda\classes javac Send.java javac RemoteServer.java javac RMIClient2.java javac RMIClient1.java

```
rmic -d . RemoteServer
copy RemoteServer*.class 
                 \home\zelda\public_html\classes
copy Send.class \home\zelda\public html\classes
copy DataOrder.class \home\zelda\public_html\classes
```
#### **Start rmi Registry**

#### **Unix:**

cd /home/zelda/public\_html/classes unsetenv CLASSPATH rmiregistry &

#### **Win32:**

```
cd \home\zelda\public_html\classes
set CLASSPATH=
start rmiregistry
```
#### **Start the Server**

#### **Unix:**

```
 cd /home/zelda/public_html/classes
 java -Djava.rmi.server.codebase=
      http://kq6py/~zelda/classes
 -Dtava.rmi.server.hostname=kq6py.eng.sun.com
 -Djava.security.policy=java.policy RemoteServer
```
#### **Win32:**

```
 cd \home\zelda\public_html\classes
 java -Djava.rmi.server.codebase=
      file:c:\home\zelda\public html\classes
 -Djava.rmi.server.hostname=kq6py.eng.sun.com
 -Djava.security.policy=java.policy RemoteServer
```
## **Start RMIClient1 in German**

Note the addition of de DE for the German language and country at the end of the line.

```
Unix:
   cd /home/zelda/classes
   java -Djava.rmi.server.codebase=
         http://kq6py/~zelda/classes/
   -Djava.security.policy=java.policy 
         RMIClient1 kq6py.eng.sun.com de DE
Win32:
cd \home\zelda\classes
   java -Djava.rmi.server.codebase=
         file:c:\home\zelda\classes\
   -Djava.security.policy=java.policy RMIClient1 
         kq6py.eng.sun.com de DE
```
## **Start RMIClient2 in French**

Note the addition of  $f_{\text{r}}$  FR for the French language and country at the end of the line.

```
Unix:
   cd /home/zelda/classes
   java -Djava.rmi.server.codebase=
         http://kq6py/~zelda/classes
   -Djava.rmi.server.hostname=kq6py.eng.sun.com
   -Djava.security.policy=java.policy 
         RMIClient2 kq6py.eng.sun.com fr FR
Win32:
   cd \home\zelda\classes
   java -Djava.rmi.server.codebase=
         file:c:\home\zelda\public_html\classes
   -Djava.rmi.server.hostname=kq6py.eng.sun.com
   -Djava.security.policy=java.policy RMIClient2 
         kq6py.eng.sun.com/home/zelda/public_html fr FR
```
# **Program Improvements**

A real-world scenario for an ordering application like this might be that RMIClient1 is an applet embedded in a web page. When orders are submitted, order processing staff run RMIClient2 as applications from their local machines.

So, an interesting exercise is to convert RMIClient1. java to its applet equivalent. The translation files would be loaded by the applet from the same directory from which the browser loads the applet class.

One way is to have a separate applet for each language with the language and country codes hard coded. Your web page can let them choose the language by clicking a link that launches the appropriate applet. Here are the source code files for the English, French, and German applets.

Here is the HTML code to load the French applet on a Web page.

```
<HTML>
RONY<APPLET CODE=RMIFrenchApp.class WIDTH=300 HEIGHT=300>
</APPLET>
</BODY>
</HTML>
```
**Note:** To run an applet written with Java™ 2 APIs in a browser, the browser must be enabled for the Java 2 Platform. If your browser is not enabled for the Java 2 Platform, you have to use appletviewer to run the applet or install Java Plug-in. Java Plug-in lets you run applets on web pages under the 1.2 version of the Java<sup>1</sup> virtual machine (VM) instead of the web browser's default Java VM.

To use applet viewer, type the following where rmiFrench.html is the HTML file for the French applet.

```
 appletviewer rmiFrench.html
```
Another improvement to the program as it currently stands would be enhancing the error message text. You can locate the errors in the Java API docs and use the information there to make the error message text more user friendly by providing more specific information.

You might also want to adapt the client programs to catch and handle the error thrown when an incorrect keyword is used. Here are the error and stack trace provided by the system when this type of error occurs:

```
Exception in thread "main" 
   java.util.MissingResourceException: 
Can't find resource
   at java.util.ResourceBundle.getObject(Compiled Code)
   at java.util.ResourceBundle.getString(Compiled Code)
   at RMIClient1.<init>(Compiled Code)
   at RMIClient1.main(Compiled Code)
```
# **More Information**

 $\overline{\phantom{a}}$ 

You can find more information on Internationalization in the Internationalization trail in The Java Tutorial.

You can find more informationon applets in the Writing Applets trail in The Java Tutorial.

<sup>1</sup> As used on this web site, the terms "Java virtual machine" or "JVM" mean a virtual machine for the Java platform

[TOP]

#### Printable Page 4

[ This page was updated: 31-Mar-2000 ]

Products & APIs | Developer Connection | Docs & Training | Online Support Community Discussion | Industry News | Solutions Marketplace | Case Studies

Glossary - Applets - Tutorial - Employment - Business & Licensing - Java Store - Java in the Real World FAQ | Feedback | Map | A-Z Index

For more information on Java technology and other software from Sun Microsystems, call: (800) 786-7638 Outside the U.S. and Canada, dial your country's AT&T Direct Access Number first.

Copyright © 1995-2000 Sun Microsystems All Rights Reserved. Terms of Use. Privacy Policy.

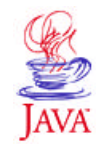

Products & API **Developer Connection** Docs & Training **Online Support Community Discussion Industry News Solutions Marketplace Case Studies** Printable Page 4

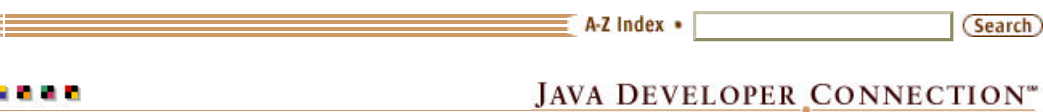

TRAINING

# **JavaTM Programming Language Basics, Part 2**

**Lesson 7: Packages and Java<sup>™</sup> Archive File Forn** 

#### [<<BACK] [CONTENTS] [NEXT

java.sun.com

Until now, you have used classes from the Java API library by importing the package containing the class or classes you need. A package is a convenie way to organize groups of related classes, and in development, you should organize your application files into packages too. Packages make it easier locate and use the class files and help you control access to class data at r time.

When your application is fully tested, debugged, and ready for deployment, use the Java<sup>TM</sup> Archive file format to deploy the application. JAR file format a compression and file packaging format and tool for bundling executable fil with any other related application files so they can be deployed as one unit.

This lesson shows you how to organize the program files from Part 2, Less 6: Internationalization into packages and deploy the executable and other related files to production using JAR file format. Normally, you would use packages from the beginning of development.

- Setting up Class Packages
	- <sup>o</sup> Create the Directories
	- Declare the Packages
	- <sup>o</sup> Make Classes and Fields Accessible
	- <sup>o</sup> Change Client Code to Find the Properties File
	- Compile and Run the Example
- Using JAR Files to Deploy
	- Server Set of Files
	- Fruit Order Client Set of Files
	- View Order Client Set of Files
	- More Information

# **Setting up Class Packages**

It is easy to organize class files into packages. All you do is put related clas files in the same directory, give the directory a name that relates to the purpose of the classes, and add a line to the top of each class file that declares the package name, which is the same as the directory name wher they reside.

For example, the class and other related files for the program files from Pa 2, Lesson 6: Internationalization can be divided into three groups of files: fruit order client, view order client, and server files. Although these three sets of classes are related to each other, they have different functions and are to b deployed separately.

#### **Create the Directories**

To organize the internationalization program into three packages, you could create the following three directories and move the listed source files into them:

- client1
	- RMIEnglishApp.java
	- RMIFrenchApp.java
	- RMIGermanApp.java
	- MessagesBundle de DE.properties
	- <sup>o</sup> MessagesBundle en US.properties
	- MessagesBundle fr FR.properties
	- index.html
	- rmiFapp.html
	- ∘ rmiGapp.html
	- ∘ rmiEapp.html
	- <sup>o</sup> java.policy
- client2
	- RMIClient2.java
	- MessagesBundle\_de\_DE.properties
	- MessagesBundle\_en\_US.properties
	- MessagesBundle fr FR.properties
	- java.policy
- server
	- DataOrder.java
	- RemoteServer.java
	- Send.java
	- java.policy

## **Declare the Packages**

Each \*.java file needs a package delcaration at the top that reflects the name of the directory. Also, the fruit order (client1 and view order  $(client2)$  client class files need an import statement for the server package because they have to access the remote server object at runtime.

As an example, the package declaration and import statements for the RMIClient2.java class file look like this:

```
//package declaration
package client2;
import java.awt.Color;
import java.awt.GridLayout;
import java.awt.event.*;
import javax.swing.*;
import java.io.*;
import java.net.*;
import java.rmi.*;
import java.rmi.server.*;
```

```
import java.util.*;
import java.text.*;
//Import server package
import server.*;
```
#### **Make Classes and Fields Accessible**

With class files organized into packages, you have to declare the server classes in the server directory  $public$  so they can be instantiated by clie programs, which are created from classes in the client1 and client2 directories. If you do not specify  $public$ , a class can only be instantiated  $t$ an object created from a class in the same package.

So client programs can access the fruit order data, the fields of the DataOrder class have to be public too. The RemoteServer class and Send interface need to be public classes, but their fields do not need to be public because the do not have public data.

Fields and methods without an access specifier such as  $public can only be$ accessed by objects created from classes in the same package.

Here is the new DataOrder class.

```
package server;
import java.io.*;
//Make class public
public class DataOrder implements Serializable{
//Make fields public
   public String apples, peaches, pears, cardnum, custID;
   public double icost;
   public int itotal;
}
```
## **Change Client Code to Find the Properties Files**

In the example, the properties files (Messages\_\*) are stored in the directories with the client source files. This makes it easier to package and deploy the files later. So the programs can field the properties files, you have to make one small change to the client source code.

The code that creates the messages variable needs to include the director (package name) as follows:

```
 messages = ResourceBundle.getBundle(
       "client2" + 
       File.separatorChar + 
       "MessagesBundle", currentLocale);
```
## **Compile and Run the Example**

Compiling and running the example organized into packages is a little differe

from compiling and running the example in previous lessons. First, you have execute the compiler and interpreter commands from one directory above the package directories, and second, you have to specify the package directori to the compiler and interpreter commands.

#### **Compile**

These instructions assume development occurs in the zelda home director

#### **Unix:**

cd /home/zelda/classes

```
javac server/Send.java
javac server/RemoteServer.java
javac client2/RMIClient2.java
javac client1/RMIFrenchApp.java
javac client1/RMIGermanApp.java
javac client1/RMIEnglishApp.java
rmic -d . server.RemoteServer
cp server/RemoteServer*.class 
         /home/zelda/public_html/classes
cp server/Send.class 
         /home/zelda/public_html/classes
cp server/DataOrder.class
         /home/zelda/public_html/classes
```
#### **Win32:**

cd \home\zelda\classes

```
javac server\Send.java
javac server\RemoteServer.java
javac client2\RMIClient2.java
javac client1\RMIFrenchApp.java
javac client1\RMIGermanApp.java
javac client1\RMIEnglishApp.java
rmic -d . server.RemoteServer
copy server\RemoteServer*.class
         \home\zelda\public_html\classes
copy server\Send.class 
         \home\zelda\public_html\classes
copy server\DataOrder.class
         \home\zelda\public_html\classes
```
Note: The rmic -d . server. RemoteServer line uses server.RemoteServer instead of server/RemoteServer so the \_stub and \_skel classes are generated properly with the package.

#### **Start rmi Registry:**

#### **Unix:**

```
cd /home/zelda/public_html/classes
unsetenv CLASSPATH
rmiregistry &
```
**Win32:**

```
cd \home\zelda\public html\classes
set CLASSPATH=
start rmiregistry
```
#### **Start the Server**

#### **Unix:**

```
 cd /home/zelda/public_html/classes
   java -Djava.rmi.server.codebase=
        http://kq6py/~zelda/classes
   -Djava.rmi.server.hostname=kq6py.eng.sun.com
   -Djava.security.policy=
         server/java.policy server/RemoteServer
Win32:
   cd \home\zelda\public_html\classes
   java -Djava.rmi.server.codebase=
         file:c:\home\zelda\public_html\classes
   -Djava.rmi.server.hostname=kq6py.eng.sun.com
   -Djava.security.policy=
         server\java.policy server\RemoteServer
```
**Start RMIGermanApp** Here is the HTML code to load the German applet, Note the directory/package name prefixed to the applet class name (client1/RMIGermanApp.class).

```
 <HTML>
 <BODY>
 <APPLET CODE=client1/RMIGermanApp.class WIDTH=300 HEIGHT=300>
\langle APPLET>
</RODY </HTML>
```
To run the applet with appletviewer, invoke the HTML file from the directory just above client1 as follows:

```
 cd /home/zelda/classes
 appletviewer rmiGapp.html
```
## **Start RMIClient2 in French**

#### **Unix:**

cd /home/zelda/classes

```
 java -Djava.rmi.server.codebase=
      http://kq6py/~zelda/classes
 -Djava.rmi.server.hostname=kq6py.eng.sun.com
 -Djava.security.policy=client2/java.policy
       client2/RMIClient2 kq6py.eng.sun.com fr FR
```
#### **Win32:**

cd \home\zelda\classes

```
 java -Djava.rmi.server.codebase=
       file:c:\home\zelda\public_html\classes
```

```
 -Djava.rmi.server.hostname=kq6py.eng.sun.com
 -Djava.security.policy=client2\java.policy
       client2\RMIClient2 kq6py.eng.sun.com fr FR
```
# **Using JAR Files to Deploy**

After testing and debugging, the best way to deploy the two client and server files is to bundle the executables and other related application files into thre separate JAR files, one JAR file for each client program, and one JAR file f the server program.

JAR files use the ZIP file format to compress and pack files into, and decompress and unpack files from, the JAR file. JAR files make it easy to deploy programs that consist of many files. Browsers can easily download applets bundled into JAR files, and the download goes much more quickly than if the applet and its related files were not bundled into a JAR file.

# **Server Set of Files**

Here are the server files:

- RemoteServer.class
- RemoteServer skel.class
- RemoteServer stub.class
- Send.class
- DataOrder.class
- java.policy

## **Compress and Pack Server Files**

To compress and pack the server files into one JAR file, type the following command on one line. This command is executed in the same directory with the files. If you execute the command from a directory other than where the files are, you have to specify the full pathname.

```
 jar cf server.jar 
       RemoteServer.class 
       RemoteServer_skel.class
       RemoteServer_stub.class
       Send.class
       DataOrder.class
       java.policy
```
jar is the jar command. If you type jar with no options, you get the following help screen. You can see from the help screen that the  $cf$  options to the  $jar$  command mean create a new JAR file named  $server$ .  $jar$  and put the list of files that follows into it. The new JAR file is placed in the curre directory.

```
kq6py% jar
Usage: jar {ctxu}[vfm0M] [jar-file] [manifest-file] 
  [-C \text{ dir}] files \ldotsOptions:
   -c create new archive
   -t list table of contents for archive
```
 -x extract named (or all) files from archive -u update existing archive -v generate verbose output on standard output -f specify archive file name -m include manifest information from specified manifest file -0 store only; use no ZIP compression -M Do not create a manifest file for the entries -C change to the specified directory and include the following file If any file is a directory then it is processed recursively. The manifest file name and the archive file name needs to be specified in the same order the 'm' and 'f' flags are specified. Example 1: to archive two class files into an archive called classes.jar: jar cvf classes.jar Foo.class Bar.class Example 2: use an existing manifest file 'mymanifest' and archive all the files in the foo/ directory into 'classes.jar': jar cvfm classes.jar mymanifest -C foo/ .

To deploy the server files, all you have to do is move the  $s$ erver, jar file a publicly accessible directory on the server where they are to execute.

#### **Decompress and Unpack Server Files**

After moving the JAR file to its final location, the compressed and packed files need to be decompressed and unpacked so you can start the server. The following command means extract  $(x)$  all files from the server. jar file (f).

jar xf server.jar

## **Fruit Order Set of Files**

The fruit order set of files (below) consists of applet classes, web pages, translation files, and the policy file. Because they live on the web, they need to be in a directory accessible by the web server. The easiest way to deplo these files is to bundle them all into a JAR file and copy them to their location.

- RMIEnglishApp.class
- RMIFrenchApp.class
- RMIGermanApp.class
- index.html (top-level web page where user chooses language)
- rmiEapp.html (second-level web page for English)
- rmiFapp.html (second-level web page for French)
- rmiGapp.html (second-level web page for German)
- MessagesBundle de DE.properties
- MessagesBundle en US.properties
- MessagesBundle fr FR.properties
- java.policy

#### **Compress and Pack Files**

```
 jar cf applet.jar 
       RMIEnglishApp.class
       RMIFrenchApp.class
       RMIGermanApp.class
       index.html
       rmiEapp.html
       rmiFapp.html
       rmiGapp.html
       MessagesBundle_de_DE.properties
       MessagesBundle_en_US.properties
       MessagesBundle_fr_FR.properties
       java.policy
```
To deploy the fruit order client files, copy the  $applet$ , jar file to its final location.

## **Decompress and Unpack Files**

An applet in a JAR file can be invoked from an HTML file without being unpacked. All you do is specify the ARCHIVE option to the APPLET tag in your web page, which tells appletviewer the name of the JAR file containing the class file. Be sure to include the package directory when you specify the applet class to the CODE option.

You can leave the translation files and policy file in the JAR file. When using appletviewer, the applet invoked from the JAR file will find them in the JAR file.

```
<HTML>
<BODY>
<APPLET CODE=client1/RMIFrenchApp.class
  ARCHIVE="applet.jar"
  WIDTH=300
  HEIGHT=300>
</APPLET>
</BODY>
</HTML>
```
However, you do need to unpack the web pages so you can move them to their final location. The following command does this. Everything goes on on line.

```
 jar xv applet.jar index.html 
       rmiEapp.html 
       rmiFapp.html 
       rmiGapp.html
```
**Note:** To run the HTML files from a browser, you need to unpack the JAR file, copy the java.policy file to your home directory and make sure it has the right name (. java.policy for Unix and java.policy for Windows), and install Java Plug-In.

# **View Order Set of Files**

The view order set of files (below) consists of the application class file and the policy file.

- RMIClient2.class
- java.policy

#### **Compress and Pack Files**

jar cf vieworder.jar RMIClient2.class java.policy

To deploy the view order client files, copy the  $v$ ieworder. jar file to its fing location.

#### **Decompress and Unpack Files**

```
 jar xf vieworder.jar
```
## **More Information**

You can find more information on packages in the Creating and Using Packages lesson in The Java Tutorial.

You can find more information on these and other JAR file format topics in the JAR File Format trail in The Java Tutorial.

 $TC$ 

Printable Page →

[ This page was updated: 30-Mar-2000 ]

Products & APIs | Developer Connection | Docs & Training | Online Support Community Discussion | Industry News | Solutions Marketplace | Case Studies

Glossary - Applets - Tutorial - Employment - Business & Licensing - Java Store - Java in the Real World FAQ | Feedback | Map | A-Z Index

For more information on Java technology and other software from Sun Microsystems, call: (800) 786-7638 Outside the U.S. and Canada, dial your country's AT&T Direct Access Number first.

Copyright © 1995-2000 Sun Microsystems, Inc. All Rights Reserved. Terms of Use. Privacy Policy.

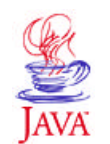

. . . .

TRAINING

Products & APIs **Developer Connection** Docs & Training **Online Support Community Discussion Industry News Solutions Marketplace Case Studies** 

Printable Page 4

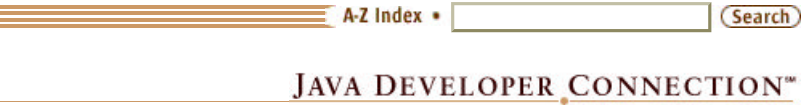

java.sun.com

# **JavaTM Programming Language Basics, Part 2**

**Lesson 8: Object-Oriented Programming**

[<<BACK] [CONTENTS] [NEXT>>]

You have probably heard a lot of talk about object-oriented programming. And, if the Java<sup>TM</sup> programming language is your first experience with an object-oriented language, you are probably wondering what all the talk is about.

You already know a little about object-oriented programming because after working the example programs in Java Programming Language Basics, Part 1 and Part 2, you are somewhat familiar with the object-oriented concepts of class, object, instance, and inheritance plus the access levels public and private. But mostly, you have been doing object-oriented programming without really thinking about it.

And that is one of the great things about the Java programming language. It is inherently object oriented.

To help you gain a deeper understanding of object-oriented programming and its benefits, this lesson presents a very brief overview of object-oriented concepts and terminology as they relate to some of the example code presented in this tutorial.

- Object-Oriented Programming Defined
- Classes
- Objects
- Well-Defined Boundaries and Cooperation
- Inheritance
- **Polymorphism**  $\bullet$
- Data Access Levels
- Your Own Classes
- Program Improvements
- More Information

# **Object-Oriented Programming Defined**

Object-oriented programming is a method of programming based on a hierarchy of classes, and well-defined and cooperating objects.

# **Classes**

A class is a structure that defines the data and the methods to work on that data. When you write programs in the Java language, all program data is wrapped in a class, whether it is a class you write or a class you use from the Java platform API libraries.

The ExampleProgram class from the simple program in the first lesson of Part 1 is a programmer-written class that uses the  $java.lang.System$ class from the Java platform API libraries to print a character string to the command line.

```
class ExampleProgram {
   public static void main(String[] args){
     System.out.println("I'm a simple Program");
   }
}
```
Classes in the Java platform API libraries define a set of objects that share a common structure and behavior. The java.lang. System class used in the example defines such things as standard input, output, and error streams, and access to system properties. In contrast, the java.lang.String class defines character strings.

In the example, you do not see an explicit use of the  $String$  class, but in the Java language, a character string can be used anywhere a method expects to receive a String object. During execution, the Java platform creates a String object from the character string passed to the System.out.println call, but your program cannot call any of the String class methods because it did not instantiate the String object.

If you want access to the  $String$  methods, you can rewrite the example program to create a String object as follows. This way, you can call a method such as the String.concat method that adds text to the original string.

```
class ExampleProgram {
   public static void main(String[] args){
     String text = new String("I'm a simple Program ");
     System.out.println(text);
    String text2 = text.concat(
       "that uses classes and objects");
     System.out.println(text2);
   }
}
```
The output looks like this:

I'm a simple Program I'm a simple Program that uses classes and objects

# **Objects**

An instance is an executable copy of a class. Another name for instance is object. There can be any number of objects of a given class in memory at any one time.

In the last example, four different String objects are created for the concatenation operation, text object, text2 object, and a String object created *behind the scenes* from the " that uses classes and

objects" character string passed to the String.concat method.

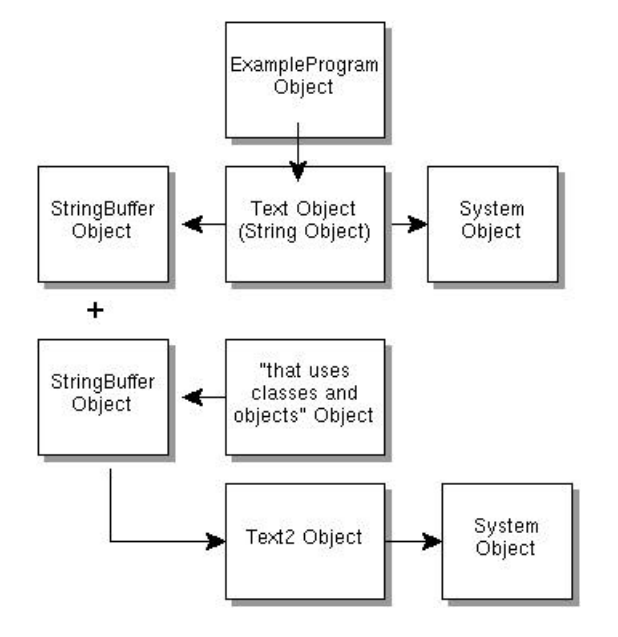

Also, because String objects cannot be edited, the java.lang.String.concat method converts the String objects to StringBuffer (editable) string objects to do the concatenation.

Besides the String object, there is an instance of the ExampleProgram.java class in memory as well.

The System class is never instantiated by the ExampleProgram class because it contains only static variables and methods, and therefore, cannot be instantiated by a program, but it is instantiated *behind the* scenes by the Java<sup>TM</sup> virtual machine<sup>1</sup> (VM).

# **Well-Defined Boundaries and Cooperation**

Class definitions must allow objects to cooperate during execution. In the previous section, you saw how the System, String, and StringBuffer objects cooperated to print a concatenated character string to the command line.

This section changes the example program to display the concatenated character string in a JLabel component in a user interface to further illustrate the concepts of well-defined class boundaries and object cooperation.

The program code to place the text in a label to display it in a user interface uses a number of cooperating classes. Each class has its own function and purpose as summarized below, and where appropriate, the classes are defined to work with objects of another class.

- ExampleProgram defines the program data and methods to work on that data.
- JFrame defines the top-level window including the window title and frame menu.
- WindowEvent defines behavior for (works with) the Close option on the frame menu.
- String defines a character string to create the label.
- JLabel defines a user interface component to display static text.
- JPanel defines the background color, contains the label, and uses the default layout manager (java.awt.FlowLayout) to position the label on the display.

While each class has its own specific purpose, they all work together to create the simple user interface you see here.

```
Fruit $1.25 Each
I'm a simple Program that uses classes and objects
import javax.swing.*;
import java.awt.Color;
import java.awt.event.*;
class ExampleProgram extends JFrame {
   public ExampleProgram(){
     String text = new String("I'm a simple Program ");
    String text2 = text.concat(
       "that uses classes and objects");
     JLabel label = new JLabel(text2);
     JPanel panel = new JPanel();
     panel.setBackground(Color.white);
     getContentPane().add(panel);
     panel.add(label);
   }
   public static void main(String[] args){
     ExampleProgram frame = new ExampleProgram();
     frame.setTitle("Fruit $1.25 Each");
    WindowListener l = new WindowAdapter() {
       public void windowClosing(WindowEvent e) {
         System.exit(0);
 }
     };
     frame.addWindowListener(l);
     frame.pack();
     frame.setVisible(true);
 }
}
```
# **Inheritance**

One object-oriented concept that helps objects work together is inheritance. Inheritance defines relationships among classes in an object-oriented language. In the Java programming language, all classes descend from java.lang.Object and implement its methods.

The following diagram shows the class hierarchy as it descends from java.lang.Object for the classes in the user interface example above. The java.lang.Object methods are also shown because they are inherited and implemented by all of its subclasses, which is every class in the Java API libraries. java.lang.Object defines the core set of behaviors that all classes have in common.

As you move down the hierarchy, each class adds its own set of class-specific fields and methods to what it inherits from its superclass or superclasses. The java.awt.swing.JFrame class inherits fields and methods from java.awt.Frame, which inherits fields and methods from java.awt.Container, which inherits fields and methods from java.awt.Component, which finally inherits from java.lang.Object, and each subclass adds its own fields and methods as needed.

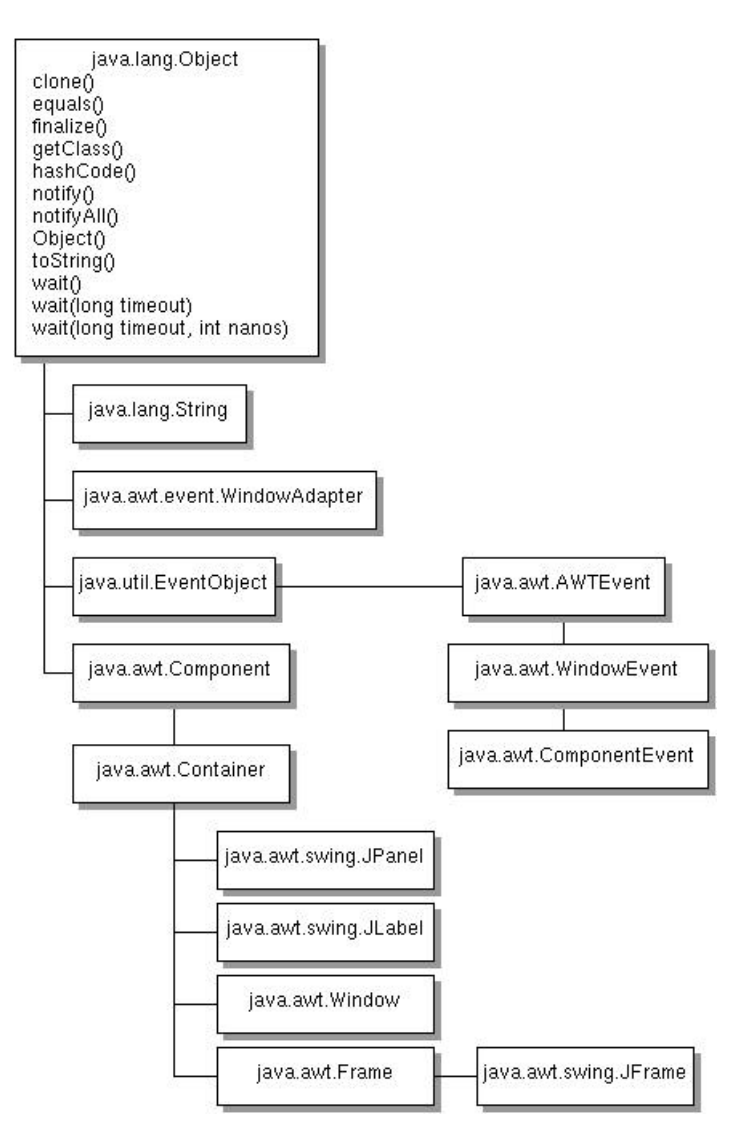

# **Polymorphism**

Another way objects work together is to define methods that take other objects as parameters. You get even more cooperation and efficiency when the objects are united by a common superclass. All classes in the Java programming language have an inheritance relationship.

For example, if you define a method that takes a java.lang.Object as a parameter, it can accept any object in the entire Java platform. If you define a method that takes a java.awt.Component as a parameter, it can accept any component object. This form of cooperation is called *polymorphism*.

You saw an example of polymorphism in Part 2, Lesson 5: Collections where a collection object can contain any type of object as long as it descends from java.lang.Object. It is repeated here to show you that Set collection can add a String object and an Integer object to the Set because the Set. add method is defined to accept any class instance that traces back to the java.lang.Object class.

```
 String custID = "munchkin";
Integer creditCard = new Integer(25);
Set s = new HashSet();
 s.add(custID);
 s.add(creditCard);
```
# **Data Access Levels**

Another way classes work together is through access level controls. Classes, and their fields and methods have access levels to specify how they can be used by other objects during execution, While cooperation among objects is desirable, there are times when you will want to explicitly control access, and specifying access levels is the way to gain that control. When you do not specify an access level, the default access level is in effect.

## **Classes**

By default, a class can be used only by instances of other classes in the same package. A class can be declared public to make it accessible to all class instances regardless of what package its class is in. You might recall that in Part 1, Part 1, Lesson 3: Building Applets, the applet class had to be declared public so it could be accessed by the appletviewer tool because the appletviewer program is created from classes in another package.

Here is an applet class declared to have a public access level:

```
public class DbaAppl extends Applet
                  implements ActionListener {
```
Without the public access level (shown below), its access level is package by default. You get an error when you try to interpret a class with an access level of package with the appletviewer tool. The same is true if the access level is protected or private.

```
class DbaAppl extends Applet
                  implements ActionListener {
```
Also, in Part 2, Lesson 6: Internationalization the server classes are made

public so client classes can access them.

#### **Fields and Methods**

Fields and methods can be declared private, protected, public, or package. If no access level is specified, the field or method access level is package by default.

private: A private field or method is accessible only to the class in which it is defined. In Part 1, Lesson 7: Database Access and Permissions the connection, user name, and password for establishing the database access are all private. This is to prevent an outside class from accessing them and jeopardizing the database connection, or compromising the secret user name and password information.

private Connection c;

protected: A protected field or method is accessible to the class itself, its subclasses, and classes in the same package.

public: A public field or method is accessible to any class of any parentage in any package. In Part 2, Lesson 6: Internationalization server data accessed by client programs is made public.

package: A package field or method is accessible to other classes in the same package.

# **Your Own Classes**

When you use the Java API library classes, they have already been designed with the above concepts in mind. They all descend from java.lang.Object giving them an inheritance relationship; they have well-defined boundaries; and they are designed to cooperate with each other where appropriate.

For example, you will not find a String class that takes an Integer object as input because that goes beyond the well-defined boundary for a String. You will, however, find the Integer class has a method for converting its integer value to a String so its value can be displayed in a user interface component, which only accepts String objects.

But what about when you write your own classes? How can you be sure your classes have well-defined boundaries, cooperate, and make use of inheritance? One way is to look at the functions you need a program to perform and separate them into distinct modules where each functional module is defined by its own class or group of classes.

## **Well-Defined and Cooperating Classes**

Looking at the RMIClient2 class from the Part 2, Lesson 5: Collections lesson, you can see it performs the following functions: Get data, display data, store customer IDs, print customer IDs, and reset the display.

Getting data, displaying the data, and resetting the display are closely related and easily form a functional module. But in a larger program with more data processing, the storing and printing of customer IDs could be expanded to store and print a wider range of data. In such a case, it would make sense to have a separate class for storing data, and another class for printing it in various forms.

You could, for example, have a class that defines how to store customer IDs, and tracks the number of apples, peaches, and pears sold during the year. You could also have another class that defines report printing. It could access the stored data to print reports on apples, peaches, and pears sold by the month, per customer, or throughout a given season.

Making application code modular by separating out functional units makes it easier to update and maintain the source code. When you change a class, as long as you did not change any part of its public interface, you only have to recompile that one class.

## **Inheritance**

Deciding what classes your program needs means separating functions into modules, but making your code more efficient and easier to maintain means looking for common functions where you can use inheritance. If you need to write a class that has functionality similar to a class in the Java API libraries, it makes sense to extend that API library class and use its methods rather than write everything from scratch.

The RMIClient2 class from the Part 2, Lesson 5: Collections lesson extends JFrame to leverage the ready-made functionality it provides for a program's top-level window including, frame menu closing behavior, background color setting, and a customized title.

Likewise, if you want to add customized behavior to an existing class, you can extend that class and add the functionality you want. For example, you might want to create your own JButton class with a different look. To do this, you can write your own class that extends JButton and implement it to appear the way you want. Then your program can instantiate your button class instead of the JButton class whenever you need a button with the new look you created.

## **Access Levels**

You should always keep access levels in mind when you declare classes, fields, and methods. Consider which objects really need access to the data, and use packages and access levels to protect your application data from all other objects executing in the system.

Most object-oriented applications do not allow other objects to access their fields directly by declaring them private. Then they make their methods protected, public, or package as needed and allow other objects to manipulate their private data by calling the methods only. This way, you can update your class by changing a field definition and the corresponding method implementation, but other objects that access that data do not

need to be changed because their interface to the data (the method signature) has not changed.

## **Program Improvements**

It is always best to restrict access as much as possible. Going back to Part 2, Lesson 7: Packages and JAR Files, the server classes had to be made public and the DataOrder class fields also had to be made public so the client programs can access them.

At that time, no access level was specified for the other classes and fields so they are all package by default. All methods have an access level of public.

A good exercise would be to go back to the client classes and give the classes, fields, and methods an access level so they are not accessed inappropriately by other objects.

Here is one possible solution for the RMIClient1.java and RMIClient2.java client programs. Can you explain why the actionPerformed method cannot be made private? If not, make it private, run the javac command to compile, and see what the compiler has to say about it.

## **More Information**

 $\overline{\phantom{a}}$ 

You can find more information on Object-oriented programming concepts files in the Object-Oriented Programming Concepts trail in The Java Tutorial.

<sup>1</sup> As used on this web site, the terms "Java virtual machine" or "JVM" mean a virtual machine for the Java platform.

[TOP]

Printable Page 4

[ This page was updated: 30-Mar-2000 ]

Products & APIs | Developer Connection | Docs & Training | Online Support Community Discussion | Industry News | Solutions Marketplace | Case Studies

Glossary - Applets - Tutorial - Employment - Business & Licensing - Java Store - Java in the Real World

FAQ | Feedback | Map | A-Z Index

For more information on Java technology and other software from Sun Microsystems, call: (800) 786-7638 Outside the U.S. and Canada, dial your country's AT&T Direct Access Number first.

Copyright © 1995-2000 Sun Microsystems, Inc. All Rights Reserved. Terms of Use. Privacy Policy